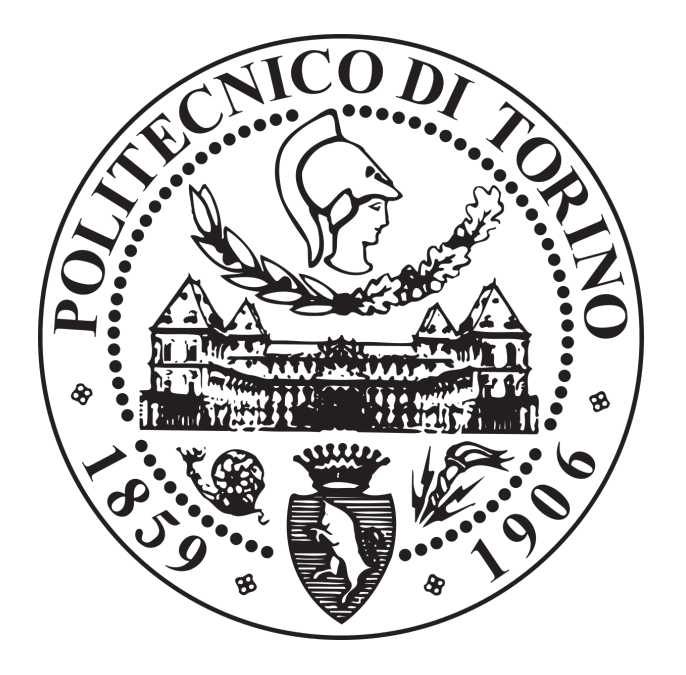

## Comunicazione Scientifica: Ottimizzazione di sito web per l'outreach di un'attività di ricerca

Laurea Magistrale Ingegneria Informatica.

Piero Gangemi s256794

Supervised by Micaela Demichela

Politecnico di Torino

## **Contents**

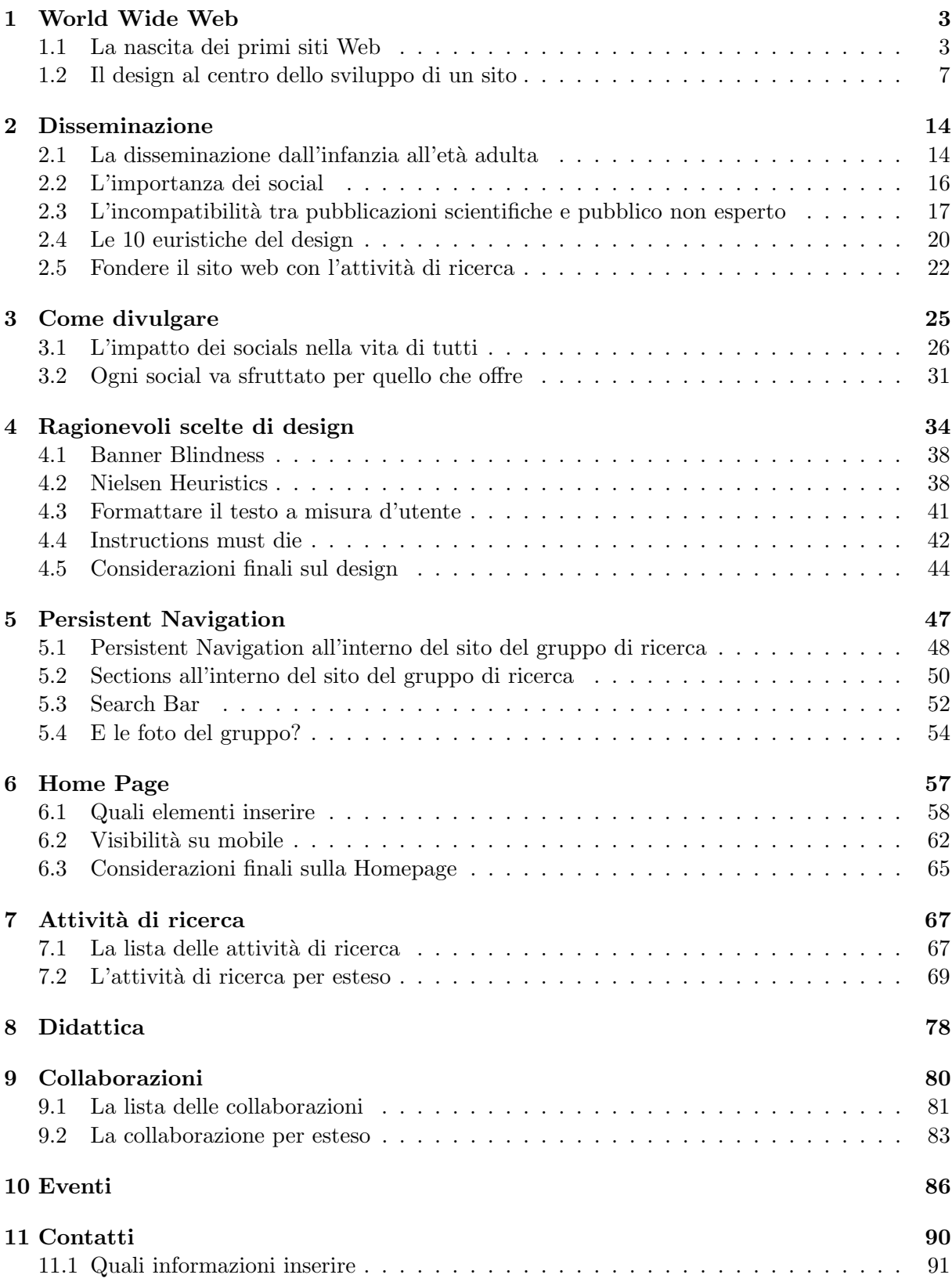

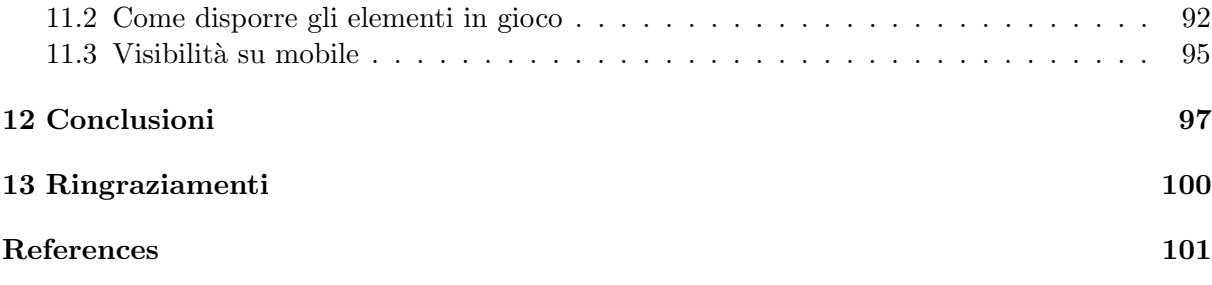

## <span id="page-3-0"></span>Chapter 1

## World Wide Web

### <span id="page-3-1"></span>1.1 La nascita dei primi siti Web

L'enorme diffusione di internet, a partire dalla fine degli anni 90, ha fatto si che l'informazione diffusasi sino ad allora tramite libri, avesse a disposizione un nuovo mezzo di divulgazione, il WEB.

Milioni di potenziali nuovi lettori potevano così affacciarsi alle più recenti scoperte in ambito scientifico, senza dover affannarsi ad acquistare una rivista specializzata, o un libro di settore, ma accedervi gratuitamente e istantaneamente.

Internet allora era però ancora un prodotto abbastanza di nicchia, ed era relegato a pochi paesi.

Per motivi di sviluppo tecnologico, e ricchezza economica della popolazione, esso costituiva ancora un mezzo abbastanza limitato.

La volontà di distribuire le nuove ricerca scientifiche tramite tale mezzo è divenuto però un forte desiderio, e si cominciò con l'imitare ciò che già si faceva in termini di design, all'interno di libri o giornali.

Le prime pubblicazioni in tal senso erano infatti stilisticamente povere, con contenuti che si limitavano a pagine html con testo e immagini, a causa anche di una velocità della connessione molto limitata.

Trattandosì però di un mezzo con possibilità di interazioni molto differenti, cominciarono con il definirsi delle iniziali regole di design per lo sviluppo di un sito web.

Gli strumenti allora utilizzati per navigare internet erano i PC, che per quanto differissero in prestazioni e forme, erano tutti accomunati da un formato dello schermo a dominanza orizzontale, piuttosto che verticale.

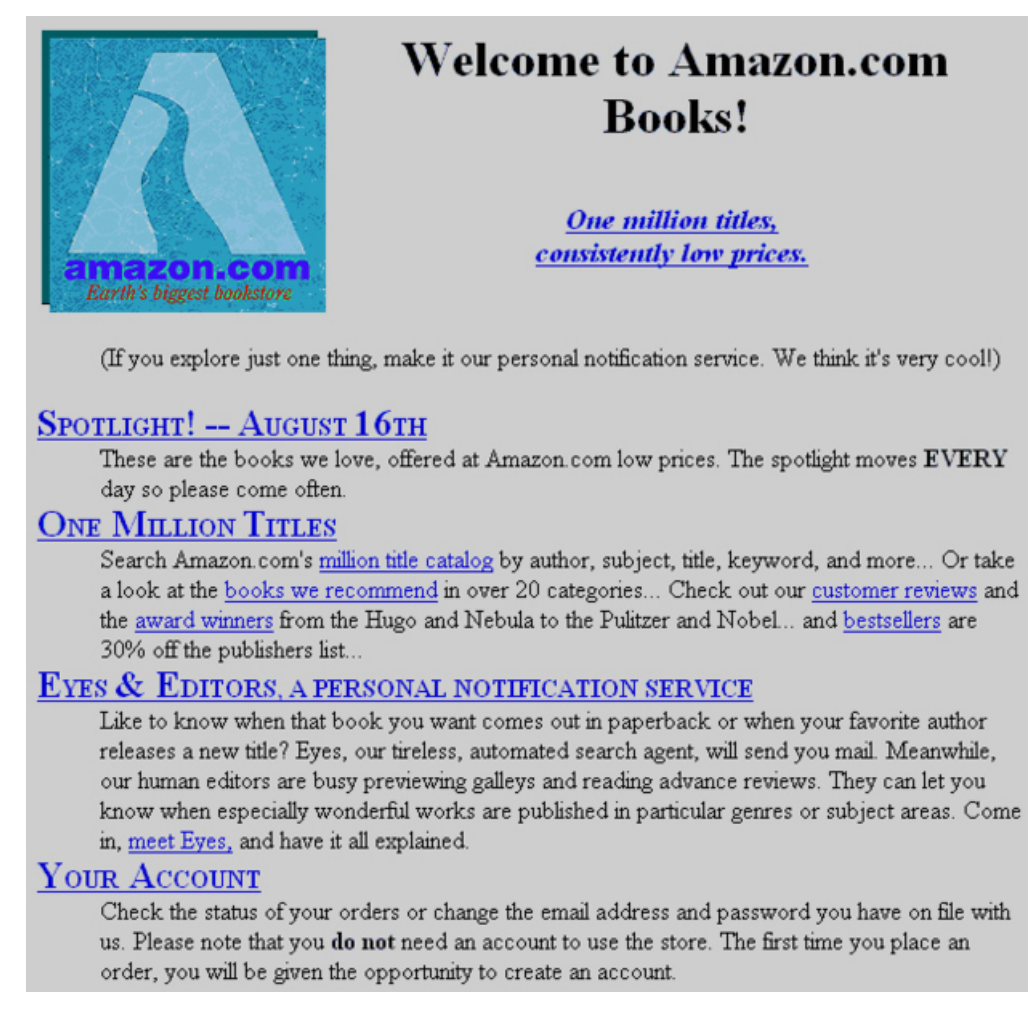

Figure 1.1: Sito amazon nel 1994

Si è partiti dal formato 4:3 del tubo catodico, passando poi ai primi schermi lcd, e alla migrazione al 16:9 verso il primo decennio del ventunesimo secolo, fino alla timida apparsa dei monitor 21:9, destinati però per fini lavorativi.

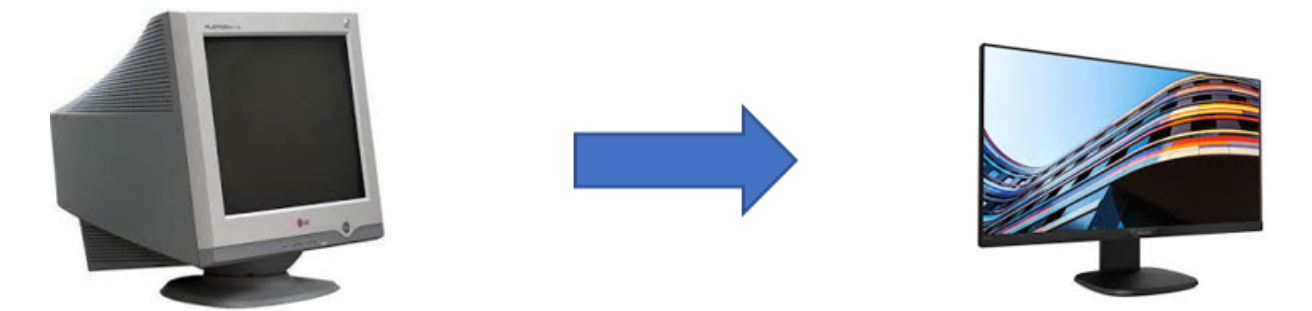

Figure 1.2: Transizione dal tubo catodico a 4:3 allo schermo lcd a 16:9

Tutti i siti web sono stati quindi sviluppati seguendo una struttura orizzontale, ponendo quanto più contenuto possibile sulla homepage, con link a categorie, pagine, approfondimenti, cliccabili con facilità col mouse.

Trattandosi di un periodo storico in cui il fine dei siti a carattere scientifico era quello di divulgare informazione, non veniva posta molta attenzione sul come questo veniva fatto. Sebbene un sito potesse apparire troppo confusionario, o eccessivamente ricco di links, questo non risultava essere un problema.

L'utente poteva benissimo prendersi del tempo, e studiare sezione dopo sezione come interagire col sito, perdendo anche qualche minuto su una singola pagina.

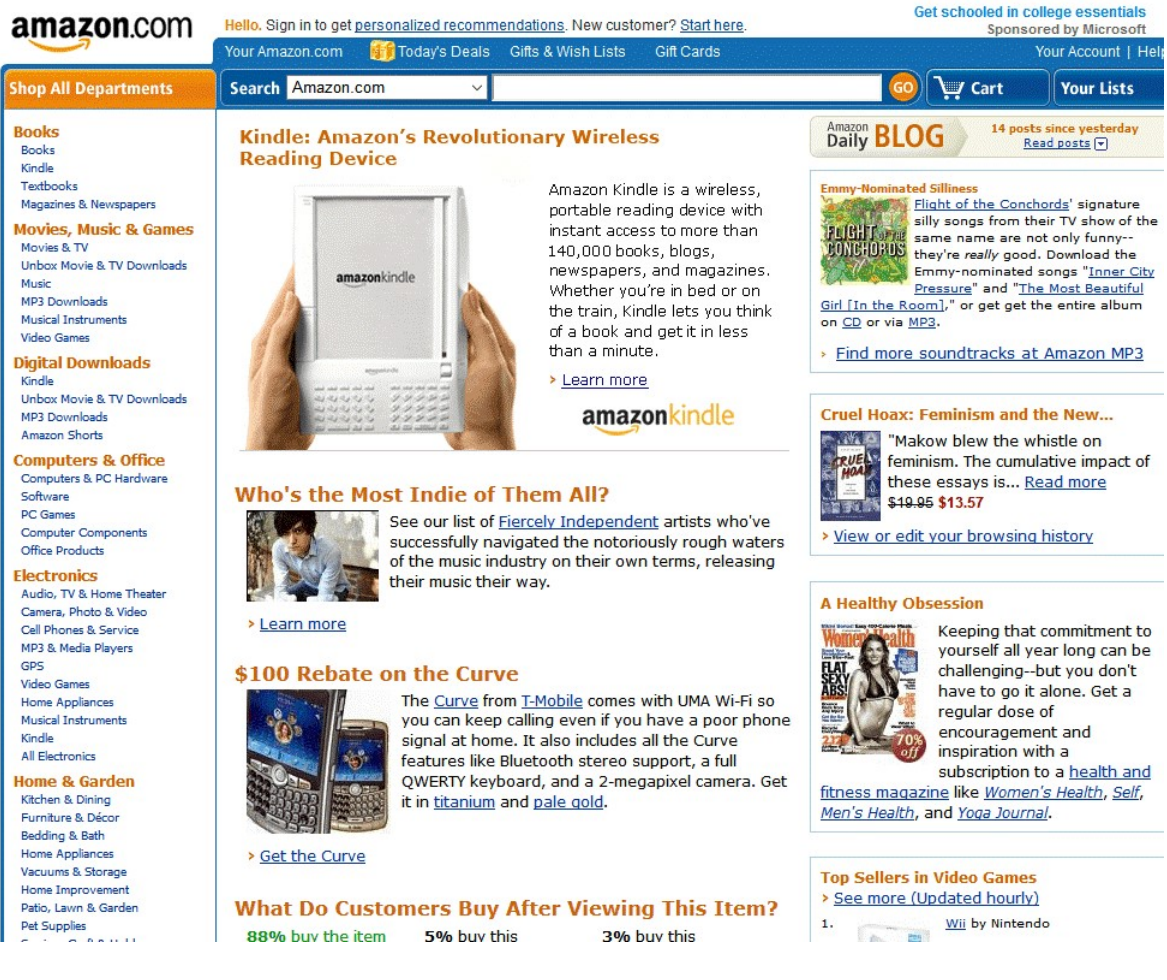

Figure 1.3: Sito di Amazon nel 2008

Con l'apparsa dei primi telefonini in grado di navigare nel web, si è inizialmente partiti con la decisione di forzare l'utente a ruotare il telefono in posizione orizzontale per visualizzare correttamente il sito, e utilizzare un piccolo bottoncino posto sul cellulare che fungesse da cursore.

Non si era ancora in piena era touchscreen, per cui si cercava di mimare la stessa interazione che era possibile tramite i PC.

Si trattava di un periodo in cui i telefonini non possedevano alcuno schermo touch, e la quantit`a di navigazione possibile era piuttosto limitata da costi elevati per singolo Gigabyte, e generale lentezza di interazione.

La logica era quella di ritenere il cellulare un mezzo di fortuna da utilizzarsi secondariamente, quando il PC non fosse disponibile, magari durante una vacanza, o anche semplicemente quando si era fuori.

Anche per questo, si riteneva accettabile che chi utilizzasse il cellulare lo facesse per poco tempo, e fosse sottoposto ad un maggiore stress rispetto all'utilizzo del sito da PC.

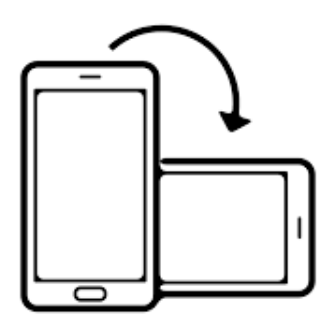

Figure 1.4: Cellulare in verticale ed orizzontale

Il telefonino è da sempre stato usato in posizione verticale per chiamate, messaggi e generale interazione con l'interfaccia, anche per via della mancanza di giroscopi che permettessero una qualunque interazione in altre posizioni.

Per quanto si fosse tentato di favorirne l'utilizzo in entrambi i versi con l'arrivo dei nuovi smartphone o l'introduzione di cellulari con tastiera estraibile e conseguente cambio di orientazione automatica dello schermo, si `e deciso di andare verso lo sviluppo di due versioni dello stesso sito, uno per PC desktop, ed uno per smartphone.

La differenziazione fu necessaria soprattutto a causa della comparsa dei primi telefoni dotati di touchscreen, che stravolsero completamente il modo di interagire col device, e soprattutto col mondo del web. Con l'enorme boom di vendita degli smartphone, il crollo dei prezzi per il traffico internet mobile, ed un'utenza sempre più indirizzata verso quel settore piuttosto che all'acquisto di un pc, ci si è spostati verso un design verticale.

Indirizzandosi quindi a smartphone e tablet, a cui i pc desktop si possono facilmente adattare, ci si è mossi verso un nuovo stile che può giovare a tutti i tipi di device, permettendo loro di trarne beneficio grazie ad una

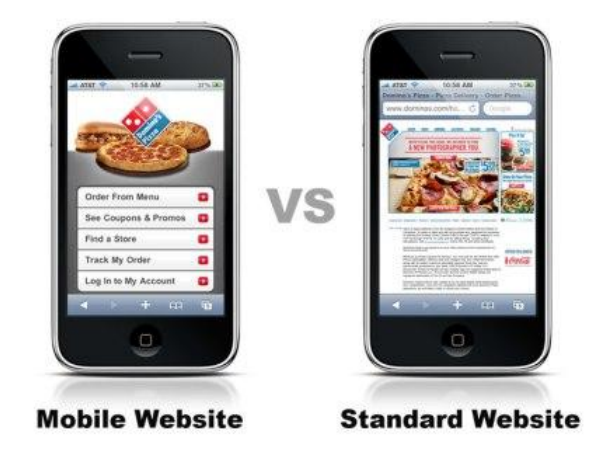

Figure 1.5: Sito web in versione desktop vs mobile

maggiore pulizia.

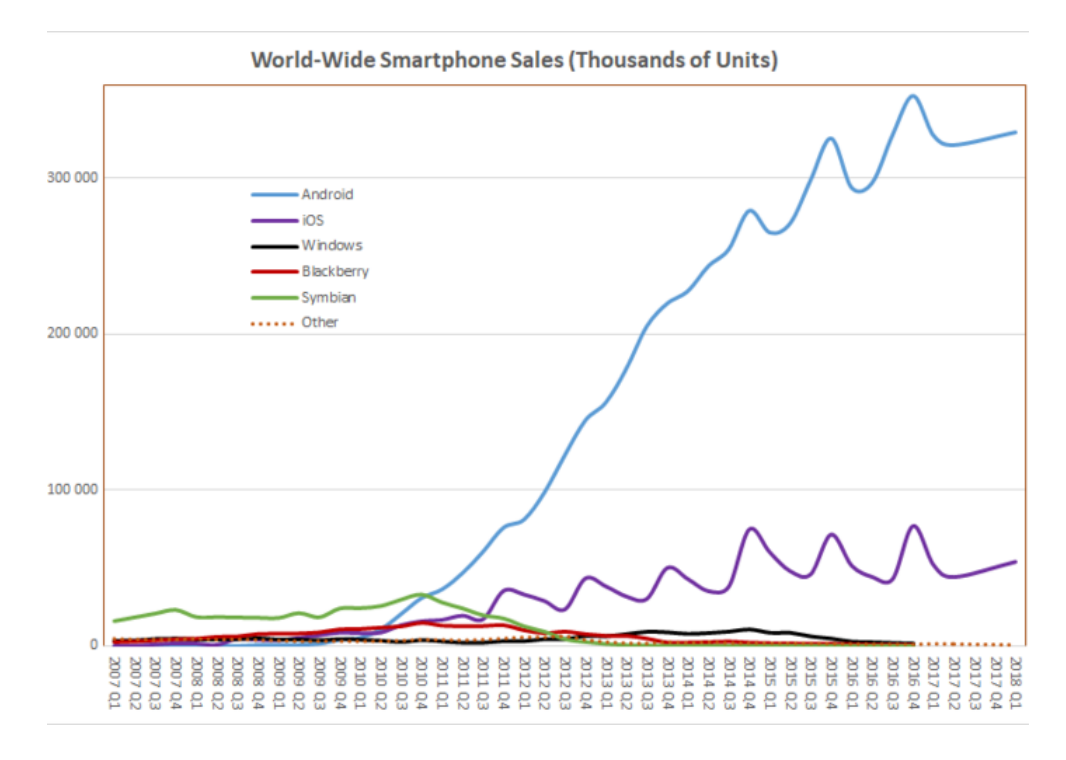

Figure 1.6: Mercato smartphone

### <span id="page-7-0"></span>1.2 Il design al centro dello sviluppo di un sito

Il design di un sito web ha cominciato a cambiare drasticamente, e il suo sviluppo adesso teneva conto di più tipi di devices, invece che del solo pc.

La predominanza di piccole scritte, e tanti link in formato puramente testuale, sono adesso sostituiti da sezioni facilmente selezionabili tramite

touchscreen, men`u ad hamburger per nascondere decine di opzioni che intaserebbero lo schermo, ed immagini che ora fungono da link ad altre pagine, proprio per aiutare gli utenti mobile, e non sdegnare in alcun modo l'utenza PC.

Lo stesso amazon ha deciso di muoversi verso questa filosofia, cambiando radicalmente ogni pagina presente all'interno del suo sito, e votandosi alla realizzazione di un design coi contenuti distribuiti verticalmente.

Si è infatti passati dal mettere tanti gruppi di link sparsi ai lati della pagina, col contenuto in mezzo, ad una struttura di navigazione fondata su un menù di interazione posto in alto, e pochi link facilmente toccabili da schermo, solitamente integrati all'interno di una immagine.

Trattandosi di un sito di e-commerce, il desiderio è ovviamente quello di essere utilizzato da più utenti possibili, e in molti casi questi fanno un giro sul sito per visualizzarne le offerte durante i momenti morti della giornata.

Per questo è necessario che il sito sia facilmente fruibile da tutti, e per accomodare ancora di più tali richieste, in molti siti hanno sviluppato vere e proprie applicazioni dedite unicamente al mondo mobile, trovandosi infine con 3 versioni dello stesso sito, una per desktop, una intermedia tra pc e mobile, ed una trasformata in app unicamente per mobile.

Questo ovviamente ha avuto un iniziale impatto negativo, dovendo richiedere all'utente PC molti più click e ricerche in sotto pagine, essendo la quantità di link presenti nella singola pagina molto inferiore.

Da un altro punto di vista però ha sviluppato un modo tutto nuovo di navigare il web, favorendo per esempio l'introduzione di sezioni dedicate a link utili per quello specifico utente, grazie alla memorizzazione delle precedenti scelte.

In questo modo, si cercano di porre in homepage gli elementi di cui l'utente ha quasi sicuramente bisogno, senza doverla per forza intasare di links.

Questo non significa che tutto sia divenuto a forma di icone, e a misura unicamente di cellulare. E' stato infatti introdotto un tipo di design definito RESPONSIVO, che riesce ad adattarsi graficamente al device usato riducendo al minimo la necessità dell'utente di ridimensionare e scorrere i contenuti.

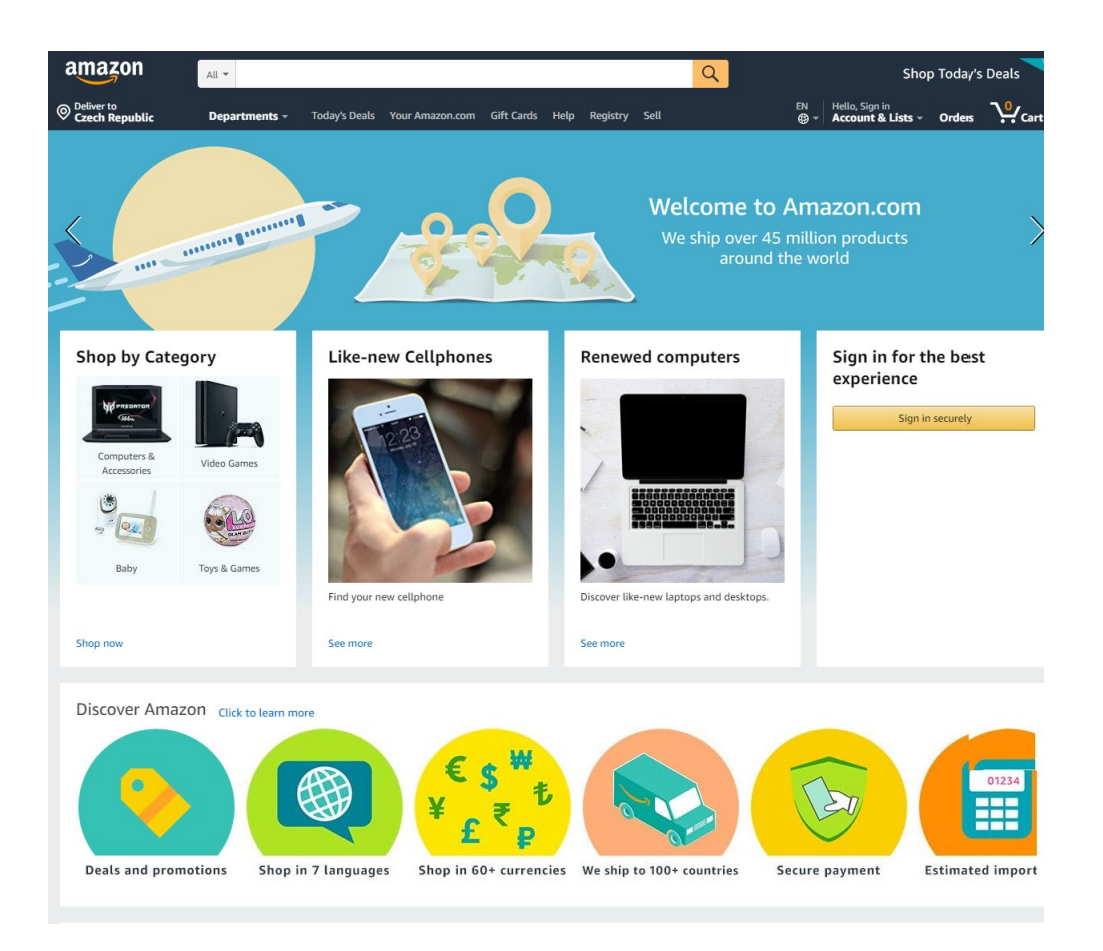

Figure 1.7: Sito di Amazon nel 2019

Esempio lampante è l'utilizzo di una barra di navigazione, che mostra tutte le opzioni a pieno schermo su PC, e diventa menù ad hamburger quando viene utilizzato su device mobile per ovvia mancanza di spazio sullo schermo, e per migliorarne la leggibilità.

Si cerca infatti di limitare per quanto possibile lo spazio occupato dalle varie sezioni di interazione col sito, come ad esempio quella di login, registrazione, visualizzazione delle categorie.

Una volta selezionata, non ha motivo di stare sempre a schermo, se questo è piccolo come nel caso degli smartphone, ma si cerca di mostrare il contenuto della pagina, e l'icona del menù ad hamburger per poter nuovamente vedere le opzioni ma SOLO quando richiesto dall'utente.

Su PC questo non è un enorme problema, essendoci molto più spazio su cui distribuire i contenuti, ma si integrano soluzioni intermedie in cui si decidono di mostrare solo parzialmente i contenuti. Il sito voutube è sempre lo stesso, e vi si accede tramite lo stesso link, ma grazie al design responsivo, `e in grado di adattarsi al device in cui `e visualizzato.

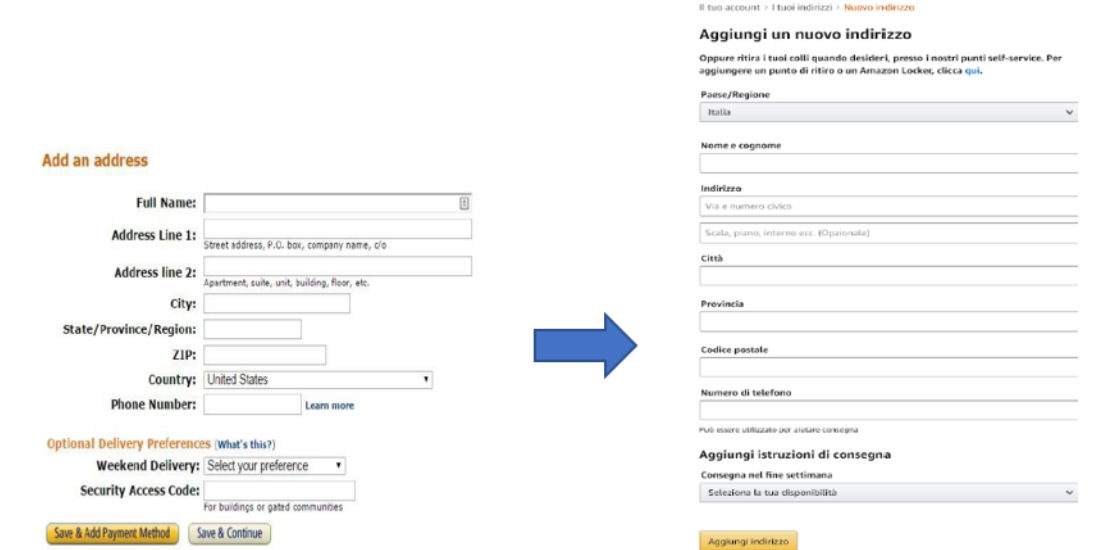

Figure 1.8: Transizione dei forms di Amazon da una struttura orizzontale, ad una verticale

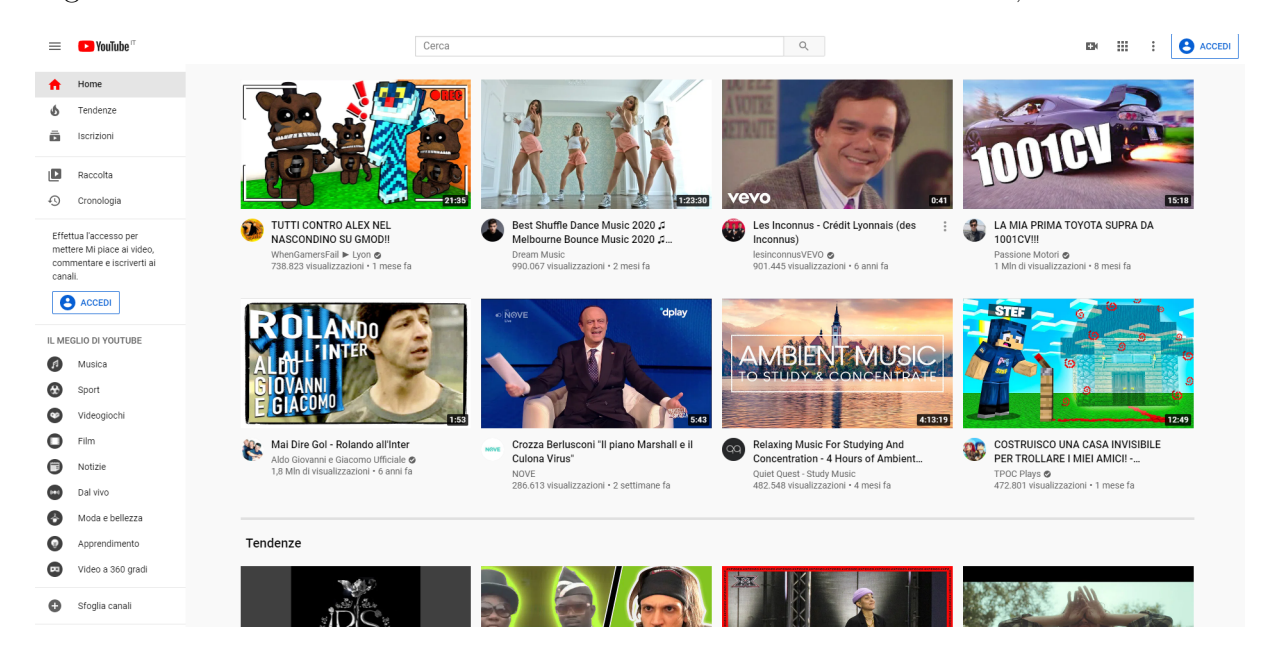

Figure 1.9: Youtube in versione Desktop

Inizialmente le due versioni di ciascun sito erano effettivamente due siti differenti, in termini di codice e di sviluppo.

Uno per desktop col classico link, ed uno per mobile, solitamente preceduto da una m, che ne indicasse la natura mobile.

- *m.youtube.com* per Mobile
- *youtube.com* per Desktop

Se infatti sul PC ha possibilità di mostrare a schermo gran parte delle

opzioni disponibili, su mobile si limita a mostrare solo quelle veramente importanti, e su richiesta dell'utente, mostra il resto tramite pressione dell'icona del menù ad hamburger.

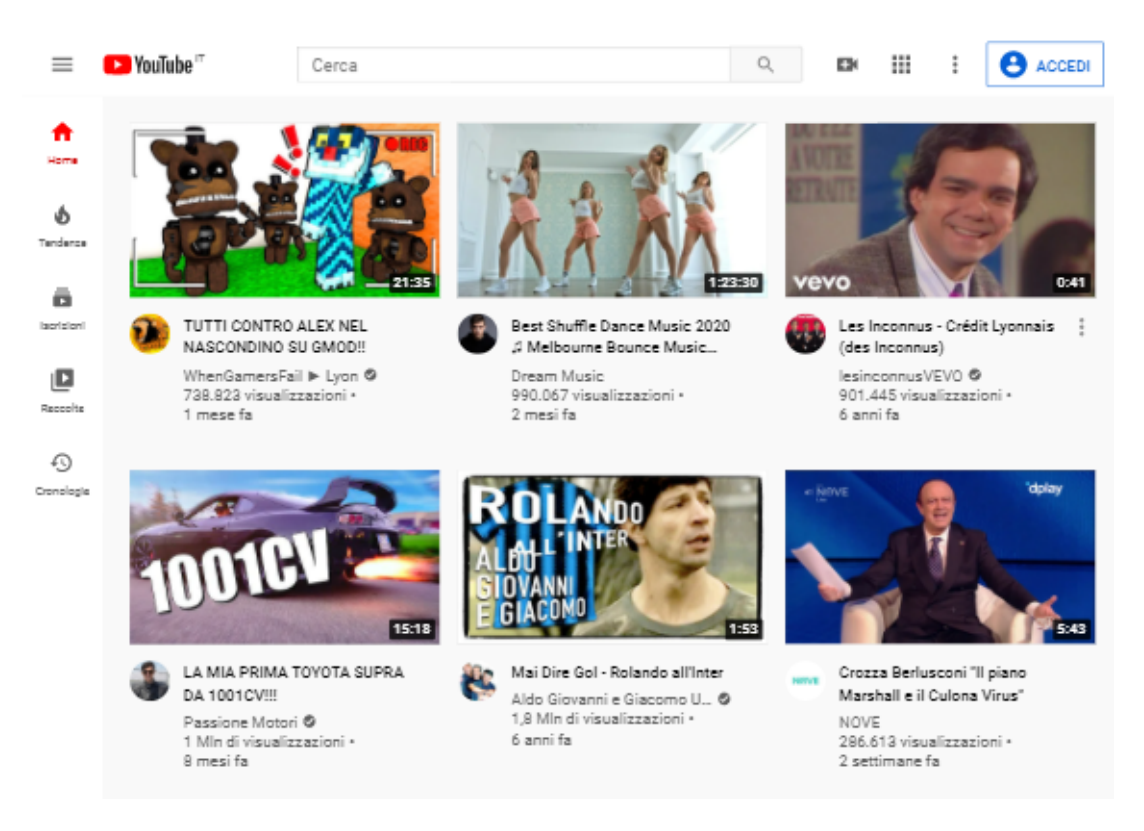

Figure 1.10: Youtube in versione Mobile

Quando viene rilevato uno smartphone, oltre a ridimensionare tutta la pagina al design dello schermo usato, adatta il contenuto all'utilizzo tramite mobile, rimuovendo quindi link piccoli, e testuali, in favore di icone; viceversa quando viene rilevato un PC.

Altra importante azione, è quella di ridimensionare la quantità di contenuti disposti a pagina, passando per esempio dalle 4 colonne su uno schermo da PC, ad una singola colonna sullo schermo smartphone, garantendo sempre una elevata utilizzabilit`a qualunque sia il device in possesso dell'utente.

Imporre 4 colonne di contenuti, su uno schermo stretto in termini di larghezza, porrebbe enormi difficolt`a nel selezionare la corretta sezione o articolo del sito.

D'altro canto, chi utilizza prima un device e poi l'altro, si ritrova a dover imparare da capo ad utilizzare quel determinato sito, per cui sfruttare questa funzionalit`a possiede anche lati negativi.

Se possibile, è sempre meglio che il sito rimanga simile sia su mobile che su PC.

Tali cambiamenti hanno interessato qualunque sito web, non solo quelli indirizzati all'e-commerce, e risultano quindi integrabili anche nell'ambito della divulgazione scientifica, con utili risvolti.

Facilit`a di ricerca, struttura uniforme tra desktop e mobile, design pulito, consistenza e integrit`a delle informazioni fungono come componenti chiave.

Se un sito non è utilizzato in massa dall'utenza, come può essere amazon, non deve risultare meno al passo coi tempi.

Il parziale disinteresse da parte dell'utente a contesti scientifici può anche essere parzialmente limato da un mezzo di diffusione più efficace.

E' parecchio utile eliminare il gap in termini di utilizzabilità tra le differenti tipologie di siti, cercando quindi di trasferire tutto ciò che c'è di buono nei siti di utilizzo di massa, all'interno di quelli un pò più di nicchia, nel tentativo di non renderne frustrante la navigazione.

Nessuno passerà certo le giornate a leggere ed informarsi sulle attività di ricerca svolte da una università per il puro desiderio di occuparsi quei 20 minuti morti della giornata.

E' però possibile cercare di invogliare l'utente a dare una possibilità a questi elementi così tanti misfrattati, e magari fargli nascere un interesse che nemmeno lui pensava di avere.

Il sito però non è sufficiente, per quanto bello e pratico. Si dovrà andare all'interno dei socials, là dove si trova l'utente intento a vedere un post dopo l'altro dal proprio profilo.

I tentativi di entrare nel cuore di un pubblico vastissimo e non del settore sono stati tanti, e ripensando ad esempi contemporanei della mia infanzia, non posso non citare Focus junior, che nella sua versione cartacea riusciva a trattare di tematiche scientifiche in maniera divertente e senza mai annoiare, riuscendo anzi a intrattenere quasi al pari di un fumetto.

Si trattava certo di un epoca in cui il mezzo cartaceo era molto più usato, e la pubblicità mirata in TV, negli orari durante i cartoni post pranzo erano la scelta più azzeccata.

E' quindi un valido tentativo quello di riuscire a fare lo stesso, però all'interno del web. Esperimenti abbastanza goffi sono stati fatti nel passato, con siti o applicazioni definiti "Educativi", ma che venivano subito lasciati in favore di qualcosa di più interessante o piacevole, e in generale ricevevano una fredda accoglienza.

## <span id="page-14-0"></span>Chapter 2

# Disseminazione

## <span id="page-14-1"></span>2.1 La disseminazione dall'infanzia all'età adulta

A partire dai primissimi anni di età, siamo tutti stati indotti da parte di persone, strumenti, societ`a, enti, a dover apprendere concetti scientifici di diversa natura, ma non sempre questo è risultato essere piacevole.

Tutti ricordiamo con amore il libro delle elementari di scienze che era ricco di immagini, poche parole scritte con un carattere grande e in generale una bella grafica.

L'interesse verso quel mondo era tanto, e tutti sognavamo di diventare scienziati, o abili navigatori di quel mondo scientifico che tanto ci affascinava.

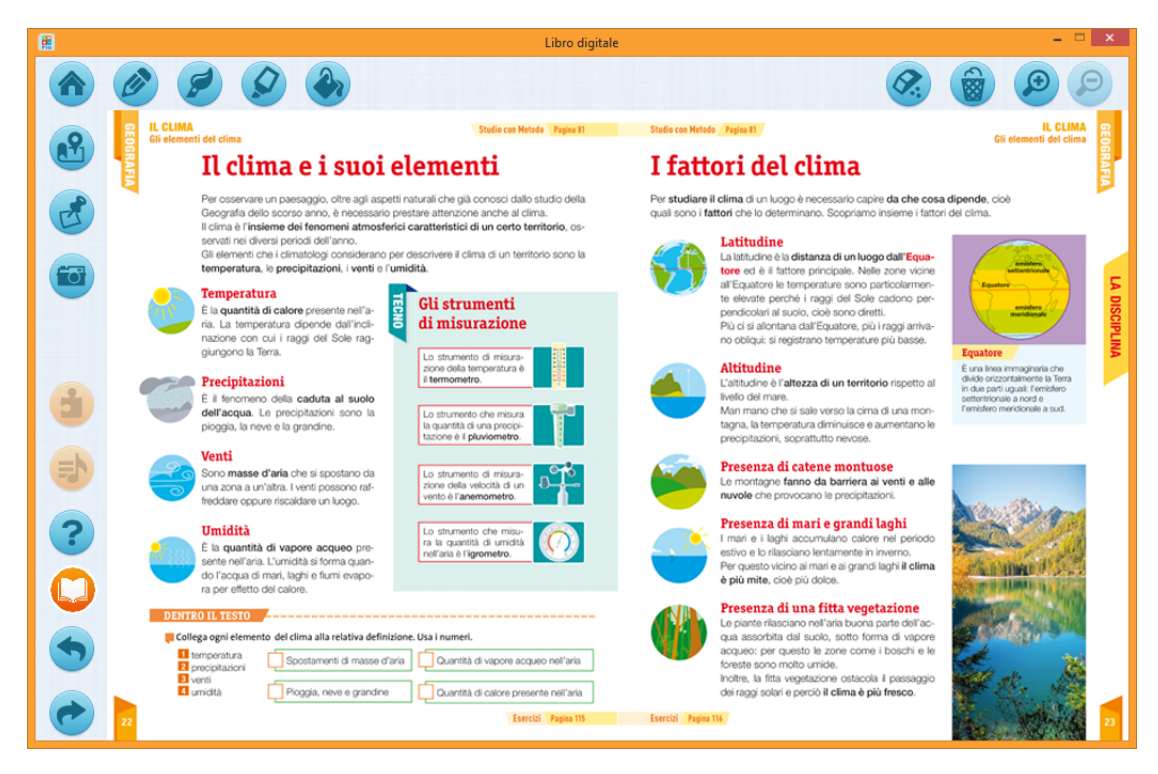

Figure 2.1: Libro di scienze delle elementari

Piano piano però, arrivava il libro di scienze delle medie, e successivamente quello delle superiori, e in molti l'interesse cominciava a calare. Il motivo poteva tranquillamente essere una passione non corrisposta con la scienza, o peggio, un cattivo modo di esporre il contenuto.

Esempi più tipici erano le enormi descrizioni a parole di un argomento, del quale mancavano foto, o reindirizzamenti verso link video che potessero far vedere coi propri occhi di cosa si trattasse, e lo studente ben presto cominciava ad annoiarsi, e a perdere interesse nella materia.

Accanto alla già citata scuola, nella vita di un ragazzino si affacciavano interessi videoludici che, assieme ad altre attività, lo intrattenevano nel corso della giornata. Trattandosi di un ottimo mercato, in molti cercarono di entrare proponendo soluzioni che assieme ad intrattenere, fossero anche educativi, e per un genitore si trattava idealmente di un ottimo investimento.

### Educational Video Games Just Never Got Things Right The problem with edutainment in the 1990s was that, while it covered the education, it didn't do enough to entertain the kids.[\[1\]](#page-101-1)

Il titolo è abbastanza esplicativo, e riassume il perchè del fallimento di praticamente tutti questi progetti. Non si è mai riusciti a mantenere l'interesse verso qualcosa di educativo per un tempo sufficiente, e presto veniva cambiata la cartuccia di gioco in favore di qualcosa di totalmente diverso.

Crescendo, con la perdita dell'obbligo di interesse in queste tematiche dato dalla scuola, l'adulto è quindi privo di stimoli, e tende a non andare oltre quello che viene detto al telegiornale della sera.

Cercare di entrare nel cuore di un pubblico non specialista è infatti un compito arduo, trattandosi di un pubblico non obbligato a informarsi su questa o quella tematica. E' necessario quindi porsi come principale compito, quello di non divenire noiosi nell'esporre i contenuti.

Una attività di ricerca potrà basarsi su argomenti più o meno belli, più o meno emozionanti, ma dovrà sempre porsi il compito di apparire come un qualcosa di dinamico, in costante evoluzione.

## <span id="page-16-0"></span>2.2 L'importanza dei social

La creazione di un sito web con tale scopo, sarà solo il primo step, e consterà di molta fatica e molto più lavoro da parte del gruppo di ricerca, del solo dedicarsi alla proprie attività.

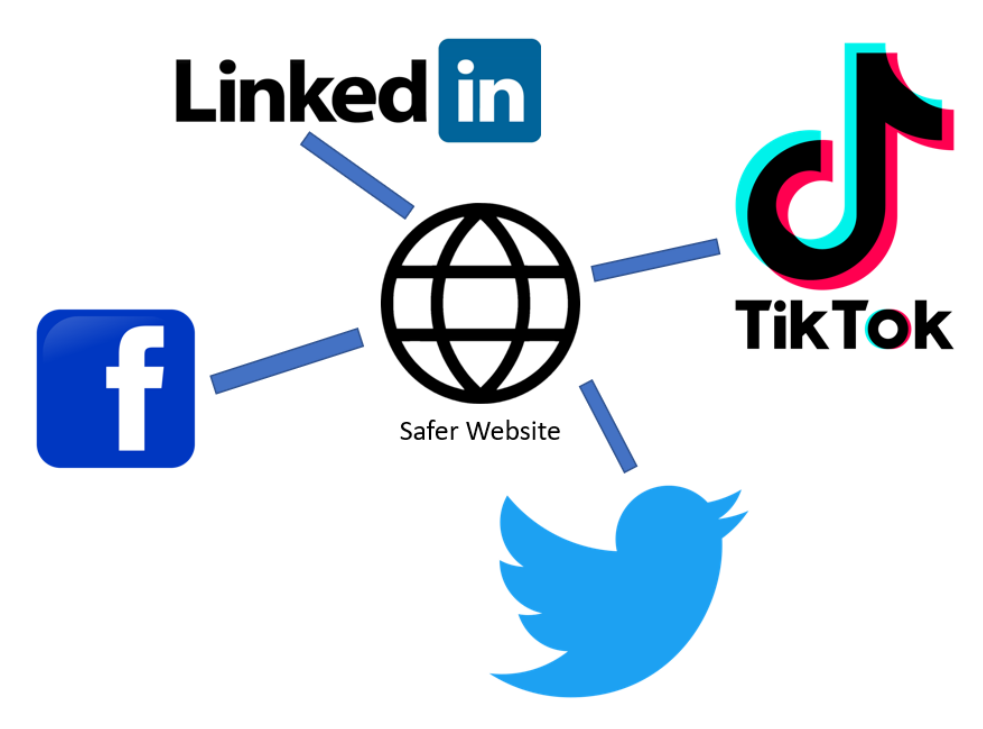

Figure 2.2: Raprresentazione dell'unione tra sito web e social

Il gruppo di ricerca dovrà infatti imitare il modus operandi degli influencers, con una massiccia presenza nei socials, pesante pubblicità, e soprattutto costanti e continui aggiornamenti.

I ricercatori, non dovranno essere unicamente dei riquadretti nel sito, in cui vederne le foto, e magari leggerne una breve descrizione, ma persone attive, sui socials e non, che decideranno di condividere parte della loro vita verso il pubblico.

Il sito dovr`a fungere da deposito, e biblioteca dalla quale attingere tutto il materiale in una volta, quando si ha la necessità, ma il continuo martellamento dovrà essere fatto sulle pagine socials, che saranno il luogo dove sfondare questo muro di diffidenza.

La somma di tutte queste attività si traduce nel termine di disseminazione. Essa è la diretta conseguenza di una attività di ricerca, volta a presentare ad un ampissimo pubblico, specializzato e non, i propri risultati.

Logicamente questo necessita di una elevata resilienza nel metodo esposi-

tivo, dovendosi interfacciare sia con persone competenti del settore, sia con chi ne capisce poco di quel contesto, e per questo necessita di strumenti aggiuntivi per comprendere la portata dei risultati.

Un sito web in tal senso è lo strumento ideale, essendo raggiungibile e fruibile oramai da chiunque.

L'importanza di esportare cultura ovunque e a chiunque risiede nella giusta volont`a di divulgare conoscenza utile a chi ci circonda, abbattendo una eventuale barriera legata al prezzo da pagare per l'accesso a queste informazioni.

Divulgare quindi tali contenuti richiederà un metodo, volto a sapersi interfacciare con gente più o meno esperta.

Un articolo breve, con una presentazione dei risultati spiegati in parole abbastanza semplici potrà aiutare il pubblico generalista a capirne i contenuti chiave, permettendo inoltre di evitare che altri cerchino di riportare le informazioni in maniera semplificata ma errata, come spesso accade.

Una informazione presentata dall' ente che vi ha direttamente lavorato, presenta una affidabilit`a decisamente elevata, e garantisce una corretta diffusione delle informazioni a partire dalla sorgente.

Per un pubblico decisamente più esperto, magari colleghi del medesimo settore, è più indirizzato un documento con un formato più consono ad ambienti scientifici, termini specifici di quel settore, e una cura nel design che lascia il posto esclusivamente ai contenuti.

### <span id="page-17-0"></span>2.3 L'incompatibilit`a tra pubblicazioni scientifiche e pubblico non esperto

Ciò che si vede nella figura 2.3 è un insieme di informazioni inaccessibili alla gran parte del pubblico non cosciente degli ambiti più complessi di machine learning. Ciò che viene fatto all'interno del documento è giustamente quello di dire cosa si cercava di ottenere, come si `e agito, come si sono ottenuti i risultati, e quali siano questi risultati.

Presentare il come si siano ottenuti dei risultati non può certo funzionare nell'ambito più generalista. Mostrare la struttura della rete neurale, e

algorithm It utilized Pima Indians diabetes dataset and the Waikato environment for knowledge analysis toolkit to compare the results with the results from other researchers. It shows that the model attained a 3.04% higher accuracy of prediction than those of other researcher, the model ensures that the dataset quality is sufficient. The model was applied to two other diabetes data set, with shows that the model is useful for realistic health management of diabetes

The study [13] predicted diabetes mellitus with machine learning techniques In this study, they used decision tree, random forest and neural network to predict diabetes mellitus. The dataset is the hospital physical examination data in Luzhou. China. It contains 14 attributes. In this study five-fold cross validation was used to examine the models. In order to verity the universal applicability of the methods, they chose some methods that have the better performance to conduct independent test experiments. They randomly selected 68994 healthy people and diabetic patients' data. respectively as training set. Due to the data unbalance, we randomly extracted 5 times data. And the result is the average of these five experiments. In this study, we used principal component analysis (PCA) and minimum redundancy maximum relevance (mRMR) to reduce the dimensionality The results showed that prediction with random forest could reach the highest accuracy (ACC=0.8084) when all the attributes were used.

The author [14] used an artificial neural network model to diagnosis of Type II diabetes. In this study, a hybrid ANN-Genetic Algorithm model was developed for classification of diabetic patients. Therefore, the number of optimal neurons as well as hidden layers was determined to design the architecture of the ANN model. To reduce the mean square error of the MSE network and optimize the accuracy of the

diagnostic system a Genetic Algorithm (GA) was combined with the proposed ANN model. For experiment process, the model was considered on a dataset included 768 samples to diagnose the patients with type II diabetes from other cases. The results showed a precision of 85% for diagnosing of type-2 diabetic patients. The proposed structure based on the lower mean square error of the MSE, indicated the best performance of the ANN with the MSE rate of 0.155. The developed intelligent model showed an effective performance in comparison with existing methods with a minimum error and maximum confidence in the diagnosis process of diabetic disea

The paper [15] predicted diabetes based on Artificial Intelligence Technique. The objective of this paper is to develop a system that can offer a precise early prediction of diabetes for a patient with the help of artificial intelligence technique. The datasets consist of several medical predictor<br>variables and one target variable. Independent variables include the Body Mass Index (BMI), insulin level, age, number of pregnancies the patient had (for female) and some others. Based on these parameters, prediction of diabetes, applying artificial intelligence technique, described in this article, seems quite satisfactory.

#### 2. Multilayer Networks

Multilayer networks are universal approximators; the training of such networks means determining a procedure for selecting the network parameters (weights and biases) which will best approximate a given function. The procedure for selecting the parameters for a given problem is called *training* the network. In this research a training procedure called Backpropagation, which is based on gradient descent is used

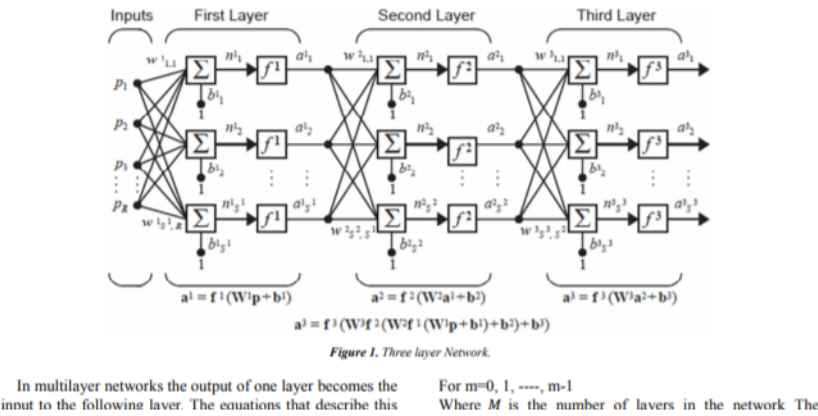

Figure 2.3: Documento scientifico di una pubblicazione di una attività di ricerca<sup>[\[2\]](#page-101-2)</sup>

qualche formula ad essa legata, interesserà solo una piccola fetta della popolazione, mentre il resto nemmeno capir`a cosa si stesse cercando di ottenere e cosa si sia effettivamente ottenuto.

Scavando più a fondo nel documento si riuscirà a capire che leggendo la parte di INTRODUCTION, e quella di CONCLUSION, sarà riassunto ciò che è stato fatto con termini accessibili, ma ancora non risulta sufficiente.

Ricordando che il pubblico è difficile da catturare e interessare già nei siti mainstream, si dovrà senza dubbio cambiare strategia e cercare di catturarlo in ambiti noti per la difficoltà nel penetrare un pò ovunque.

Cercare di affacciarsi ad un contesto sconosciuto, con una premessa come quella presente nella figura 2.4, non è soltanto buona volontà, ma vero e proprio coraggio.

to predict diabetes [2.4]

to predict diabetes  $[2-4]$ .<br>Simulations are the attempt to adjust real life situations in<br>a controllable environment, so that results can be reproduced.<br>Thus, if simulation methods are applied, it is the target to<br>recons onstruct real life situations, but the starting points can be<br>ferent. If it is not exactly clear which starting point is the<br>st realistic one, therefore a scenario analysis might be<br>pful. Although one special scenario can

atteret. It it is not exactly cear when starting point is the hepful. Although one special scenario analysis might be hepful. Although one special second second serve unitsely, it is sometimes useful to know what can happe ith confider the statement of the statement of the statement of statement of the such people to run simulation studies nur connuence<br>tudios would on on studies tudies would enable such people to run simulation studies<br>themselves and to critically appraise published simulation<br>tudies. But, usually design and reporting issues lead to<br>nericical use or appraisal of simulation studies necessary to improve what researchers can iearn from them.<br>Simulation studies are used to obtain empirical results about<br>the behaviour of statistical methods in certain scenarios, as<br>opposed to analytic results, which may the behaviour of statistical methods in certain scenarios, as<br>opposed to analytic results, which may cover many setting<br>the bulk is not always possible to obtain analytic results), or may be<br>extremely difficult. Simulatio

Statistical Neural Network is a non-parametric method that<br>in be used in the medical field to classify subjects based on<br>put variables into sick or healthy. Classification and<br>rediction of the patient's condition based on

prediction of the patient's condition based on risk factors are<br>an application of artificial neural networks [6].<br>Statistical neural networks mimic mixed structure of the<br>human brain. Billion nerve cells (neurons) through numunication that with each other (synapses) creates a<br>iological neural network in the human brain that is dedicated to human activities such as reading, comprehension, speaking, reading, movement, voice recognition, face detection, also resolve issues and data storage. Artificial neural networks, in fact, simulate a part of brain funct an activities such as reading, comprehension, speaking

Free direct the onset of diabetes disease using<br>Network (ANN). In this paper they<br>suggested an Artificial Neural Network perimented and suggested an Artificial Neu experimente and suggested an Aruneian recursa retours.<br>
(ANN) based classification model as one of the powerful<br>
method in intelligent field for classifying diabetic patients<br>
into two classes. For achieving better results

for ontimally finding out the number of neurons in the single for optimally finding out the number of neurons in the single<br>hidden layer finding out the model is trained with Back Propagation (BP) algorithm and GA (Genetic<br>designed models assistation accuracies are compared. The<br>desi (nearest neighbor) kNN (k-nearest neighbor) BSS (nearest (nearest neignbor), KNN (k-nearest neignbor), BSS (nearest<br>neighbor with backward sequential selection of feature<br>MFS1 (multiple feature subset), MFS2 (multiple feature<br>subset) for Data classification accuracies. It is rev  $MFS1$  (n subset) for Data chassincation accuracies. It is revealed from<br>the simulation that our suggested model is performing better<br>compared to NN (nearest neighbor), kNN (k-neares<br>neighbor), BSS (nearest neighbor with backward se selection of feature. MFS1 (multiple feature subset). MFS2 selection of reature, MFS1 (multiple reature subset), MFS4<br>(multiple feature subset) and FLANN model and it can be a<br>very good candidate for many real time domain applications<br>as these are simple with good performances.

as these are simple with good performances.<br>The researcher (9) predicted the onset of diabetes using<br>machine learning. The paper uses classification techniques,<br>the logistic regression to predict the dissease in its early<br>

vanables like wast cruminenence are better predictors, than<br>the three month average blood glucose level.<br>The paper [10] review of model prediction in diabetes and<br>of designing glucose regulators based on model predictive<br>c control for the artificial pancreas. The present work p<br>a comparative assessment of glucose prediction mod<br>diabetic patients using data from sensors monitoring<br>glucose concentration as well as data from in ors monitoring blo  $silice$ gueose encentration as well as usual from in successive simulations. The models are based on neural networks and<br>linear and nonlinear mathematical models evaluated for<br>prediction horizons ranging from 5 to 120min. Several devices record blood glu se levels and insulin do used and there are many approaches to optimizin<br>implementation. The clinical studies focused on rea ring th p<br>vordine impermementation. The crimeal studies tocused on recording<br>the psychological state, physical activities and some recorded<br>the psychological state of patients. They concluded that that<br>models developed with exogenous inputs modes acvetoped with exogenous inputs are may<br>than simpler models while the combination of<br>models with compartment models provide better<br>for short term predictions. mbination of prediction

for short term predictions.<br>
The research [11] predicted diabetes diagnosis using<br>
classification based data mining techniques, they used<br>
binary logistic regression, multilayer perceptron and k-<br>
nearest regiblor as clas

is higher than that of binary logistic regression and<br>multilayer perceptron.<br>The author [12] establish an appropriate prediction model<br>and multilayer perceptron.<br>Sased on data muning techniques for predicting type 2<br>diabe

Figure 2.4: Introduzione di un documento scientifico[\[2\]](#page-101-2)

Un blocco di testo senza alcuna suddivisione dei contenuti per tematica, senza formattazione, ne indicazione di parti più interessanti rispetto ad altre, o alcuna forma di spaziatura, risulta sicuramente indigesto, e alla semplice apertura del documento, l'utente abbandona.

Già la sola lunghezza risulta eccessiva per qualunque tipo di risultato raggiunto, però d'altro canto non è possibile presentare diversamente ad un pubblico specializzato, in sole 6 pagine, un lavoro durato mesi.

E' quindi necessario differenziare le presentazioni dei lavori in due diversi documenti, uno per il pubblico esperto, l'altro per quello più novizio.

Un altro possibile aiuto sta sicuramente nell' integrare suggerimenti e spiegazioni per i termini che necessariamente devono essere inseriti all'interno di una pubblicazione.

Tornando al mondo del machine learning, termini quali reti neurali, supervised learning, non possono certo essere evitati per spiegare quei contesti applicativi. Le spiegazioni dovranno possibilmente essere effettuate tramite video esplicativi, brevi e concisi, al più di qualche minuto, o con spiegazioni testuali efficaci.

### <span id="page-20-0"></span>2.4 Le 10 euristiche del design

Riprendendo il sito www.nngroup.com, è chiara la strada seguita per spiegare le 10 euristiche dell'usabilità. Essendo un sito dedito al semplificare l'interazione tra gli utenti e l'oggetto destinatario di utilizzo, hanno integrato tale politica in maniera efficace sul loro sito.

La prima modalità esplicativa dell'euristica è una sintesi del conetto, utile per una conoscenza superficiale, o semplicemente per ricordarne i contenuti qualora si fossero dimenticati.

Tralasciando il link all'articolo completo, è anche presente un link per visualizzare una spiegazione corredata di video, della durata di 3 minuti come scritto nell'articolo stesso.

L'indicazione del tempo è utile per invogliare l'utente a visualizzare il video, invece di skipparlo temendo tempi di visualizzazione siderali.

### #1: Visibility of system status

The system should always keep users informed about what is going on, through appropriate feedback within reasonable time.

(Read full article on visibility of system status and watch 3 min. video on the visibility heuristic.)

Figure 2.5: Presentazione di una euristica, corredata di link per una speigazione tramite video

Una tipica formula da evitare, è quella di dover forzare l'utente non del settore a doversi cercare le spiegazioni per i concetti presentati nell'articolo.

Il dover cercarli uno dopo l'altro sul dizionario o, come si fa più recentemente, direttamente su google e poi su wikipedia, porta ad un graduale disinteresse, e conseguente abbandono della pagina, per la troppa fatica.

E' infatti sbagliato pensare che l'utente sar`a invogliato dal ricercare tutte le spiegazioni necessarie, quasi si trattasse di un compitino scolastico da consegnare. Oltre una certa soglia, cala l'attenzione, e poi anche l'interesse, verrà provata frustrazione, e l'unica soluzione sarà cambiare aria.

Stesse medesime conseguenze si hanno nel caso di una interazione con un sito web complicato da comprendere e navigare.

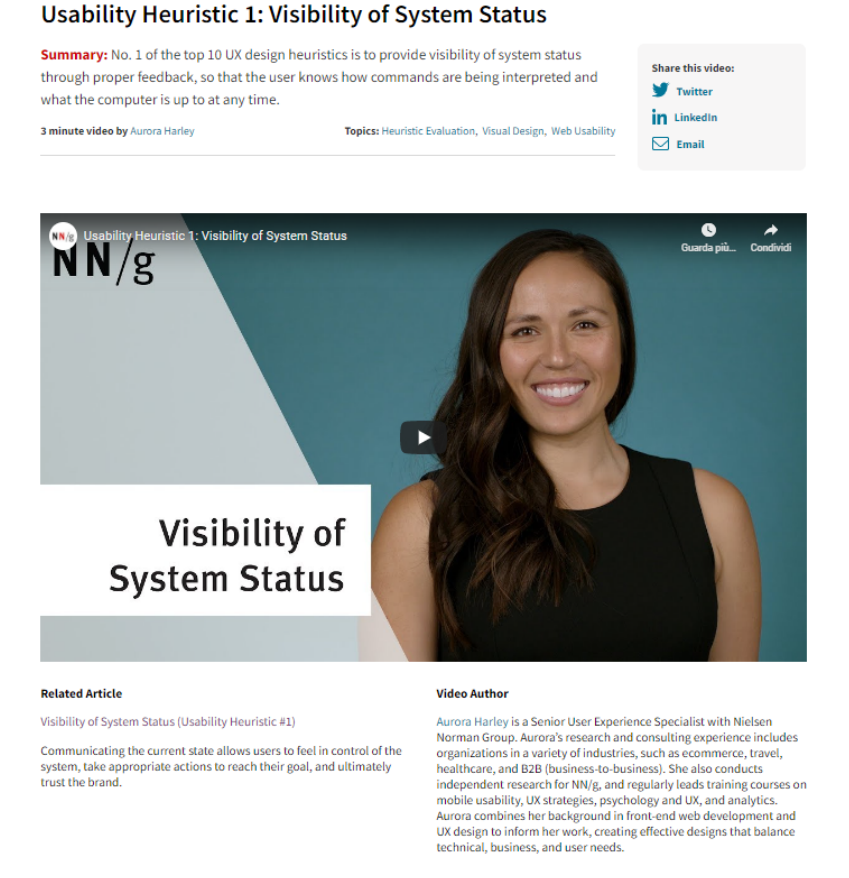

### Figure 2.6: Pagina di spiegazione dell'euristica tramite video online

Ciò che viene presentata è una pagina contenente:

- Un sommario che spieghi nuovamente di cosa tratti l'euristica.
- $\bullet$  Qualora si abbiano ancora dubbi, a seguire c'è il video spiegazione della durata di 3 minuti e informazione sull'autore della spiegazione, con link alla sua pagina personale.
- In caso di curiosità, viene presentato il link all'articolo completo, già presente nella pagina precedente ma nuovamente riproposto.
- Una serie di video correlati sulle altre euristiche.

### <span id="page-22-0"></span>2.5 Fondere il sito web con l'attività di ricerca

La strategia da perseguire è quella di creare un connubio tra attività di ricerca e sito web, sin da prima dell'inizio dell'attività stessa. Così come viene fatto dalle maggiori aziende di vendita del settore dell'informatica, le informazioni relative ad un prodotto, vengono create mesi prima della creazione del prodotto stesso.

Creare interesse circa una ricerca in sviluppo, pubblicizzarla costantemente, e durante lo sviluppo della stessa, continuare a produrre aggiornamenti circa il prodotto, è fondamentale.

Grande rilevanza avrà, nell'ambito della comunicazione, un costante e periodico aggiornamento del sito che, come la gestione dei social media Fb, Twitter, Youtube e quanti altri ritenuti di interesse, sarà a carico dei singoli progetti.[\[3\]](#page-101-3)

Quando disseminare i risultati?

- PRIMA dell'inizio del progetto
- DURANTE il progetto
- DOPO il progetto[\[4\]](#page-101-4)

E' sempre fondamentale ricordare che deve essere il ricercatore a far nascere l'interesse nel pubblico non specialista, per avere possibili ritorni economici con introiti, oppure per semplice volont`a di diffusione della conoscenza o ricerca di nuovi partner per collaborazioni.

Così come per il nuovo Iphone vengono creati aggiornamenti quasi ogni giorno, anche per l'andamento di una ricerca è necessario mantenere costanti gli aggiornamenti, pena il crescente disinteresse da parte dell'utente.

Bisogna sempre ricordare che se viene perso facilmente l'interesse verso un prodotto di massa come uno smartphone, `e semplicissimo che svanisca in pochi istanti in ambiti più complessi da comprendere.

Ogni attivit`a quindi conster`a di diverse fasi di vita.

Si cercher`a costantemente di far capire all'utente a che punto sia arrivata quella specifica attività, per cui è necessario farlo approdare sin da subito

alla sezione corretta. All'inizio di ogni attività di ricerca verrà proposta l'idea generale che ne è alla base.

Come durante lo sviluppo di un software, verrà presentata l'idea relativa ad una attivit`a di ricerca, gli obiettivi, e i possibili risvolti al raggiungimento dei risultati. Verranno presentati i mezzi che si vogliono utilizzare, e i membri che lavoreranno nel progetto.

La descrizione della ricerca sarà la parte di primo approdo qualora il progetto non sia ancora nemmeno iniziato, e sarà sempre presente per coloro che vorranno semplicemente capire di cosa tratta quella ricerca.

Anche qui, estremamente importante il fattore sintesi, e l'uso di massimo una immagine esplicativa.

Per invogliare ancora più gente nella lettura, è fortemente consigliata anche l'introduzione di un video che riassuma l'intera idea relativa al progetto.

Le due sezioni verranno create di volta in volta, e aggiornate costantemente fino a che non si passerà alla sezione successiva:

- Aggiornamenti settimanali
	- Dopo aver iniziato i lavori, almeno una volta a settimana sar`a necessario aggiornare su tale pagina l'andamento dei lavori. La strategia AGILE dello sviluppo software, consiglia infatti un costante aggiornamento delle informazioni in merito al software in sviluppo. Se prevista, sarà anche presente una data di fine lavoro, sebbene questa quasi sicuramente risulterà errata.
- Pubblicazione finale
	- Una volta giunti al termine, i risultati verranno pubblicati in questa sezione, riassumendo quali obiettivi siano stati raggiunti, e al suo interno sar`a presente un documento scaricabile o visibile con tali risultati. E' buona norma porre in cima di ogni pubblicazione, un video che riassume quello che poi verra posto per iscritto, con indicazione della durata di lettura, proprio per risultare ancora più inclusivi con chiunque non desideri leggere i risultati.

Qualora vengano introdotti degli aggiornamenti, in seguito alla pubblicazione finale, questi verranno notificati tramite slideshow, o post sui social, e il contenuto aggiornato potr`a nuovamente essere visionato.

Si tratta di un caso abbastanza eccezionale, ma doveroso di discussione.

Per garantire un continuo senso di feedback, l'utente visualizzerà sempre lo stato d'opera dei lavori, anche grazie ad icone colorate che tra significato e colore, metteranno l'accento sullo stato dell'opera. Anche qui torna utilissimo ricorrere alle convenzioni ormai conosciute da chiunque, in questo caso quelle del comune semaforo stradale.

- Il rosso indicher`a un' operazione ancora non iniziata
- Il giallo indicherà un lavoro in atto, con continui aggiornamenti in tale sezione
- Il verde indicherà il definitivo completamento di quello stato.

L'intero sito verterà quindi a supportare l'intera fase di disseminazione dei contenuti scientifici.

Il principale nemico da abbattere sarà il gap, anche solo psicologico, tra ricercatore e utente.

Aiuter`a molto per esempio condividere foto di quando tutto il gruppo pranza insieme, magari al sushi, o la pausa pranzo al bar, o anche momenti di una gita in cui ci si diverte.

Per quanto possa apparire priva di utilità ai fini della disseminazione, è necessario avvicinare l'utente al ricercatore facendo magari scoprire interessi in comune come la passione per il sushi, o il caffè al pomeriggio.

E' una tecnica utilizzata molto nell'ambito della politica, dove ognuno condivide parte della propria giornata proprio per questo scopo, e risulta quindi furbo usarla per creare un rapporto di amicalit`a anche nell'ambito scientifico.

Per quanto l'attuale periodo di emergenza COVID-19 ponga degli enormi freni, è sempre importante organizzare eventi in cui invitare quanta più gente possibile, al fine di catturare nuovi potenziali utenti, e far sentire la propria presenza.

# <span id="page-25-0"></span>Chapter 3

# Come divulgare

L'esclusivo utilizzo di un sito web per la divulgazione dei contenuti, difficilmente riesce ad affermarsi tra gente non del settore. Il campo scientifico è parecchio sfavorito da un generale disinteresse da parte della gente, per cui `e necessario riuscire ad entrare l`ı dove la gente comune entra pi`u spesso.

Il web offre tantissimo, in termini di intrattenimento, e contenuti, e nel suo evolversi è stato anche oggetto di utilizzo come mezzo di informazione.

Negli anni antecedenti all'apparsa di internet, ci si informava attraverso l'uso di enciclopedie cartacee, grosse, ingombranti, e in generale lente da navigare.

Il contenuto andava ricercato prima nel giusto libro, e successivamente nella giusta pagina, ma in generale conteneva tutto quello che serviva, a patto di essere aggiornata.

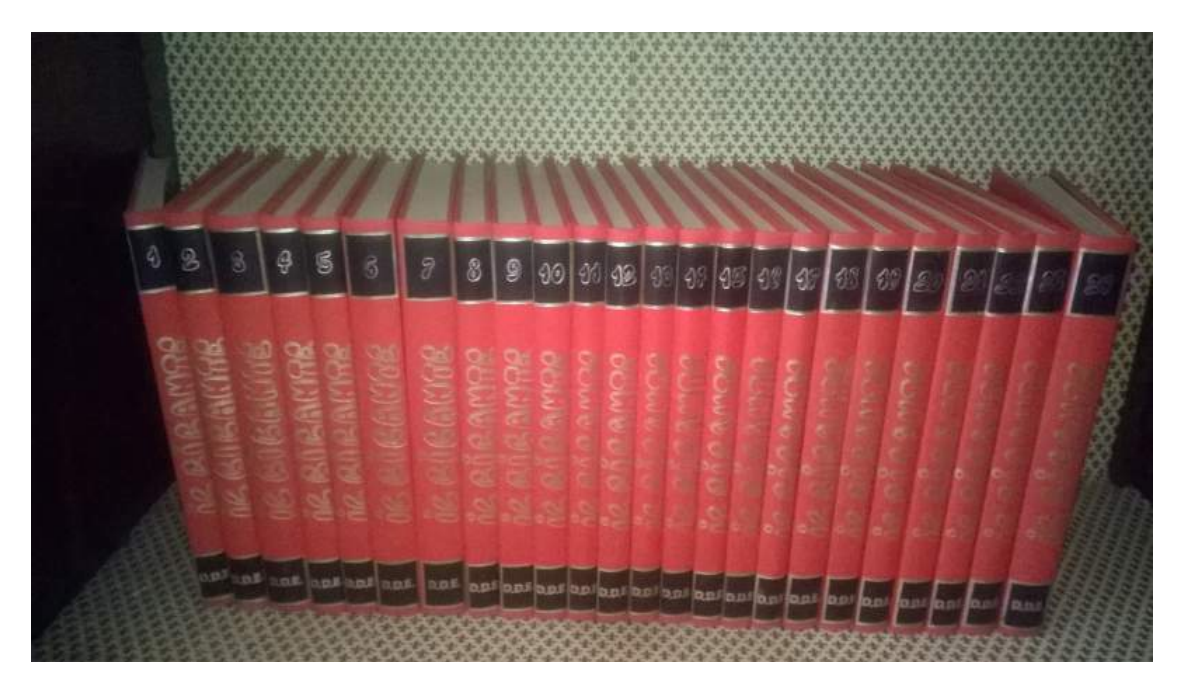

Figure 3.1: Enciclopedia cartacea

A sostitutirle in modo anche abbastanza immediato fu l'arrivo di Wikipedia, che travolgendo Microsoft Encarta e altre enciclopedie, diede a chiunque una spropositata quantità di informazione in tante lingue, navigabili tramite una semplice digitazione nella barra di ricerca.

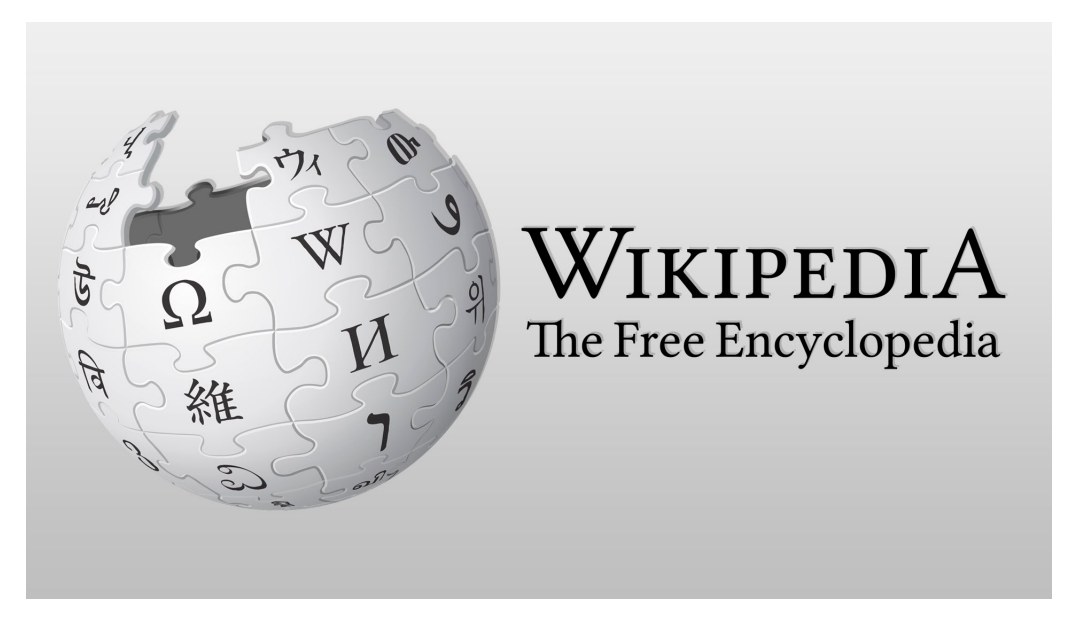

Figure 3.2: Wikipedia

Trattandosi di una enciclopedia online, il format era praticamente identico a quello delle enciclopedie cartacee, solo più gestibile.

Le riviste scientifiche d'altro canto portarono del loro, creando delle riviste specializzate nella divulgazione di contenuto scientifico, ma ancora si rimaneva ancorati ad un pubblico troppo specialista.

Era infatti necessario uscire dall'idea del singolo sito web come unico mezzo divulgativo, ed espandersi l`a dove poter trovare milioni di nuovi possibili consumatori, ovvero i Socials.

### <span id="page-26-0"></span>3.1 L'impatto dei socials nella vita di tutti

I socials, oramai da 10 anni, sono diventati un punto di riferimento per quanto riguarda la ricerca di informazione da parte del comune cittadino, che ritrova all'interno della sua home gran parte delle notizie che ricerca.

Chi ha interessi nei videogame, con un semplice click sul gruppo della casa produttrice, sar`a aggiornato su tutto quello che gli interessa, in tempo reale, e senza dover cercare di mano propria tali informazioni, all'interno del loro sito web.

Se è in procinto di arrivo un nuovo processore, seguendo canali di informazione legati all'informatica, più volte al giorno si avranno a disposizione notizie fresche, di cui però bisogna sempre verificarne l'attendibilità.

Diverso è il caso in cui si decida di seguire direttamente i canali dei produttori di quello che ci interessa, dove l'informazione è sicuramente più attendibile per quanto riguarda le fonti, ma bisogna sempre verificare la veridicità di ciò che viene detto e mostrato.

Oramai tutti questi canali, propongono aggiornamenti continui e costanti, più o meno seguendo la stessa struttura:

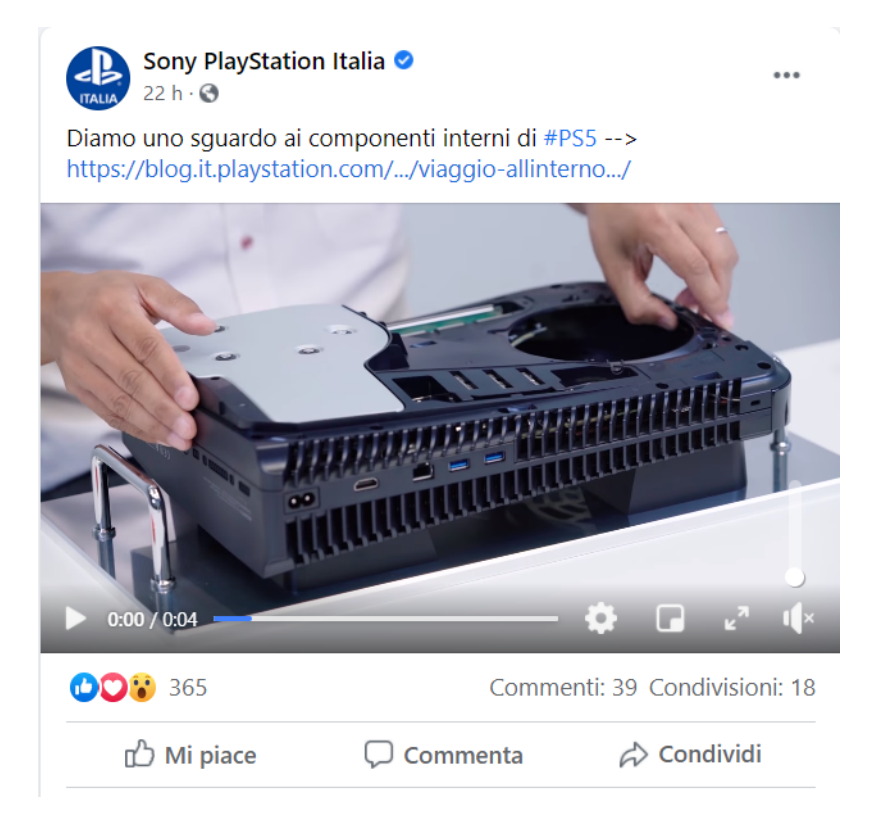

Figure 3.3: Esempio di aggiornamento relativo ad un prodotto

L'aggiornamento in formato ridotto, tramite poche semplici frasi, viene postato dall'azienda madre, e l'articolo di interesse, sotto forma di video, o di immagine al cui click si viene reindirizzati alla pagina completa.

Questa strategia è ormai utilizzata in larghissima scala, e visto il successo, praticamente tutti sfruttano la coppia SOCIAL+(SITO WEB oppure APP) per promuovere i propri contenuti, usando i primi come manifesti per farsi pubblicit`a, e i secondi come veri e propri depositi dove mettere per intero il vero contenuto.

Per quanto possa sembrare ripetitivo, il vero problema nell'ambito della divulgazione scientifica, `e la divulgazione scientifica stessa, e di come venga promulgata. L'obiettivo `e proprio quello di riuscire ad amalgamare quest'ambito, a quello più in voga negli ultimi anni, sia in termini di mezzi, che di linguaggio.

Il costante aggiornamento cui saranno sottoposte tutte le attività di ricerca, dovr`a rendere l'idea di un progetto vivo e vegeto, accompagnato sempre da un linguaggio semplice, e più esplicativo possibile.

Gli aggiornamenti dovranno seguire lo stesso modello seguito dalla massa, risultando quindi in un messaggio corto e accattivante, ed un immagine che invogli ad essere cliccata.

Altro potente strumento di comunicazione risulterà la sezione di LIKE e COMMENTI presente sotto ogni post, dove sar`a necessario rispondere in maniera simpatica a tutti quei commenti che meritano attenzione, manifestando quindi interesse e attenzione verso il pubblico.

Sebbene sia già presente una sezione commenti all'interno del sito, questa ha senso per quei pochi utenti che interagiranno col sito e non con la pagina social, o comunque preferiscano lasciare impresso il loro commento là dove tutti andranno a leggere.

Il vero feedback potrà venire prevalentemente dai socials, mentre un pubblico più specialista interagirà tramite la sezione commenti del sito, o direttamente scrivendo ai membri cercandone i contatti all'interno della pagina dedicata.

Gran parte delle persone, vedranno il sito al massimo una volta al mese, se non meno, limitandosi a leggere gli aggiornamenti, e a lasciare qualche commento solo nella piattaforma social.

Tale non sarà un fallimento del sito, bensì un enorme successo del gruppo, dato che ogni commento, ogni like, ogni lettura di un post, nell'ambito unicamente social, dar`a linfa vitale al gruppo stesso.

Per quanto possa apparire superfluo, dare attenzione al pubblico è sempre importante per catturarlo, e renderlo quindi parte del progetto. Ad ogni team, andrebbe infatti affiancato qualcuno dedito al lato social, come già avviene per ogni realt`a, da quella politica, a quella videoludica.

L'errore che bisogna evitare è proprio quello di ritenere che sia l'utente ad andare all'interno del sito web, e ricerchi informazioni riguardo l'attività che gli interessa; si tratta di pretese oramai pretestuose, e appartenenti ad un contesto sociale abbastanza vecchio.

Risultando sempre presenti là dove il pubblico si trova, si darà l'idea di una realt`a viva, e quindi degna di attenzione, con articoli e idee possibilmente vicine ai gusti di una fetta di utenti.

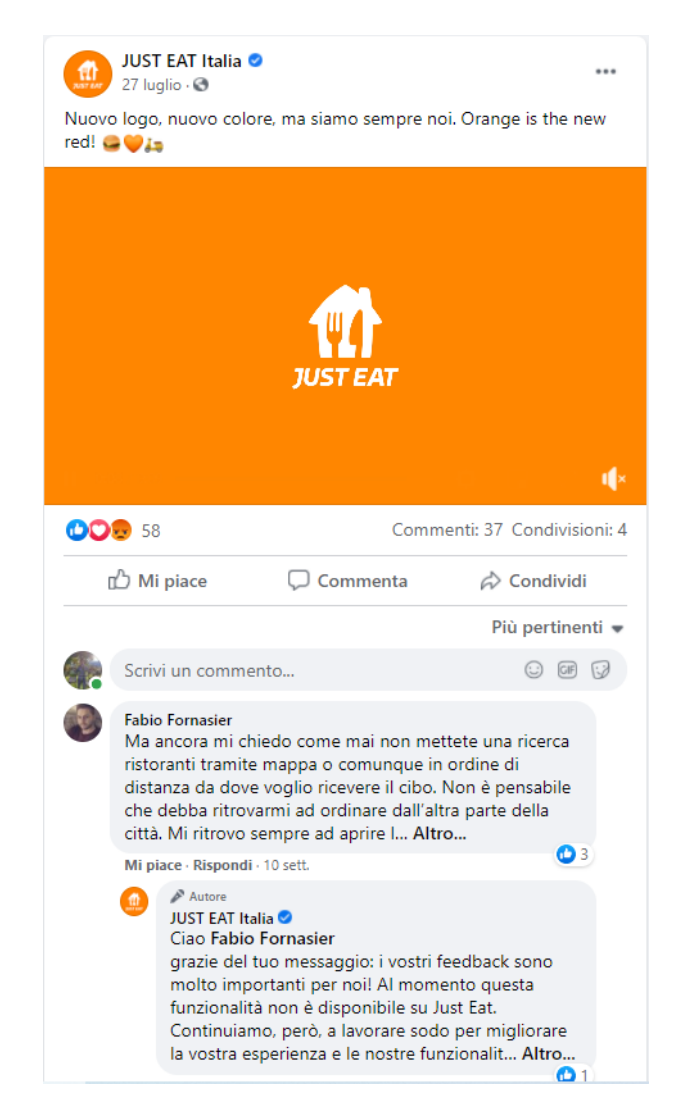

Figure 3.4: Just eat che risponde ad un commento di un utente sotto un suo post

Tralasciando realtà ormai affermate come quella di Sony, dove il pubblico è cos`ı ampio che ignorarne i commenti non causa enormi danni, basti pensare a just eat che inserendosi dentro un mercato in espansione, ed aiutato dalla necessità delle persone di non muoversi di casa data l'emergenza COVID-19, si ritrova con la possibilit`a di espandere il proprio bacino di utenti.

Per quanto si tratti di una app che vende cibo a domicilio per conto di

terzi, hanno anche loro deciso di affacciarsi al mondo social, dando sempre aggiornamenti sull'andamento dei loro servizi, e cercando di comunicare quanto più possibile col pubblico.

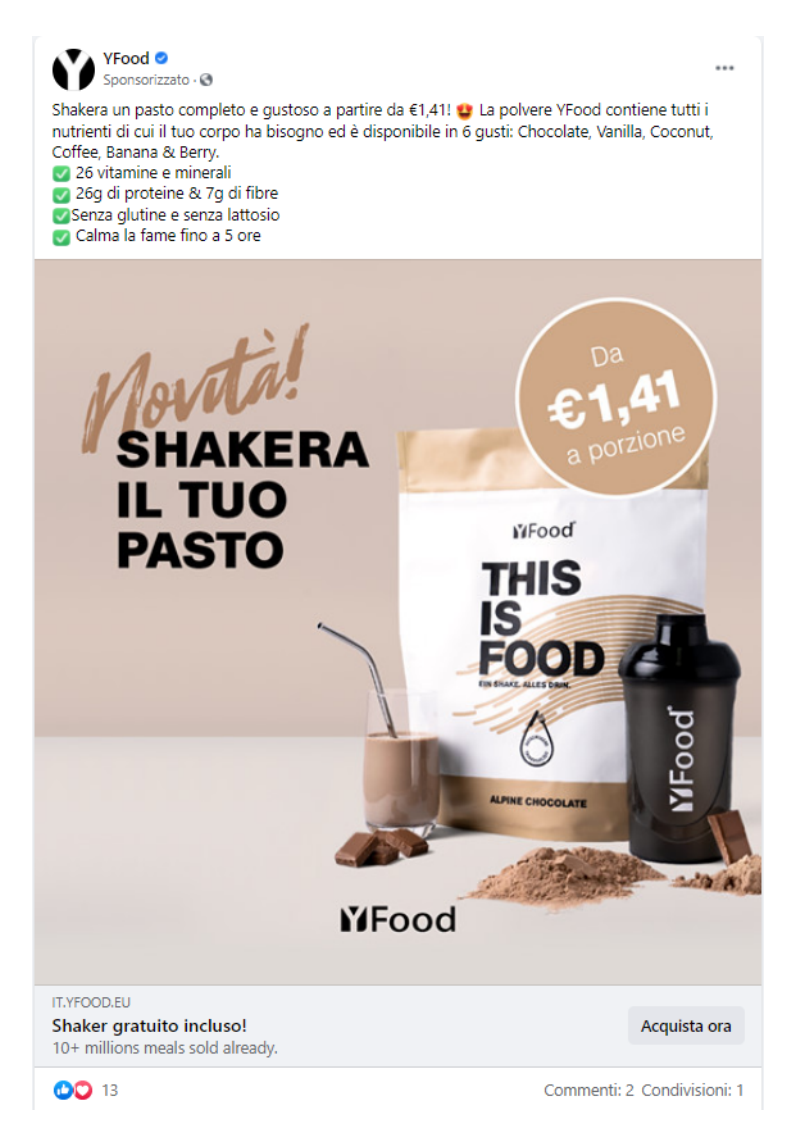

Figure 3.5: Articolo sponsorizzato all'interno di facebook

Così allo stesso modo dovrà fare chi cerca di diffondere contenuti ad un pubblico nuovo, e distante dal punto di vista degli interessi.

Un altro necessario step, è quello di accattivarsi una iniziale fetta di pubblico, qualora si parta completamente da zero.

Tramite funzionalità a pagamento offerte da qualunque social, come quella delle sponsorizzazioni di facebook, si potrà apparire all'interno delle homepage di tutti quegli utenti che sono già interessati a contenuti simili, ma magari non conoscono la realtà che si vuole promuovere.

Per esempio ricercando informazioni sulle proteine in polvere, vengono inseriti nella home contenuti di cibo in polvere, trattandosi di elementi abbastanza simili tra loro.

Allo stesso modo, cercando contenuti scientifici magari all'interno di pagine di riviste scientifiche, sar`a possibile apparire all'interno delle home di quegli utenti.

Una volta fidelizzati, e ottenuto il loro FOLLOW al canale, lì si informerà costantemente tramite aggiornamenti su attivit`a o eventi, o progressi in un certo progetto, ricordando loro che il gruppo è sempre in costante crescita e attività.

## <span id="page-31-0"></span>3.2 Ogni social va sfruttato per quello che offre

Ogni social network ha un suo scopo, e va sfruttato nel massimo delle sue possiblit`a.

Per quanto Facebook fosse nato come la vetrina della propria vita, si è ora trasformato in un social dove postare aggiornamenti e articoli, e restare magari aggiornato per quanto concerne le news di cronaca, seguendo i giornali di proprio gradimento.

Twitter è nato sin da subito con lo scopo di mandare brevi messaggi e pensieri, e continua con tale obiettivo. Per divulgare brevi info riguardo gli aggiornamenti su una attività di ricerca, è perfetto.

Linkedin è molto più dedicato al mondo business, e non ha l'impatto di massa che hanno avuto gli altri due cugini, ma permette la divulgazione ad una fetta non specialista, ma magari interessata ad ambiti simili, e quindi assimilabile in termini di interessi.

Gli utenti lì presenti sono solitamente adulti, con già belle consolidate attivit`a lavorative alle spalle, e con qualche colpo di fortuna, anche un piccolo patrimonio.

L'importanza di condividere l'informazione, può anche essere quella di trovare finanziamenti da parte di utenti interessati al progetto, o anche quello di cercare collaboratori, e Linkedin è il luogo ideale.

Attualmente esistono altri due socials da sfruttare, ma che per obiettivi e

struttura sono molto diversi, ovvero Instagram, e il nuovissimo TikTok.

Con entrambi si può cercare di abbattere completamente il gap sociale che si viene a creare tra utente casual e ricercatore, a patto che il ricercatore decida di prendere parte della propria vita e trasferirla all'interno del social.

Per quanto non c'entri assolutamente con la pubblicazione vera e propria, il gruppo dovr`a assolutamente condividere momenti divertenti, o gaff, o piccoli successi durante il proprio lavoro, all'interno del social, in modo da avvicinarsi psicologiamente alle persone che lo seguono.

Queste infatti commenteranno il post o la storia, e il gruppo che dovrà rispondere all'utente ne farà sentire la vicinanza. Questi sarà quindi più invogliato ad interessarsi al progetto sentendolo in parte come qualcosa di suo.

Divenire molto seguiti all'interno dei socials, permetterà quindi di creare una community, che sar`a ben disposta a finanziare progetti del gruppo tramite piattaforme di crowdfunding, come già avviene per gli youtubers, che ricevono donazioni dai propri utenti, già solo divertendoli.

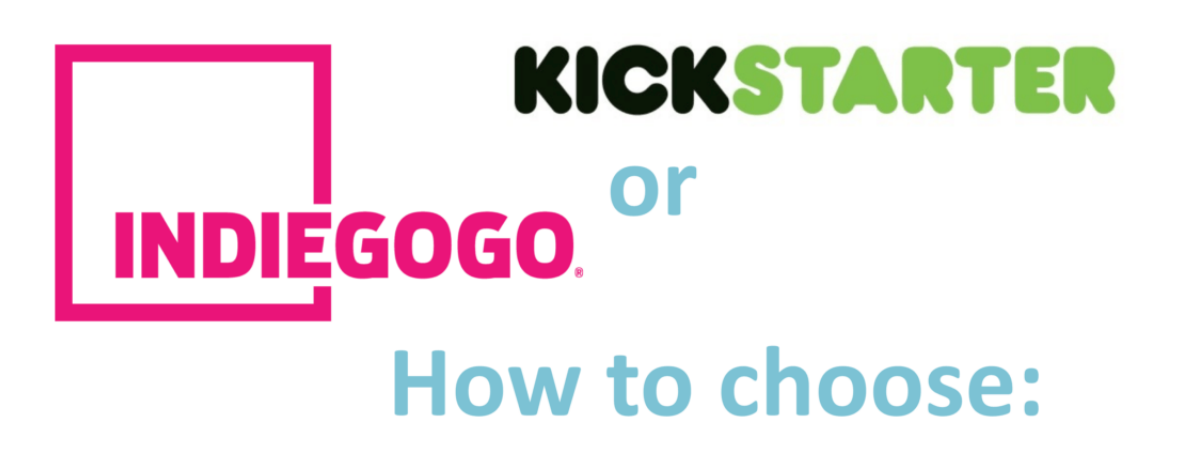

Figure 3.6: Kickstarter e Indiegogo, due piattaforme di crowdfunding

E' quindi necessario ricoprire un interesse a 360 gradi nel mondo social, e diffondere le proprie attività più che si può. Non si farà solamente del bene diffondendo la conoscenza in maniera gratuita, ma si potranno anche ottenere aiuti concreti in termini economici e di collaborazioni.

Un altro mezzo per divulgare in maniera utile è utilizzare Youtube e Twich, e per utile è inteso nel senso di ampliare la community e ottenere donazioni. Sulle orme di molti influencers, si potranno pubblicare gli aggiornamenti più importanti anche tramite live, sulle quali usare il crowdfunding, e poter così spingersi sempre oltre, su una solida base economica.

## <span id="page-34-0"></span>Chapter 4

## Ragionevoli scelte di design

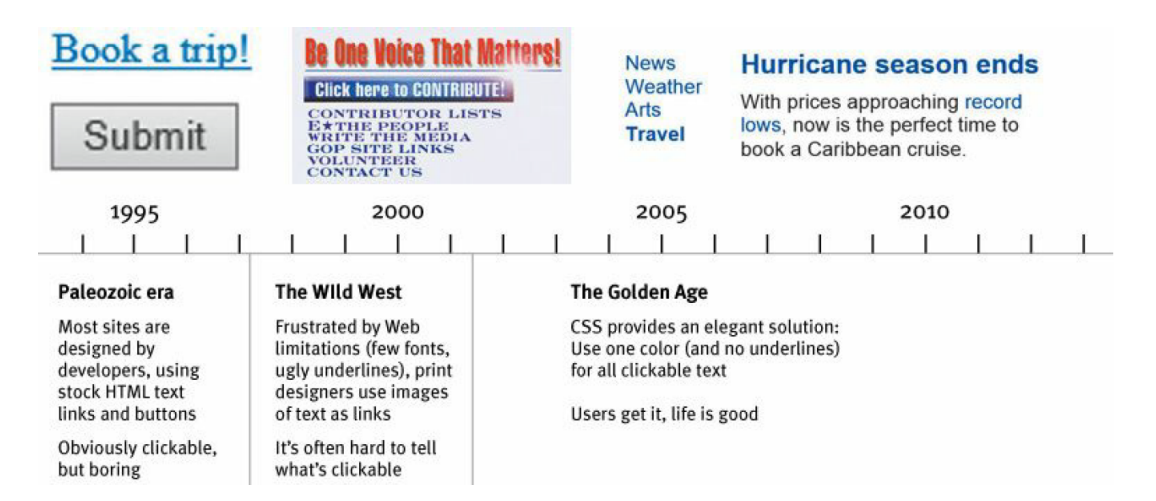

Figure 4.1: Timeline del design nei siti web

Un iniziale approccio durante il primissimo sviluppo di una pagina html, `e sempre quello di creare qualcosa di fantastico e coloratissimo. In fondo nessuno desidera vivere in un mondo in bianco e nero, ma vuole sempre interfacciarsi con cose belle e allegre.

Non si possono però fare tali scelte all'interno del web, dove inizialmente ci si `e sbizzarriti per contrastare la sterilit`a di alcune pagine html, prive di qualsiasi tocco di design, ma devote solo a fornire contenuto.

Usare infatti uno stile troppo stravagante portò a pagine web confusionarie, dove distinguere link cliccabili da informazioni statiche risultava complicato, e il solo trovare la sezione desiderata, poteva richiedere decine di secondi. Oltre a questo, le stesse informazioni risultavano fastidiose da leggere, e quasi gettate lì col solo scopo di brillare e farsi notare.

Già qualche anno dopo però ci si è reindirizzati verso qualcosa di più formale, che seguisse delle regole precise, e che non creasse dei pasticci di colore.

Siti ufficiali come quello di Space Jam sviluppato a fine anni 90 e ancora

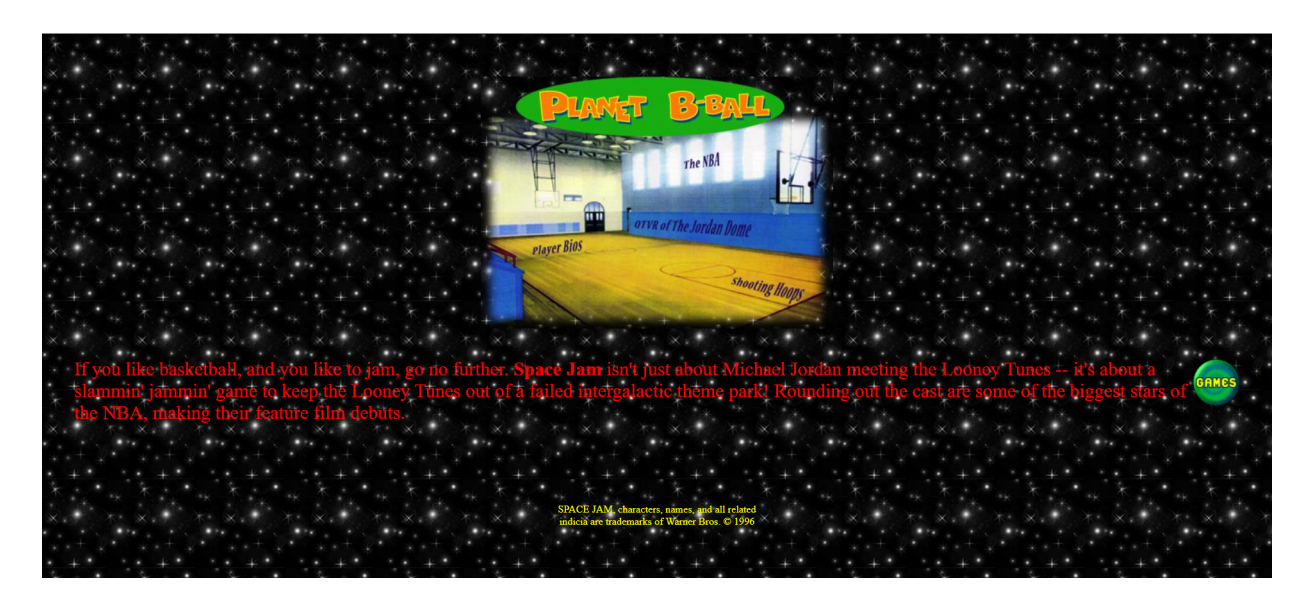

Figure 4.2: Sito di SpaceJam nel 1996

funzionante, cominciarono con lo sparire, favorendo criteri quali facilità di lettura, suddivisione delle informazioni, separazione dei contenuti, sintesi.

In tanti si sono quindi sbizzarriti nel fornire pensieri e spunti su come sviluppare un sito web correttamente, arrivando a definire differenti spunti in merito.

Like a lot of common sense, though, it's not necessarily obvious until after someone's pointed it out to you[\[5\]](#page-101-5).

Partendo da questo presupposto, un buon sito si deve basare su concetti di buon senso, facili da capire, ma difficili da tirar fuori. Eliminare testo inutile, non usare colori bizzarri, suddividere correttamente l'informazione, sono tutti pensieri talmente ovvi da non dover nemmeno essere spiegati, eppure per raggiungere siti che effettivamente rispettassero tali prinicipi si `e dovuto attendere un bel p`o.

E' necessario che qualcuno sia brillante abbastanza da renderli formali, e dirteli.

Donald Arthur Norman, professore presso l'University of California, si è dedicato alla scrittura di libri basati sulla usabilit`a, chiarezza espositiva, col fine di creare un connubio tra emozioni e design. Quest'ultimo deve infatti focalizzarsi sul creare emozioni positive sull'utilizzatore del prodotto, e ridurre al minimo gli errori e le frustrazioni che essi scaturiscono.

Simplify the structure of tasks[\[6\]](#page-101-6).
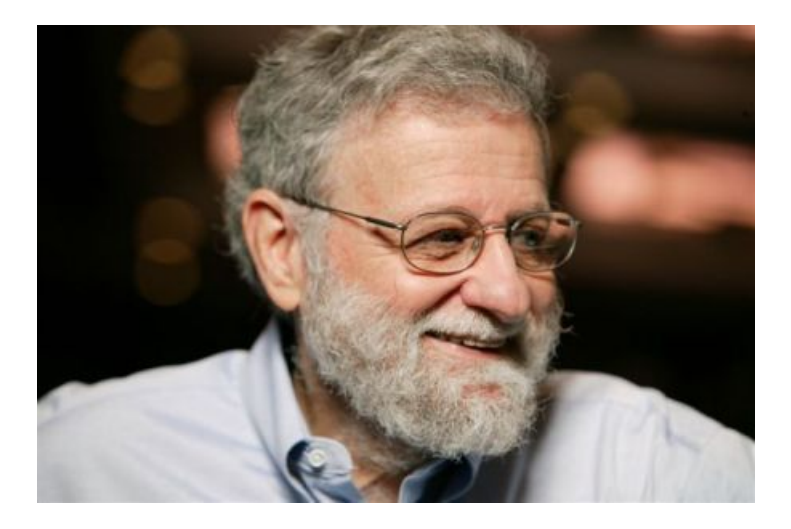

Figure 4.3: Donald Arthur Norman

Trovare uno specifico articolo scientifico deve poter essere semplice, intuitivo e possibilmente rapido. Il sito dovrà dare tutti gli strumenti per poter adempiere a tale compito, garantendo nel mentre una costante semplicità d'uso.

Make things visible: bridge gulfs between Execution and Evaluation[\[6\]](#page-101-0).

Il pensare come svolgere un task, dovrà tradursi immediatamente nell'esecuzione di tale task, senza particolari fatiche.

Human error usually is a result of poor design[\[5\]](#page-101-1).

Non è mai l'utente ad aver sbagliato ad utilizzare il sito, ma è quest'ultimo che non `e in grado di auto esplicarsi. Dare la colpa all'utente e non risolvere le lacune di design non è solo cocciutagine, ma si traduce nell'utente che difficilmente torner`a a visitare il sito se risulta particolarmente complicato.

The division occurs at the level of the intention: A Person establishes an intention to act. If the intention is not appropriate, this is a mistake. If the action is not what was intended, this is a slip[\[6\]](#page-101-0).

Se l'intenzione per scaricare un documento consiste nel premere il tasto Download, ma per errore viene cliccato il tasto di Preview, essendo i due bottoni troppo vicini, si tratta di slip, ed `e facilmente risolvibile con una migliore separazione tra i due tasti.

Se invece l'obiettivo è scaricare un documento, ma cliccando il tasto Download si visualizza il documento senza opzioni per scaricarlo, allora è presente un Mistake e necessità di molta più cura per essere risolto.

Analizzando questi due principi si può indagare più facilmente su dove stia esattamente il problema, a seguito di un errore da parte dell'utente.

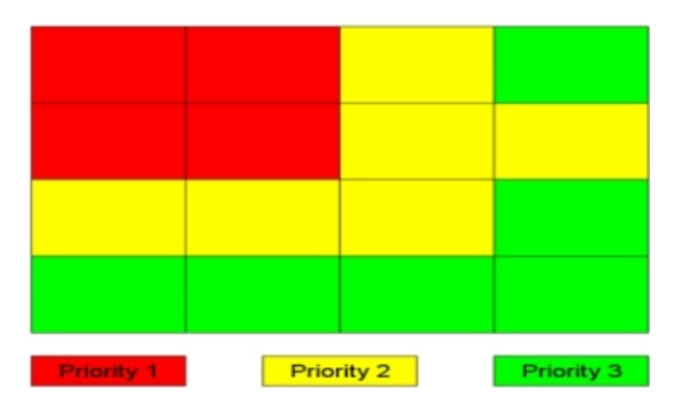

Figure 4.4: Studio di EyeTracking sul focus visivo in una pagina web

Per catturare l'attenzione di quest'ultimo, ed invogliarlo a rimanere più tempo possibile all'interno del sito, è consigliabile seguire lo studio fatto da Eyequant, secondo cui l'utente è inizialmente focalizzato a leggere la parte in alto a sinistra della pagina, e successivamente il resto.

L'utente deve quindi essere subito catturato, con il contenuto di maggior interesse nella zona rossa, e tutto il resto, quindi pubblicità o magari contenuti secondari nelle aree rimanenti.

Se l'utente non trova nelle zone rosse il contenuto di suo interesse, è estremamente probabile che abbandoni velocemente il sito.

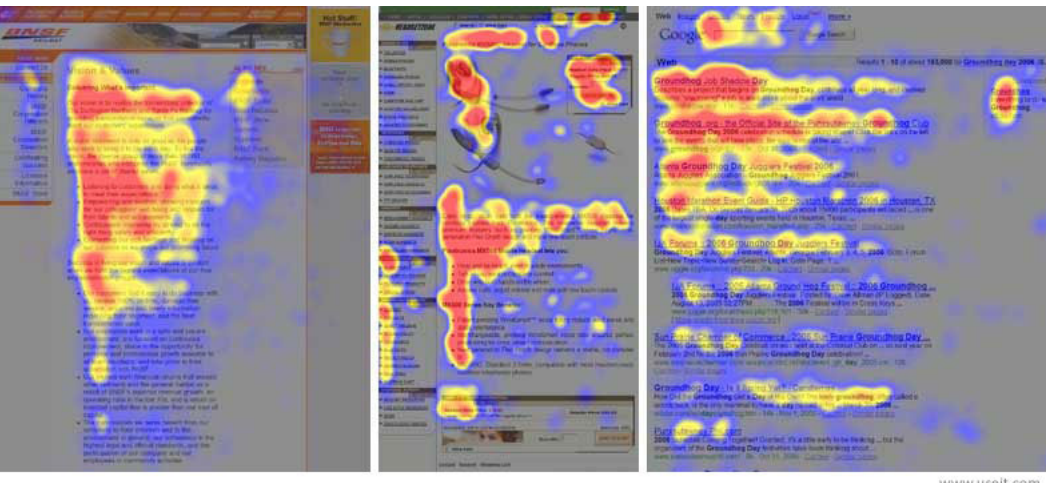

www.useit.com

Figure 4.5: Aree maggiormente visualizzate da un utente

### 4.1 Banner Blindness

Con l'esperienza di navigazione dei siti web, ogni utente si è trovato di fronte a banner pubblicitari più o meno invasivi. Solitamente risultano inutili ai fini della visita al sito, e per questo l'utente nemmeno se ne cura di osservarli.

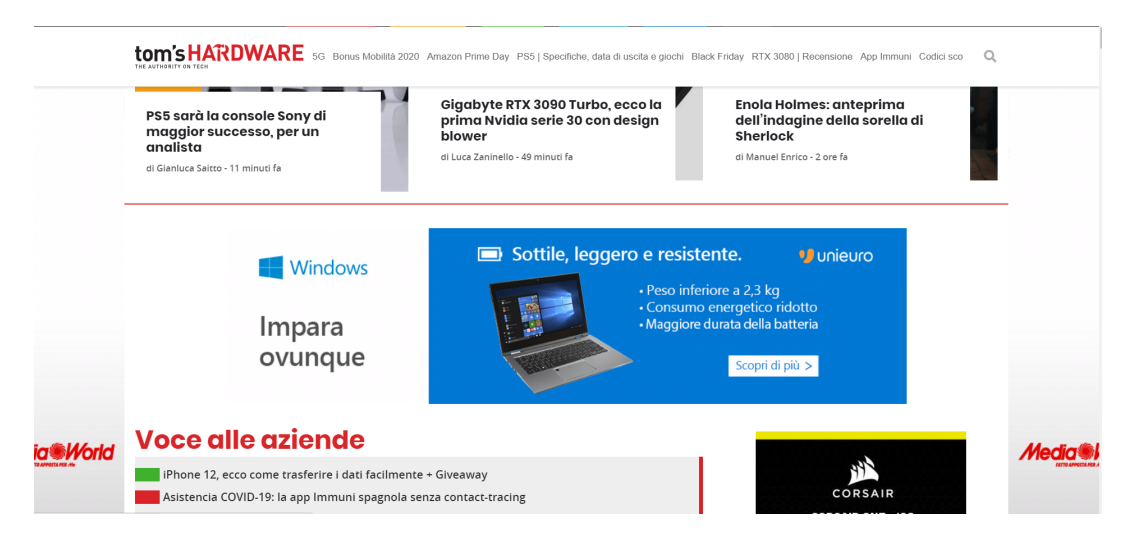

Figure 4.6: Ads presenti nel sito di tom's hardware

Anche grazie ai test di eyetracking, si è notato che ormai durante la scansione del sito, l'utente evita di guardare i banner pubblicitari quasi per istinto, capendo a priori dove possano essere, e distinguendoli dal resto del contenuto utile.

Anche per questo è importante sapere come scrivere il contenuto utile del sito, evitando che stilisticamente risulti simile ai banner pubblicitari, e venga quindi ignorato istintivamente dall'utente.

Colori uniformi, consistenza nel contenuto, e poche ma semplici scelte stilistiche volte a valorizzare il contenuto senza esagerare con l'impatto visivo. Questo infatti rischia di allontanare lo sguardo dell'utente invece che avvicinarlo.

#### 4.2 Nielsen Heuristics

Un altro criterio usato per valutare e migliorare l'utilizzabilità del sito è dato dai criteri stabiliti da Nielsen. Si tratta di dieci importanti comandamenti per poter migliorare l'usabilit`a, evitando di cadere in errori delle volte banali.

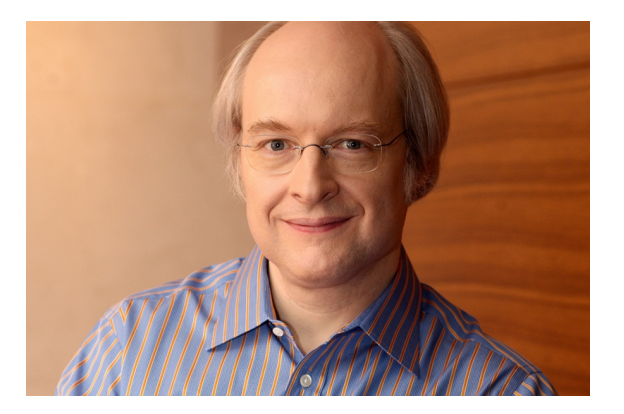

Figure 4.7: Jakob Nielsen, padre delle 10 euristiche sul design

- Visibility of system status<sup>[\[7\]](#page-101-2)</sup>
	- Il sistema deve sempre dire cosa sta succedendo, tenendo informato l'utente tramite ad esempio feedback visivi.
- Match between system and the real world<sup>[\[7\]](#page-101-2)</sup>
	- Non bisogna utilizzare termini aulici, o sintassi fuori dagli schemi comuni per far apparire il sito di elevato livello, ma bisogna sempre parlare il linguaggio dell'utente.
- User control and freedom[\[7\]](#page-101-2)
	- L'utente deve poter sempre avere il pieno controllo del sito, anche grazie a funzionalit`a di Undo e Redo che semplificano correzioni di errori.
- Consistency and standards[\[7\]](#page-101-2)
	- I termini usati all'interno del sito, devono sempre comportare le medesime conseguenze, e le differenti funzionalità devono mantenere lo stesso nome. Usare uno stile grafico in una pagina, e poi stravolgerlo in un'altra porterebbe solo a confondere l'utente.
- Error prevention<sup>[\[7\]](#page-101-2)</sup>
	- $-$  Evitare il commettere degli errori è meglio che porne successivamente rimedio; l'utilizzo di funzionalità di autocompletamento del testo inserito, in tal senso aiutano tantissimo.
- Recognition rather than recall[\[7\]](#page-101-2)
	- Tutte le informazioni necessarie per svolgere una certa task dovrebbero essere presenti a schermo, evitando che l'utente debba ricordarsele durante il passaggio ad altre pagine.
- Flexibility and efficiency of use<sup>[\[7\]](#page-101-2)</sup>
	- L'inserimento di opzioni avanzate, focalizzate sull'accelerare l'interazione col sito, potrebbe semplificare di molto le operazioni agli utenti più esperti, senza danneggiare gli utenti meno esperti.
- Aesthetic and minimalist design[\[7\]](#page-101-2)
	- Ogni singola parola o elemento all'interno del sito, devono risultare utili ai fini del contesto in cui vengono inseriti, altrimenti elementi meno importanti offuscano la visibilità di quelli principali.
- Help users recognize, diagnose, and recover from errors<sup>[\[7\]](#page-101-2)</sup>
	- Se viene commesso un errore, nonostante tutti i tentativi di prevenirli, questo deve essere chiaro, e abbastanza esplicativo. Ogni sbaglio commesso deve risultare il più esplicito possibile.
- Help and documentation[\[7\]](#page-101-2)
	- Qualora non si possa fare a meno di inserire una documentazione all'interno del sito, questa deve risultare chiara, e facile da trovare.

Grazie a questa serie di semplici regole, l'utilizzabilità del sito ne gioverà. Nuovamente nessuna di queste risulta complessa da applicare, ma deve essere posta esplicitamente per essere notata.

You can't make everything self-evident. Your goal should be for each page or screen to be self-evident, so that just by looking at it the average user will know what it is and how to use it. In other words, they will "get it"without having to think about it.[\[5\]](#page-101-1)

Per quanto si provi a rendere auto esplicativo un sito web, questo potrà ancora risultare difficile da utilizzare. Fa parte del gioco, l'obiettivo resta sempre quello di semplificare il semplificabile.

### 4.3 Formattare il testo a misura d'utente

Format text to support scanning [\[5\]](#page-101-1)

Presentare le informazioni sottoforma di un unico blocco di testo si traduce in informazioni che difficilmente verranno lette dagli utenti che visitano il sito.

Solitamente sono utenti che cercano di trovare quello che vogliono il più velocemente possibile, e cominciano con lo scansionare il testo alla ricerca di parole chiave, magari di dimensioni maggiori o con colore ben visibile.

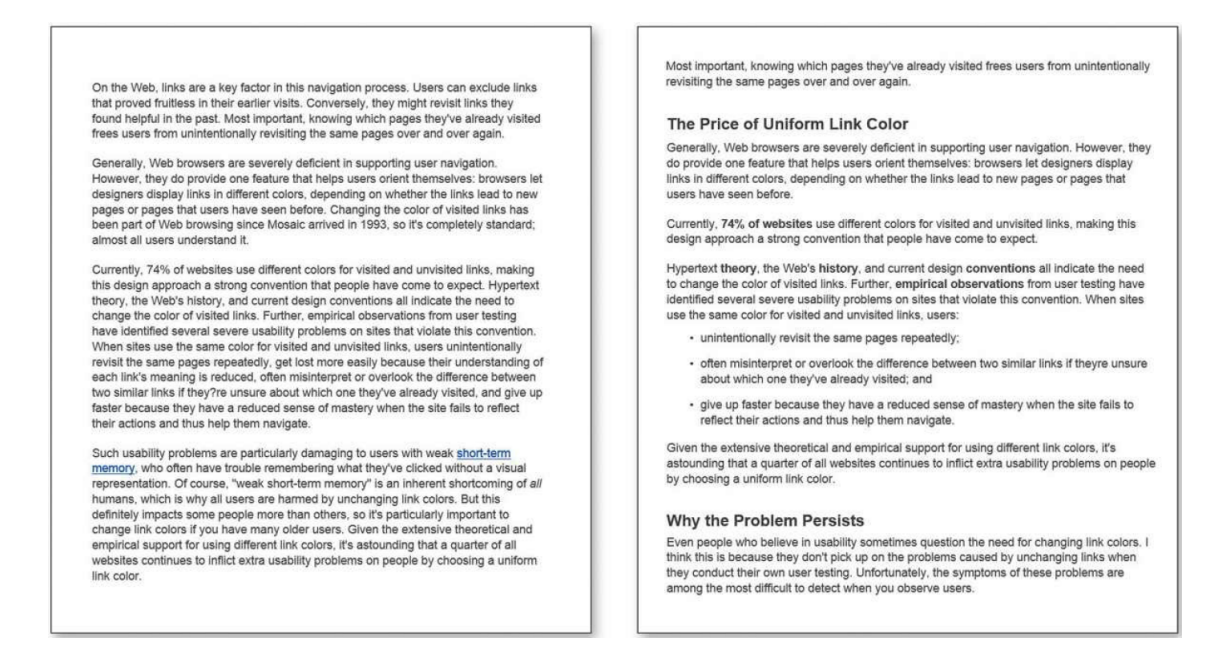

Figure 4.8: Testi a confronto

L'esempio da evitare è quello del testo a sinistra. Se si vuole cercare una specifica sezione, questo risulta impossibile a meno di ricercare la parola tramite lo strumento cerca del browser.

Nessun titolo che riassuma di cosa parli una certa parte di testo, n`e un eventuale riassunto dei contenuti in esso presentati, o un elenco puntato che ne migliori la leggibilità.

L'utente sarà frustrato dall'impossibilità di trovare quello che cerca attraverso una semplice occhiata, e probabilmente abbandonerà il sito ancora prima di iniziare a leggerne il contenuto.

Una volta raggiunta una buona formattazione del testo, sarà anche necessario sintetizzarlo ove possibile.

Getting rid of all those words that no one is going to read has several beneficial effects:

- It reduces the noise level of the page.
- It makes the useful content more prominent.
- It makes the pages shorter, allowing users to see more of each page at a glance without scrolling. [\[5\]](#page-101-1)

Non ha senso essere prolissi nella discussione di un contenuto, quando `e possibile riassumere un concetto in poche parole. L'utente del web `e sempre di corsa, ragionando in tal senso si riesce a comprendere l'utilità della sintesi.

Want proof that conventions help? See how much you know about this page—even if you can't understand a word of it just because it follows some conventions[\[5\]](#page-101-1).

Grazie all'uso degli standards, il sito dovrà poter essere navigabile anche senza conoscerne il linguaggio usato all'interno.

Ponendo una barra di ricerca nella posizione più solita secondo gli attuali standards, magari corredata di icona, assieme ad una suddivisione per categorie già vista e rivista in tanti altri siti, e tante altre accortezze, come per magia il sito diverr`a quasi completamente comprensibile, senza bisogno di capirci alcuna parola.

Questo accade grazie all'uso di standards, che se sfruttati, permettono un bump di sempicità d'uso irraggiungibile tramite qualsiasi altro stratagemma.

If an idea works well enough, other sites imitate it and eventually enough people have seen it in enough places that it needs no explanation[\[5\]](#page-101-1).

#### 4.4 Instructions must die

Il sito dovrà essere semplice abbastanza da non richiedere alcun aiuto o documentazione da parte dell'utente. Per quanto possano apparire utili, un sito dovrà evitare spiegazioni esplicite di ciò che si andrà a fare. Un bottone non dovrà contenere spiegazioni su ciò che farà, un link non necessiterà di spiegazioni su quale pagina verrà aperta.

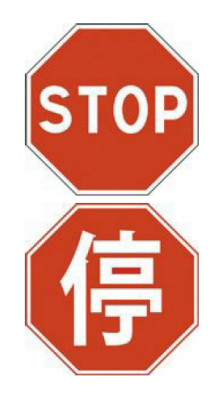

Figure 4.9: Cartello stradale di STOP in due lingue

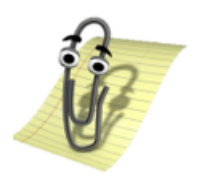

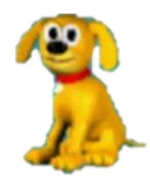

Figure 4.10: Due storici simboli di helping

Per il bottone ed il link saranno sufficienti la parola usata per descriverli, e il contesto di utilizzo. Ovviamente ci potranno essere casi in cui una spiegazione risulta necessaria, anche ai fini di error prevention, ma si tratta di rari casi.

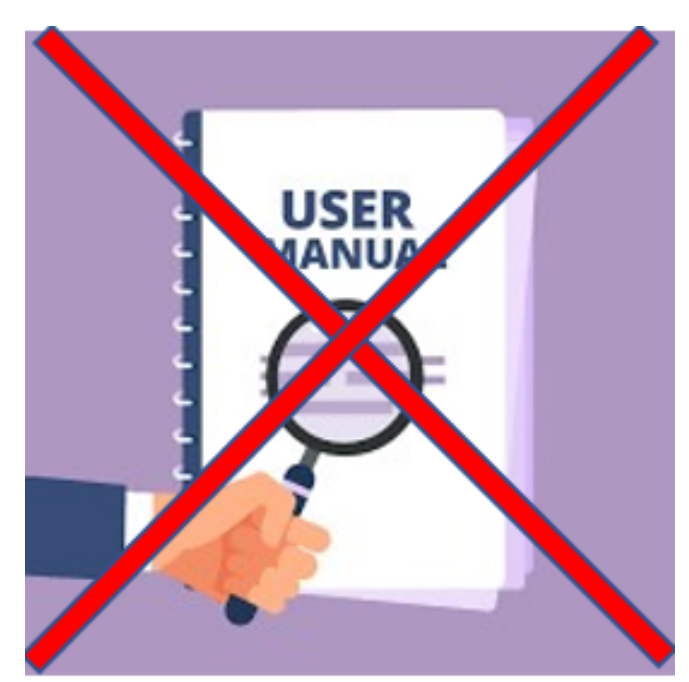

Figure 4.11: Il manuale, ritenuto necessario anni fa, deve essere ove possibile eliminato

### 4.5 Considerazioni finali sul design

E' sempre utile mantenere un profilo di autocritica, ponendosi una serie di domande. La risposta spesso potrebbe apparire ovvia, ma può portare ad un radicale cambiamento della struttura del sito.

- Useful: Does it do something people need done?
- Learnable: Can people figure out how to use it?
- Memorable: Do they have to relearn it each time they use it?
- Effective: Does it get the job done?
- Efficient: Does it do it with a reasonable amount of time and effort?
- Desirable: Do people want it?
- Delightful: Is using it enjoyable, or even fun?

Oltre a porsi dal punto di vista dello sviluppatore, è anche utile immedesimarsi nell'utente. Una volta dentro il sito, egli si porrà queste, assieme a tantissime altre domande, ed è utile iniziare a rispondere per avere una visione più completa per quanto concerne il sito.

- Where am I?
- Where should I begin?
- Where did they put ......?
- What are the most important things on this page?
- Why did they call it that?
- Is that an ad or part of the site? [\[5\]](#page-101-1)

Making every page or screen self-evident is like having good lighting in a store: it just makes everything seem better[\[5\]](#page-101-1).

Avendo un aspetto migliore, un sito verrà visitato ancora e ancora dagli utenti, che lo troveranno appagante.

Certo, se l'unica fonte da cui attingere alcune informazioni è il nostro sito, bello o brutto da lì si dovrà passare, ma il feedback che si otterrà sarà sicuramente migliore se il sito risulta curato.

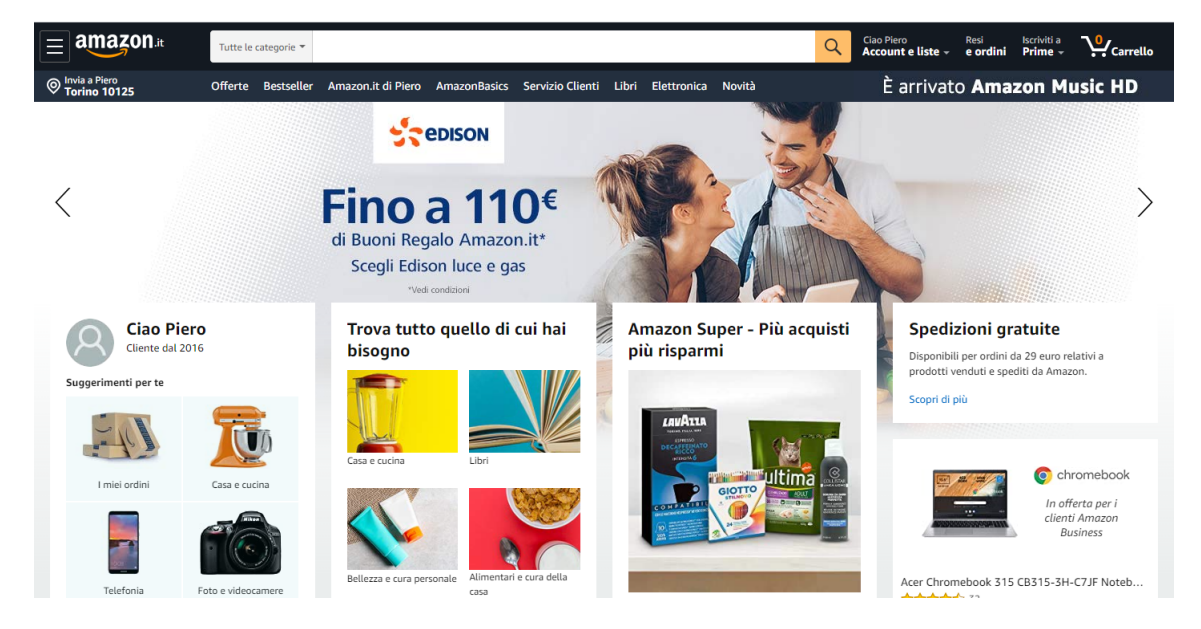

We don't figure out how things work. We muddle through [\[5\]](#page-101-1)

Figure 4.12: Sito amazon visualizzato su schermo del PC

La fruizione di un sito web viene immaginata da uno sviluppatore, per cercare di capire quali parti verranno lette per prima, e con quale ordine verranno scansionate. Immedesimarsi nell'utente è certamente utile per creare prodotti ad hoc.

L'enorme differenza arriva però quando vengono svolti usability testing, e quindi ad un vero utente viene chiesto di compiere certe tasks, o semplicemente navigare all'interno del sito.

Il risultato è che questi agirà per lo più a sentimento, e molte volte andando a tentativi, senza ragionarci troppo sull'analisi del sito; anche per questo, risultano fondamentali funzionalità di UNDO, e diverse richieste di conferma durante alcune operazioni compiute dall'utente, per dare conferma a quest'ultimo di stare eseguendo per davvero l'azione desiderata.

Uno sviluppatore di siti web, prima della massiccia imposizione nel mercato degli smartphone, verificava che il sito web apparisse gradevole osservandolo tramite lo schermo del pc. Nulla di strano ovviamente, ma un problema che si `e dovuto successivamente affrontare `e stato il necessario migrare ad uno stile apprezzabile anche e soprattutto su smartphone, se non addirittura partendo da quest'ultimo.

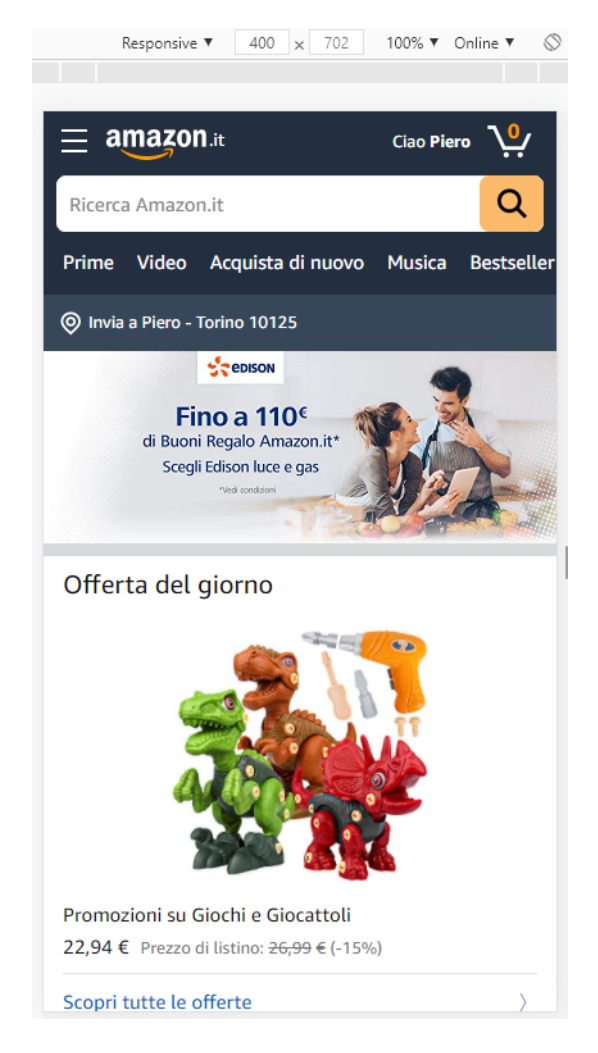

Figure 4.13: Sito amazon visualizzato su schermo dello smartphone

Tornando nuovamente ad un gigante del mondo dell'e-commerce, il sito è tanto piacevole su classico schermo da pc, quanto su mobile.

Per quanto bello possa apparire il sito su schemo del pc, sarà necessario verificare che continui ad essere utilizzabile, oltre che bello, anche su schermi da telefonino, altrimenti si andrebbe a perdere gran parte della possibile utenza.

Anche semplici sottigliezze grafiche come l'utilizzo del posizionamento del cursore per fornire informazioni, non viene più molto usato essendo impossibile da praticare sullo schermo del cellulare, o viene affiancato da alternative durante la conversione in mobile.

# Chapter 5

# Persistent Navigation

Over time I' ve come to think that what really counts is not the number of clicks it takes me to get to what I want, but rather how hard each click  $is[5]$  $is[5]$ .

Con tale affermazione può essere riassunta la filosofia seguita nella seconda legge di KRUG, secondo cui il numero di clicks all'interno di una pagina web è importante, ma non è la metrica principale da seguire.

In general, I think it's safe to say that users don't mind a lot of clicks as long as each click is painless and they have continued confidence that they're on the right track—following what's often called the "scent of information." Links that clearly and unambiguously identify their target give off a strong scent that assures users that clicking them will bring them nearer to their " $prey$ "[\[5\]](#page-101-1).

Se infatti è chiara la strada da seguire, sebbene sia lunga, l'utente la percorrer`a senza troppe noie. Diverso il caso se ci si trova a dover capire con fatica, dove andare a cliccare. Per facilitarne l'utilizzo, il sito dovrà avere una corretta suddivisione gerarchica delle informazioni.

Le categorie dovranno essere ben disposte, con i relativi sotto elementi, e dovranno essere facilmente individuabili. Restare troppo tempo a pensare dove cliccare per trovare l'informazione ricercata non è infatti ammissibile.

L'utilizzo di internet ad oggi, è prevalentemente quello di cercare su google, o siti di ricerca simile, l'informazione ricercata, ed entrare nel primo sito web ottenuto dalla ricerca.

Tramite tali siti, con una ricerca abbastanza intelligente, si avrà come risultato già la sezione desiderata, come può essere quella dell'attività di ricerca, o dei contatti, bypassando la home che in tal caso risulterebbe inutile.

Altra strada, è quella di affidarsi ai social, da dove si potrà accedere alle sottosezioni del sito in maniera istantanea, dai links preposti nei post.

In presenza di un aggiornamento infatti, verrà pubblicato un post con link riferito all'attività di ricerca, per cui non vi sarà alcun bisogno di strumenti volti ad aiutare l'utente alla ricerca all'interno del sito.

Sotto questo punto di vista, l'enorme lavoro speso nel rendere la ricerca della sezione desiderata il più semplice possibile può essere reso vano nella gran parte dei casi, ma quei pochi che accedono alla home per poi trovare la sezione desiderata devono poter trovare un ambiente che sia a loro agio e li aiuti a trovare quello che cercano.

Inoltre, chiunque acceda tramite post ad un articolo, potrebbe anche voler vedere le altre attività del gruppo, trovandosi quindi a dover usare gli strumenti offerti dal sito.

### 5.1 Persistent Navigation all'interno del sito del gruppo di ricerca

Ogni sito web presenter`a delle componenti che si ripeteranno allo stesso modo in ogni pagina in cui si andr`a a navigare. Queste solitamente sono:

- Site ID
	- Il nome dell'azienda o corporazione cui fa capo il sito.
- Search Bar
	- La barra di ricerca che aiuter`a l'utente durante la navigazione all'interno del sito.
- Sections
	- Una rappresentazione della suddivisione gerarchica del sito.

Jacob Nielsen, già citato per le 10 euristiche sul design dell'interfaccia utente, suddivide gli utenti di un sito in due categorie:

• Search dominant.

• Link dominant.

I primi, appena arrivati all'interno del sito web, cercheranno subito la barra di ricerca per trovare quello che gli serve, mentre i secondi raggiungeranno le pagine desiderate navigando all'interno delle sections e dei link presenti.

E' necessario adattarsi ad entrambi i tipi di utente, per cui sarà importante utilizzare una efficiente barra di ricerca, accompagnata da un efficace men`u di navigazione.

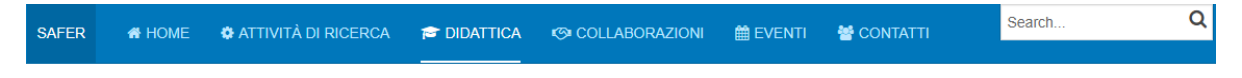

Figure 5.1: Persistent navigation bar

Ogni sezione sar`a infatti indicata da una parola chiave, inequivocabile, e già vista in tanti altri contesti, e sarà inoltre accompagnata da una icona esplicativa per aiutare in termini di scanning della pagina.

Just having the navigation appear in the same place on every page with a consistent look gives you instant confirmation that you're still in the same site which is more important than you might think[\[5\]](#page-101-1).

Analizzando da sinistra a destra, la prima componente visibile è il Site ID, in questo caso SAFER.

Essendo il gruppo di ricerca cui il sito fa capo, deve essere sempre presente all'interno di ogni pagina.

The Site ID or logo is like the building name for a Web site. At Sears, I really only need to see the name on my way in; once I'm inside, I know I'm still in Sears until I leave. But on the Web where my primary mode of travel is teleportation I need to see it on every page[\[5\]](#page-101-1).

La funzionalità del Site ID non sarà solo quella di far capire in quale sito web siamo, ma anche, tramite click, di tornare velocemente nella home.

Tale funzionalità è già garantità dalla sezione **HOME**, ma è preferibile averle entrambe per comodità di redundancy. Tornare alla pagina **HOME**, offre infatti un senso di recover nel caso ci si perda all'interno della gerarchia del sito e si voglia ripartire dall'inizio.

Inoltre, nella modalità mobile, l'unica voce sempre presente, a differenza delle altre nascoste dal menù ad hamburger, sarà proprio il Site ID.

One of the ways navigation can counteract the Web's inherent "lost in space" feeling is by showing me where I am in the scheme of things, the same way that a "You are here" indicator does on the map in a shopping mall—or a National Park[\[5\]](#page-101-1).

Ogni sito web visitato dovr`a dirci all'interno di quale sezione ci troviamo permettendo di orientarci con più facilità.

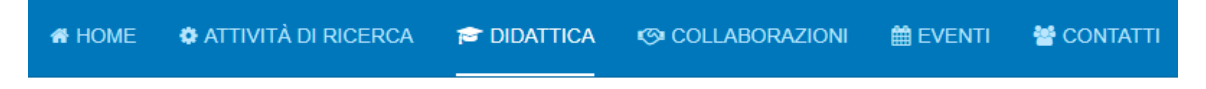

Figure 5.2: Il menù di navigazione mostra in quale pagina siamo attualmente

Visualizzando tale menù di navigazione apparirà subito chiaro in quale sezione ci troviamo, grazie ad una maggiore illuminazione rispetto al resto delle sezioni, e alla sottolineatura che ne accentua la diversit`a.

Tramite inconsistency potremo infatti porre attenzione sul contenuto in questione, che in tal caso sarà la sezione in uso.

#### 5.2 Sections all'interno del sito del gruppo di ricerca

Le sezioni presentate all'interno del sito web sono quelle presenti anche in altri siti relativi ad università italiane e non.

Il layout differir`a ovviamente nel contesto di un utilizzo desktop, rispetto a quello mobile.

Per quest'ultimo ci si rifà al menù hamburger, che permette di non intasare lo schermo con informazioni non utili una volta che si è all'interno della pagina web desiderata.

Le 6 sezioni scelte per il sito sono:

- Home
	- $-$  La homepage, grazie allo slideshow iniziale, darà subito in pasto all'utente l'idea di quali siano le attività svolte, con foto accattivanti che rimanderanno alle attività in corso di sviluppo e aggiornamento. Ad accompagnare, una descrizione del gruppo, ed una mappa volta a mostrare la location di lavoro.

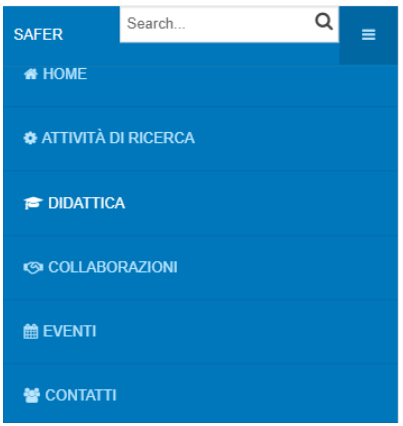

Figure 5.3: La navigation bar a seguito della pressione del menù ad hamburger, nella visualizzazione mobile.

- Attività di ricerca
	- $-$  La pagina relativa alle attività di ricerca, sarà ovviamente il cuore pulsante che fungerà da pilastro alle diverse attività svolte nel passato, presente, ed eventuali proposte future.
- Didattica
	- Presenter`a i corsi di laurea disponibili al dipartimento afferente al gruppo di ricerca, le proposte di tesi, ed eventualmente anche le proposte di dottorati
- Collaborazioni
	- Verranno descritte le collaborazioni presenti e passate con persone, società o gruppi. Utile per farsi un'idea di chi sia al lavoro col gruppo di ricerca.
- Eventi
	- $-$  La pagina degli eventi permetterà incontri dal vivo, oppure tramite conferenze online, nelle quali poter discutere o semplicemente assistere alle discussioni tenute dal team.
- Contatti
	- $-$  La pagina che descrive le persone del gruppo permetterà di mettersi in contatto con ciascun membro per poter avere chiarimenti in merito ad una specifica richiesta.

#### 5.3 Search Bar

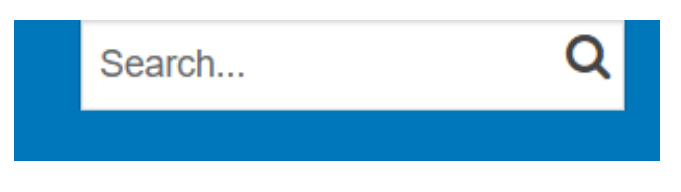

Figure 5.4: La search bar integrata nel sito

Per quanto un sito web possa essere ben strutturato, con categorie ben leggibili e facilmente navigabili, risente sempre della eccessiva quantità di informazioni in esso presenti.

Al fine di ridurre il numero di clicks necessari per raggiungere lo scopo, una barra di ricerca è d'obbligo.

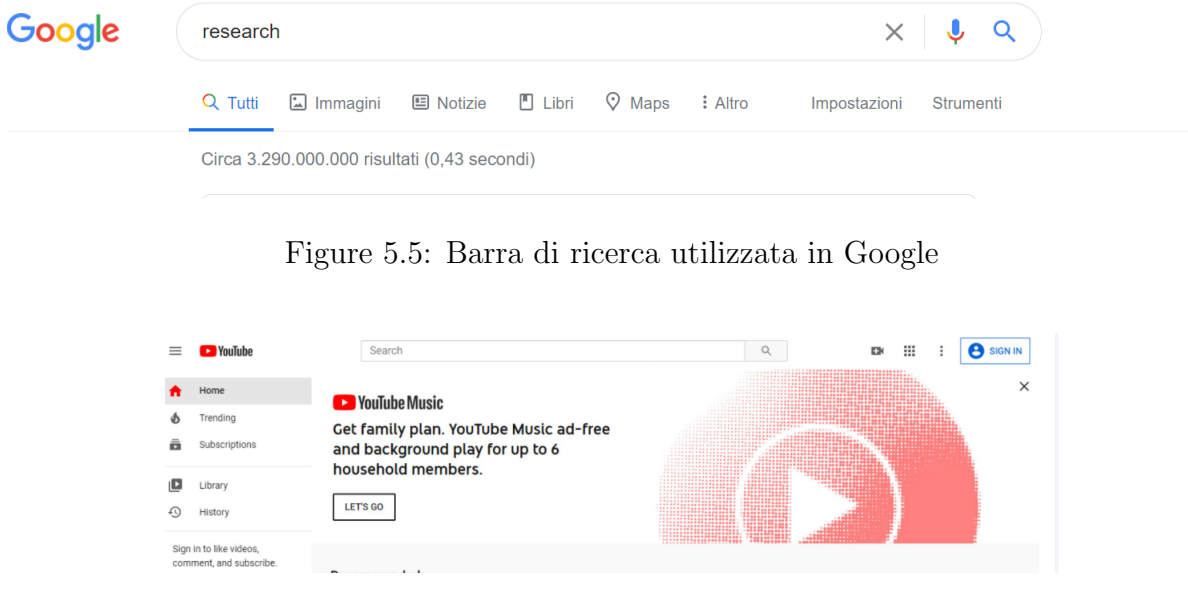

Figure 5.6: Barra di ricerca utilizzata in Youtube

| <b>Bai 心百度</b> | search                                           |     |  |  |                         |  |  | ර) | 百度一下 |    |
|----------------|--------------------------------------------------|-----|--|--|-------------------------|--|--|----|------|----|
|                | □网页                                              | □资讯 |  |  | □视频 □图片 □知道 □文库 □贴吧 □地图 |  |  |    | □采购  | 更多 |
|                | 百度为您找到相关结果约99,500,000个<br>▽搜索工具<br>search - 百度翻译 |     |  |  |                         |  |  |    |      |    |
|                |                                                  |     |  |  |                         |  |  |    |      |    |
|                | Search 英sat 1 中 9 美sart 1 中 9                    |     |  |  |                         |  |  |    |      |    |

Figure 5.7: Barra di ricerca utilizzata in Baidu

Cercando tra i siti web più visitati al mondo, tutti presentano le stesse caratteristiche per quanto concerne la barra di ricerca:

• Posta in alto rispetto al resto della pagina

- Ben visibile
- Stile minimale, con possibilità di effettuare ricerche più approfondite grazie ad ulteriori opzioni, SOLO nella pagina prodotta dalla ricerca

Per aiutare i search dominant users, la barra dovr`a fornire risultati per qualsiasi sezione, e restringere lo scope unicamente quando si vogliono effettuare ricerche più approfondite.

La search bar dovrà essere ben visibile, posta in alto, e distinguibile dal resto della pagina. Per abitudine l'utente infatti la cercherà nella parte alta del sito, e dovrà essere subito in grado di trovarla.

Non essendo una vera e propria repository di lavori, o una enciclopedia, ne tanto meno un sito di e-commerce, non sarà necessario por la al centro, ma andr`a bene posta in un lato, rimanendo sempre visibile.

L'utente infatti difficilmente arriverà nel sito con l'idea di ricercare qualcosa in generale, ma saprà già dove focalizzarsi, per cui essa funge più da supporto, che da spina dorsale.

Una attività di ricerca la raggiungerà in una miriade di modi, dallo slideshow, al link nel post social, oppure addirittura da una ricerca google.

In termini di funzionalità, essa dovrà essere in grado di fornire qualche risultato già dalla stessa pagina in cui viene inserita la ricerca, evitando quindi di dover entrare nella sezione di ricerca avanzata.

Grazie a questo è anche possibile capire subito se la ricerca produrrà i risultati sperati, e semplicemente basteranno poche lettere per ottenere ciò che si cerca.

Se invece si clicca su view all results, si andrà nella pagina dedicata ad una ricerca più appronfondita, in cui è anche possibile ridurne lo scope. Questa dovr`a essere visualizzata solo come seconda opzione, qualora la ricerca base non aiuti.

Si tratta infatti di una pagina in cui per ottenere un qualsiasi risultato si deve ragionare un pò, e il tempo perso per settare i parametri e capire come farla funzionare è significativo.

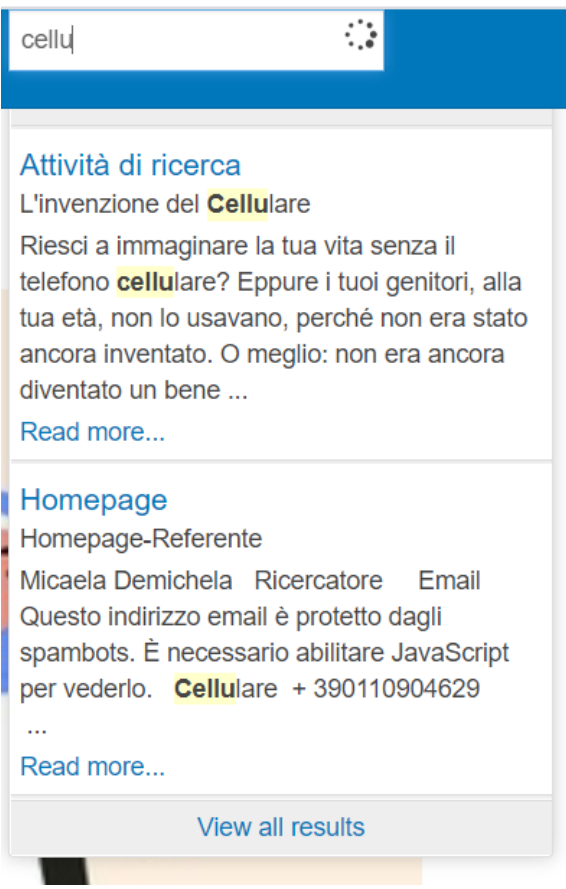

Figure 5.8: Già solo inserendo 4 lettere verranno prodotti dei risultati senza dover cambiare pagina per visualizzarli

## 5.4 E le foto del gruppo?

Guardando le sezioni nella persistent navigation potrebbe sorgere il dubbio di dove si trovino le foto del gruppo di ricerca. In effetti, qualcuno potrebbe chiedersi dove trovarle, in quanto nella home verrà presentata solo una foto con tutti i membri, ma nulla in più.

Le foto di gruppo da sempre rappresentano un ottimo modo per capire con chi abbiamo a che fare, ma nel contesto del sito di ricerca hanno un luogo e mezzo decisamente più indicato, rispetto ad un sito usato per disseminare contenuti scientifici.

La persistent navigation deve infatti essere un veloce e pratico mezzo per orientarsi, ma `e anche necessario fare dei sacrifici, e togliere elementi che probabilmente possono trovare più utilità la dove verrebbero effettivamente utilizzati.

In termini di completezza ci sarebbe pure potuta stare una sezione dedicata

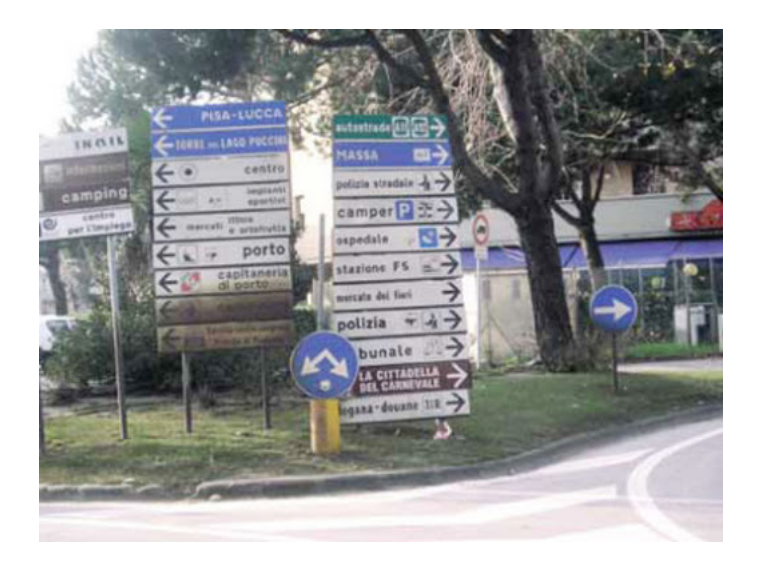

Figure 5.9: Situazione da evitare sia in strada che nei siti web. Dare troppe indicazioni, porta ad un pesante rallentamento nel capire la direzione da seguire

alla storia del gruppo di ricerca, ma creare una lunga lista di opzioni, che raramente verranno utilizzate non è l'ideale.

Come nella formattazione del testo, anche le sezioni risultano essere oggetto di sintesi, e nel caso di poca utilit`a, di diretta eliminazione.

Chi ricerca infatti le foto del gruppo, troverà nella home dei pratici e visibili link alle pagine social dedicate al gruppo di ricerca, dove potranno essere caricate tutte le foto che si vorranno, con relativa descrizione.

E lì si che diverranno utili, essendo i social utilizzati per visualizzare foto di persone o gruppi.

Sebbene le funzionalità sarebbero le stesse, è importante non esagerare col contenuto da inserire nel sito web, perchè altrimenti se in una stanza c'è troppo rumore, difficilmente si individua la voce di chi si sta cercando.

Sempre nella homepage sarà presente una foto, al massimo due, del gruppo, all'interno della sezione che descrive cosa effettivamente fa il gruppo, ma una galleria vera e propria trover`a migliore utilizzo in altri contesti.

E' sempre importante ricordare che sebbene si possano caricare 4 foto disposte orizzontalmente su uno schermo da pc, queste verrebbero poste verticalmente su mobile, rendendo complicato navigare il sito web, e chiedendo all'utente troppi scroll col dito.

Un sito, per quanto possa apparire bello, sviluppato su pc, deve sempre

avere a che fare con il suo divenire in mobile, ed entrambe le versioni dovranno godere dello stesso trattamento.

# Chapter 6

# Home Page

La homepage sarà il primo impatto di gran parte dei fruitori del sito, a meno che questi non abbiano fatto accesso tramite search engine, e quindi siano già in una sottosezione del sito, o da social. Compito della homepage `e quello di accomodare molteplici bisogni:

- $\bullet$  Obiettivi e identità del sito
	- Sin da subito, la homepage deve farmi capire cosa posso trovare, e perchè io mi trovi lì. Dovrà inoltre convincermi che troverò ciò che cerco, impedendo che io cerchi altrove.
- Gerarchia del sito
	- $-$  Grazie all'uso della persistent navigation, il sito dovrà farmi capire come accomodare i miei bisogni nella maniera più semplice possibile. Grazie anche alla search bar, qualunque operazione risulterà semplificata.

Anche per questo è necessario inserire nella homepage SOLO i contenuti strettamente necessari, non tutto quello che si vuole promuovere.

Preserving the Home page from promotional overload requires constant vigilance, since it usually happens gradually, with the slow, inexorable addition of just...one...more...thing[\[5\]](#page-101-1).

Trattandosi della prima pagina in teoria vista dall'utente, questa dovrà anche supportarlo durante la navigazione.

Don't make me think![\[5\]](#page-101-1)

Nessun tipo di sforzo mentale dovr`a essere richiesto all'utente, il quale dovr`a immediatamente capire come utilizzare il sito e dove trovare le informazioni necessarie.

Arrivando all'interno della homepage, egli capirà subito dove poter trovare gran parte delle informazioni che gli servono, andando poi a dover ricercare all'interno delle sottosezioni le informazioni più specializzate grazie ad una persistent navigation ben organizzata.

Ciò che sarà visibile dovrà rispondere alla domanda: Cosa vuole chi visita il mio sito?

You don't need to know everything [\[5\]](#page-101-1)

### 6.1 Quali elementi inserire

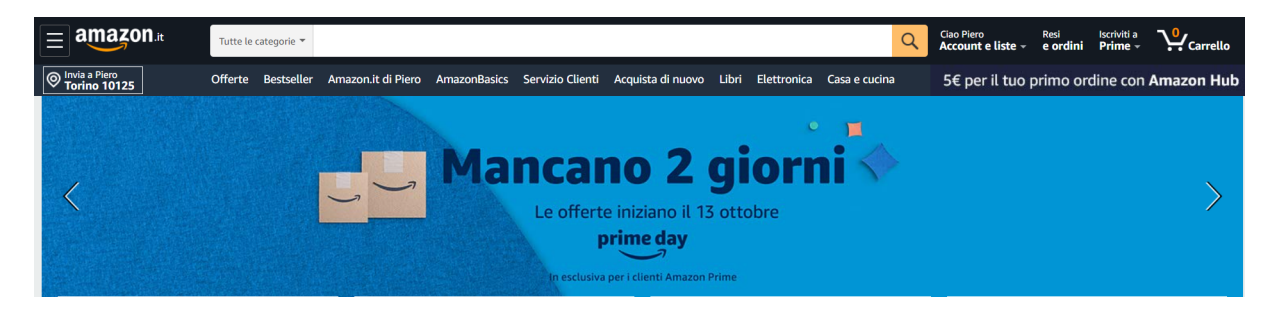

Figure 6.1: Slideshow di amazon con le novità relative al prossimo Amazon prime day

Il primo elemento che sarà visibile ad ogni utente, che entra all'interno della homepage, sarà lo slideshow di immagini che reindirizzano ai più recenti aggiornamenti sulle attività di ricerca, o ai nuovissimi eventi in programma.

Tale tecnica è parecchio in voga in quasi ogni sito moderno, partendo dal sito del Politecnico di Torino, passando per Unito, continuando a siti di diversa natura come Ebay o Amazon.

Per quanto possa sembrare bello inserire lo slideshow di foto relativo al gruppo di ricerca, si tratterebbe di auto celebrazione, e non ritroverebbe riscontri utili nell'utente finale. Questi infatti, accetterà di ottimo grado tale soluzione la prima volta che naviga il sito, ma troverebbe questa scelta morbosa e inutile le volte successive, quando già sà di che gruppo si tratta.

E' inoltre necessario ricordare che ogni cosa ha un luogo e un mezzo migliori per essere comunicata, e la descrizione del gruppo con le sue foto e attività di gruppo, saranno meglio inseriti dentro un contesto come quello di Instagram o TikTok, piuttosto che all'interno del sito.

L'utilizzo di una slideshow come primissimo elemento a schermo avrà molteplici scopi.

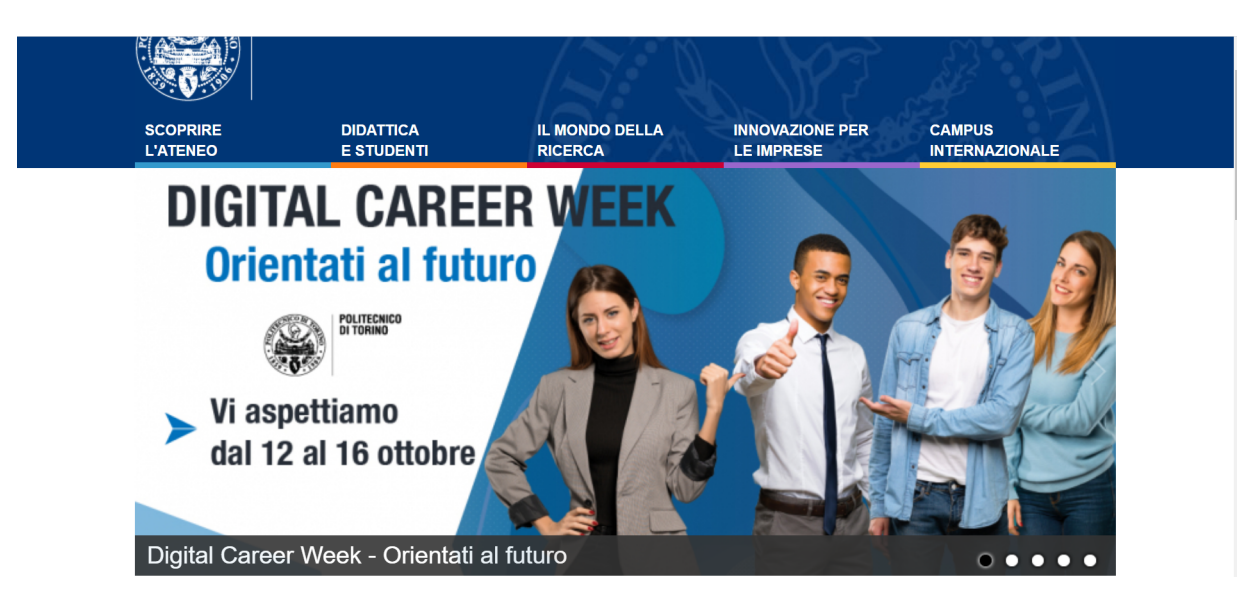

Figure 6.2: Slideshow del politecnico di torino con le novità relative agli eventi in arrivo

Il primo impatto dell'utente col sito sarà ciò di cui ha bisogno, e presentarlo a pieno schermo, oltre che gradevole, sarà utile a reindirizzarlo subito verso dove serve, molto meglio di quanto potrebbe fare una lista con le recenti novità.

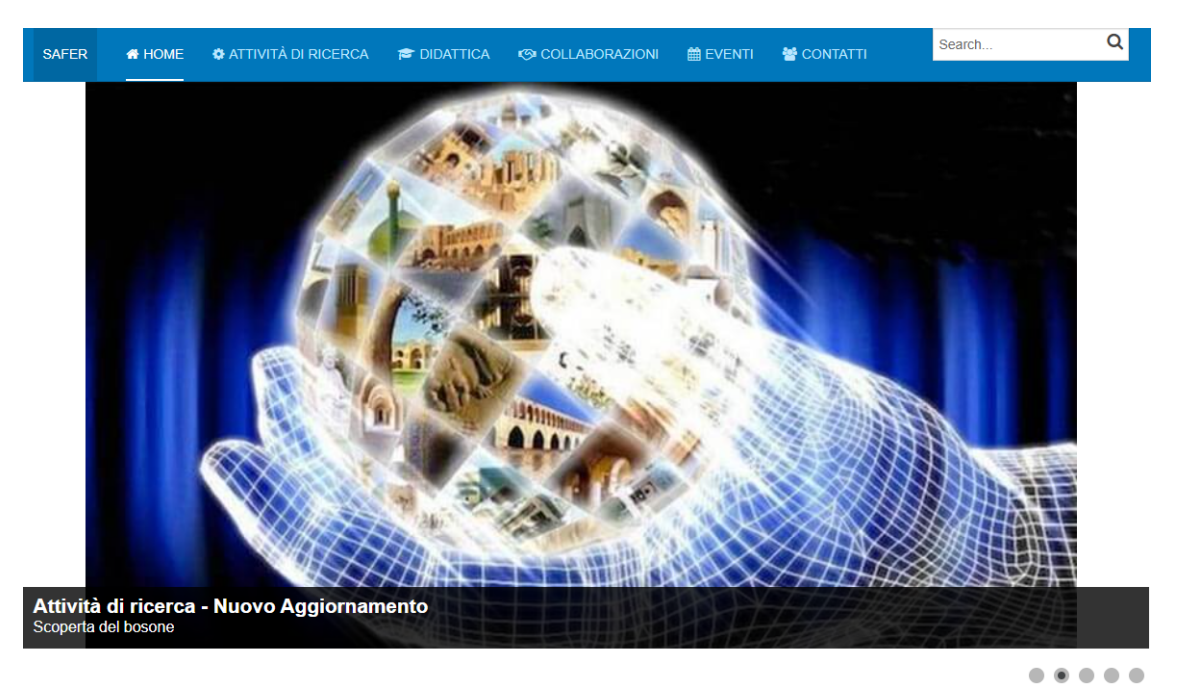

Figure 6.3: Slideshow all'interno del sito del gruppo di ricerca

Aggiornando tale slideshow, si mostrer`a anche un continuo senso di vita all'interno del sito, che è la chiave per garantirne il successo.

Mostrando nella home una prima foto che descrive l'ultimo aggiornamento ad una attività di ricerca, l'altra foto che parla di un evento in pro-

gramma per la prossima settimana, una terza che magari descrive l'inizio di una nuova attivit`a, ovviamente parlando di foto accattivanti, cattureranno l'attenzione dell'utente.

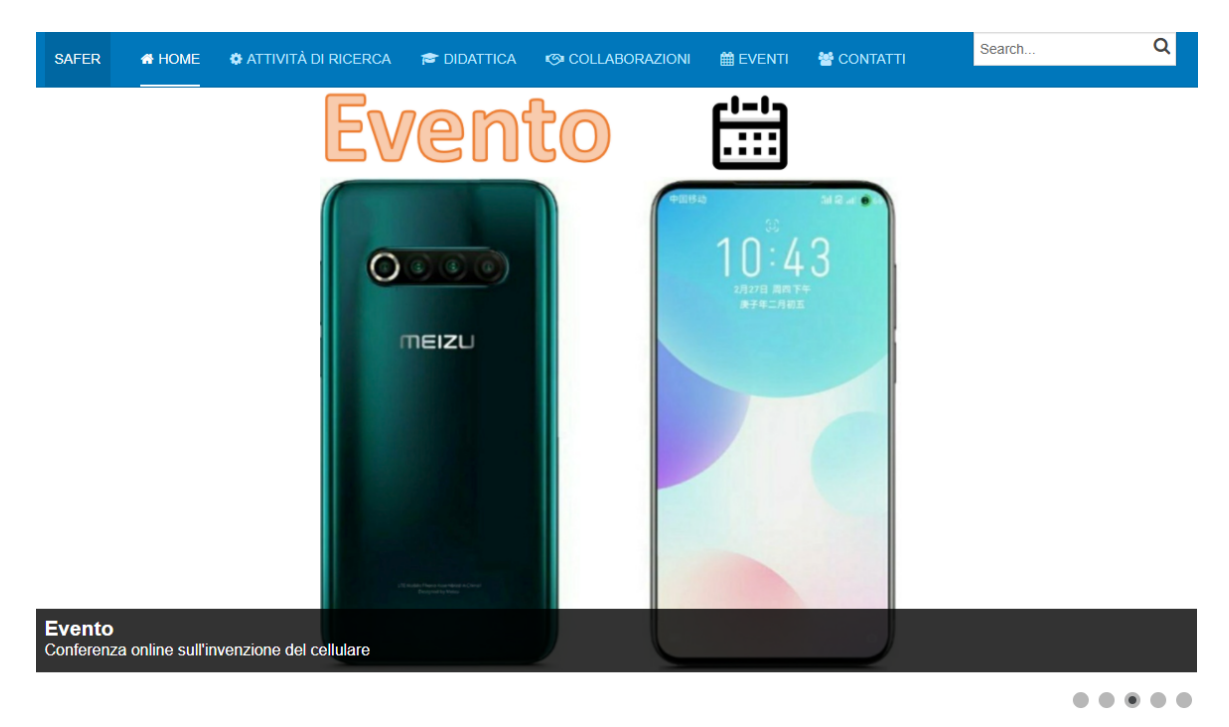

Figure 6.4: Link ad evento

A seguire, ci sarà la mission del gruppo, che conterrà anche la descrizione di quello che fa il gruppo normalmente, come lavora, e quali sono i suoi obiettivi. Anche in questo caso, si tratta di una brevissima descrizione, e magari qualche foto, ma nulla di più. Tutto il resto, sarà all'interno dei socials.

Necessaria sar`a anche l'indicazione della location di lavoro, per eventualmente stipulare un appuntamento, o semplicemente sapere dove si trova la sede operativa.

Mettere per iscritto una via ha poco senso, meglio presentare una mappa bella grande, con l'indicazione di dove si trovi la destinazione e come raggiungerla.

In questo, google dà una enorme mano grazie all'integrazione di google maps. L'utente potrà infatti usarla per ottenere indicazioni dalla propria zona, a quella del gruppo di ricerca.

Trattandosi di un sito volto ad un pubblico non del settore, come precedentemente detto, i social giocano un ruolo fondamentale, ed è quindi nec-

#### **9 Dove siamo**

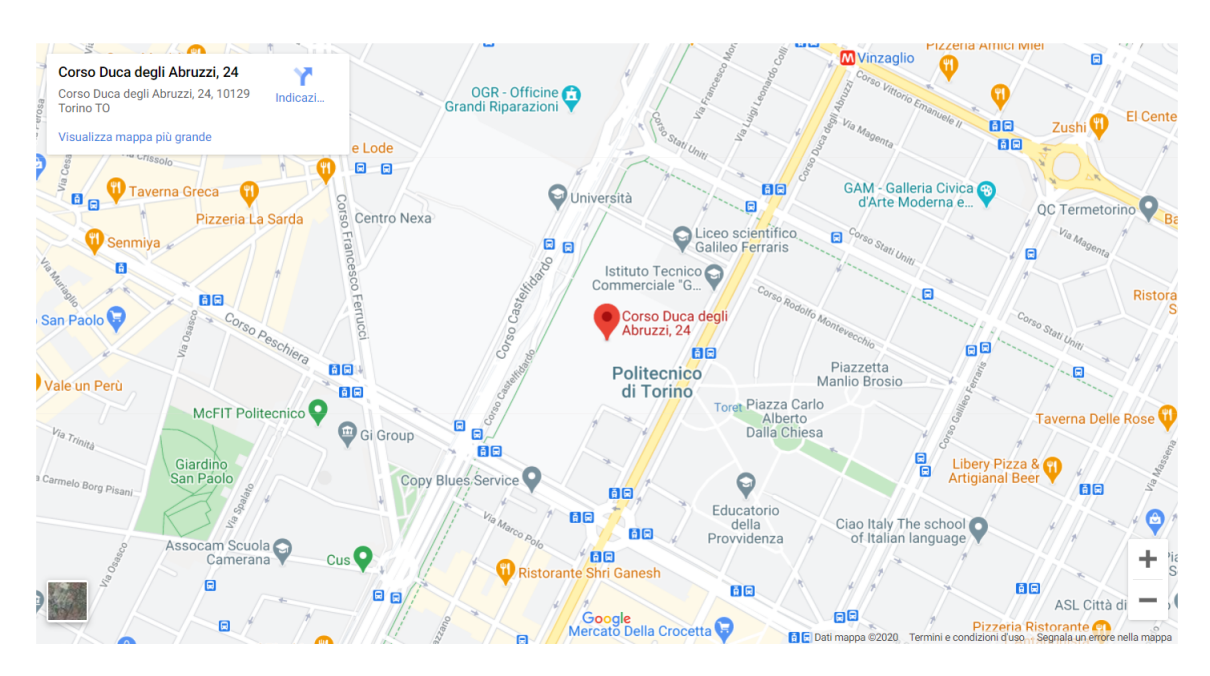

Figure 6.5: Mappa indicante la sede del gruppo di ricerca

essario rimanere sempre attivi.

Per supportare tale attività saranno forniti i links alla pagine del gruppo, per i diversi social, che dovranno per forza di cose, mantenere lo stesso grado di aggiornamento.

Trattandosi di elementi fondamentali, verranno posti in formato ad elenco, e non spaziati tutti sulla stessa riga. Secondo lo studio di eyequant infatti, la parte sinistra di un sito è sempre la più vista, per cui è lì che bisogna insistere col contenuto importante.

Bisogna evitare il rischio che si noti la pagina linkedin, a discapito di quella facebook o viceversa.

La posizione delle pagine socials è sempre oggetto di discussione per quanto concerne un sito web. In molti preferiscono porre delle semplici icone all'interno del footer, o della persistent navigation, rendendole quindi parte fissa del sito, ma leggermente in disparte.

Tale scelta ha senso nel caso in cui la presenza social sia secondaria, ma è controproducente qualora si cerchi di creare un connubio tra sito e socials.

In questo caso infatti dovranno essere ben visibili, e posti sia nella home che in ogni attivit`a di ricerca, tentando continuamente l'utente affinche li

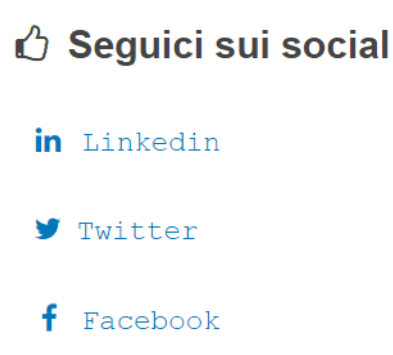

Figure 6.6: Link alle pagine social dei gruppi di ricerca

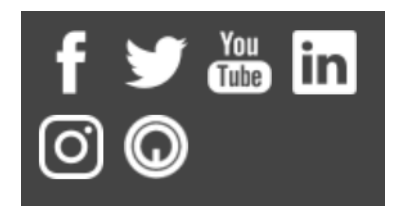

Figure 6.7: Icone delle pagine social, poste all'interno di un footer

clicchi.

Ponendole in disparte, questi non li avrà di fronte agli occhi ogni volta che entrerà nel sito, e subito se ne dimenticherà.

Infine, qualora non si decidesse a contattare il gruppo tramite i links social, sono presenti uno o più contatti del referente, che potrà rispondere a qualsiasi domanda.

Questi, saranno posti nel footer, e potranno essere raggiungibili da qualsiasi pagina visitata nel sito.

Si tratta di contenuti abbastanza secondari, e che risultano utili solo in particolari frangenti.

Nella stragrande maggioranza dei casi, o si visita la pagina dei contatti, oppure si contatta il gruppo direttamente dai socials.

### 6.2 Visibilità su mobile

Garantendo una buona pulizia al livello desktop, con pochi ma significativi contenuti, passando al lato mobile si dovr`a riuscire a mantenere lo stesso

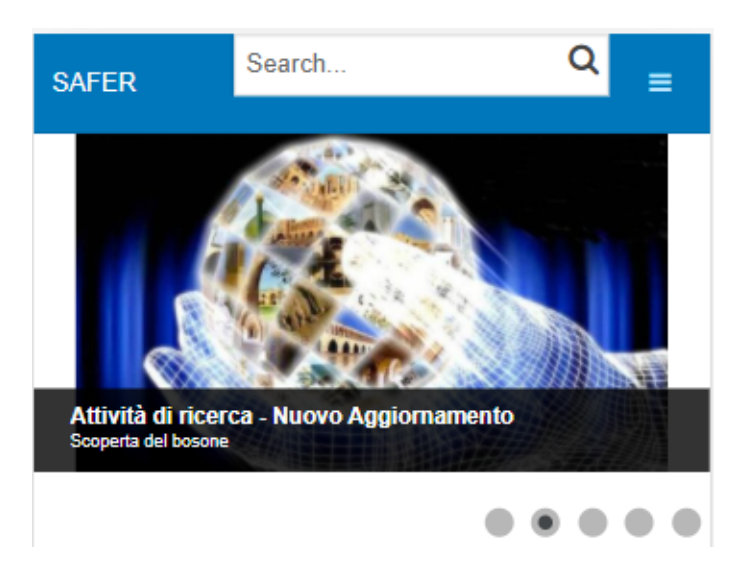

Figure 6.8: Slideshow all'interno del sito del gruppo di ricerca, visto su schermo mobile.

livello di chiarezza visto sinora.

Lo slideshow verrà ridimensionato, dovendo essere ristretto ad uno schermo verticale, rispetto alla sua natura widescreen. Proprio per questo è necessario insistere sulla brevità delle parole, e sull'impatto espositivo delle immagini.

Passando ad uno schermo ristretto, lo spazio si ridurra, ma la piacevolezza del sito dovr`a rimanere la stessa. Obbligare l'utente a ruotare lo smartphone per tornare ad avere una visione orizzontale non è accettabile.

Se viene presentata una descrizione troppo lunga dell'evento, risulterà faticosa da leggere; inoltre con una immagine ben studiata, l'utente capirà già subito da essa di cosa si tratta.

Va sempre evitata la condizione psicologica di frustrazione, che si ha quando su alcuni siti si passa da desktop e mobile. Siti pesanti, faticosi da scorrere, e nel quale ci si perde, sono il nemico numero uno.

L'idea da cui partire è sempre quella che il sito vada programmato e studiato parallelamente su schermo desktop e schermo mobile, mai pensando prima ad uno e poi all'altro. Anche per questo, è buona norma ridurre la quantit`a di elementi a schermo, essendo poi non gestibili da mobile.

La mission così come la descrizione del gruppo sarà costituita da un blocco di testo, e da qualche immagine.

Buona norma, sar`a avere un testo ben formattato, e ben spaziato, con font

SAfeR è un gruppo di ricerca del politecnico di Torino, afferente al Dipartimento di Scienza Applicata e Tecnologia.

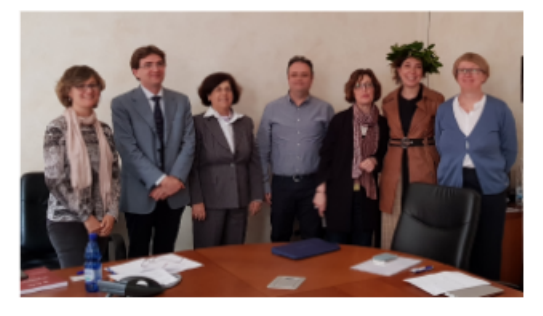

A partire dall'analisi di processi industriali, che abbiano portato o meno, a incidenti e infortuni, la missione del gruppo è quella di sviluppare metodologie e strumenti per portare a valutazioni attendibili dello stato di sicurezza di una linea produttiva;

lo scopo è il miglioramento della progettazione di impianti e sistemi di controllo e della gestione operativa di processi e impianti.

Figure 6.9: Descrizione del gruppo vista su mobile

anche coraggioso, non per forza formale, e dimensione adeguata.

Dovrà essere ben leggibile, anche mentre il device è tenuto non proprio attaccato al viso. Per evitare appesantimenti ingiustificati, dovuti ad animazioni del testo che si muove, sfondi ultradefiniti, o immagini a scomparsa, si cercher`a di mantenere un design semplice e pulito.

La mappa verrà ora ridimensionata, e apparirà stretta e lunga, per cui si dovr`a gestire lo zoom iniziale in modo da permettere comunuqe un buon orientamento. Zoom troppo vicini o lontani, vanificherebbero l'utilità stessa della mappa. Tramite mobile, così come su desktop, si potrà navigare nella mappa, e interagire con le solite funzioni offerte da google.

I contatti socials appariranno molto simili a quelli visibili su desktop, con elementi disposti verticalmente e ben spaziati.

## Dove siamo

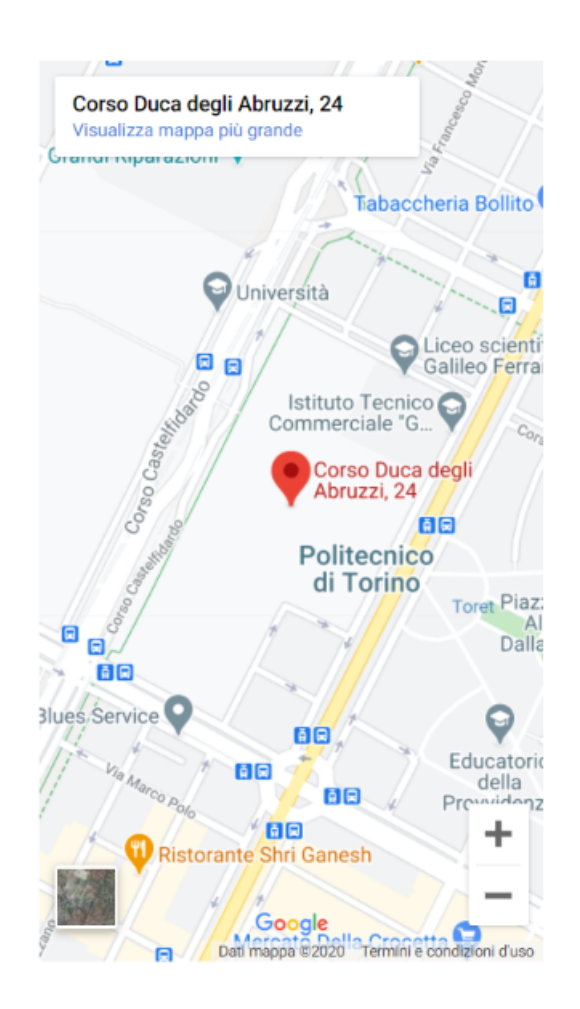

Figure 6.10: Mappa vista su schermo mobile

La spaziatura sarà fondamentale per evitare slips, ovvero errori dovuti a cattivo design, portando l'utente a tentare di accedere alla pagina linkedin, ma cliccando invece quella di facebook a causa dell'eccessiva vicinanza.

#### 6.3 Considerazioni finali sulla Homepage

L'homepage non dovrà contenere TUTTO, ma solo ciò che serve per farsi una rapida idea. Dai vecchi design contenenti qualsiasi informazione senza alcun nesso logico, si è infatti migrati verso una quantità di informazioni estremamente ridotta, ma utile e ben categorizzata.

Presentare una home page gigante e infinita ha poco senso; se si vogliono ricevere informazioni specifiche è meglio chiedere direttamente al referente; se si sta cercando di capire di cosa si occupa il gruppo, è bene che sia chiaro

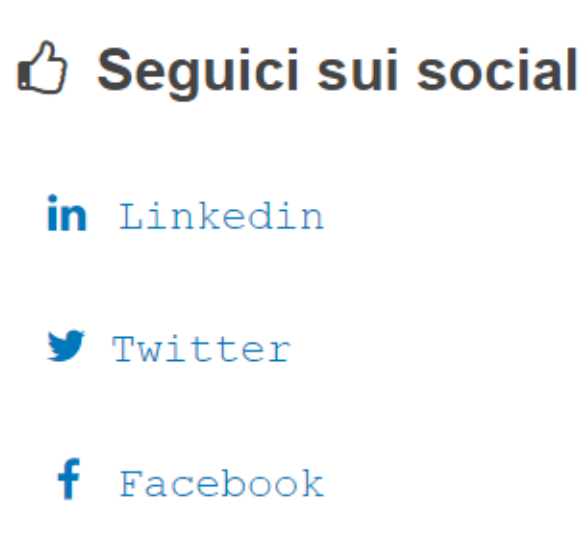

Figure 6.11: Seguici sui socials, vista su mobile

in poche, ma efficaci parole.

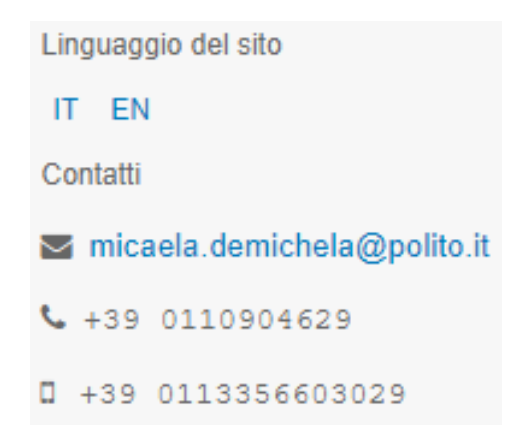

Figure 6.12: Contatti del referente del gruppo

La homepage non sarà per forza la primissima pagina con cui si entrerà in contatto. Si potrà infatti visualizzare il post di una nuovissima attività di ricerca all'interno di un social, ed entrare direttamente nella pagina ad essa dedicata.

Si potrà ricevere un link per visualizzare un evento, o per cercare il contatto di un membro, e in entrambi i casi senza nemmeno passare dalla homepage. Questa servirà come vetrina per riassumere il gruppo, la mission, e l'attuale stato dei lavori, presentandosi quindi come un vero e proprio bigliettino da visita.

# Chapter 7

# Attività di ricerca

Il vero cuore pulsante dell'intero sito sarà la sezione Attività di ricerca, in cui effettivamente verranno presentati tutti i contenuti prodotti dal team.

Per quanto le altre sezioni risultino tutte fondamentali alla funzione di disseminazione, quella veramente principale e insostituibile è quella in cui effettivamente andremo a ritrovare i contenuti da noi desiderati.

Tale pagina avrà il duplice compito di presentare una ottima anteprima della ricerca, invogliando cos`ı l'utente ad entrarci, e al contempo mantenersi sintetica, al fine di permettere a chiunque di poter farsi un'idea di diversi lavori in poco tempo, senza dover per ciascuno leggere troppo testo.

#### 7.1 La lista delle attivit`a di ricerca

La pagina si presenterà come un elenco delle attività svolte dal gruppo, offrendo ovviamente la possibilit`a di visualizzare maggiori dettagli cliccando sul titolo della attività.

Ogni attivit`a verr`a presentata in formato ridotto, offrendo quindi solo le informazioni strettamente necessarie per ridurre il numero di click necessari al conseguimento delle informazioni ricercate.

Nuovamente vi sarà una ricorrente suddivisione dei contenuti, per cercare di evitare il bloccone compatto di testo; è sempre necessario stare attenti alla cattiva formattazione del testo, che da sola può eliminare l'intera utilità del sito.

Le parti visibili in tale lista sono:

- Data di ultima modifica
	- $-$ In caso di nuovi aggiornamenti, sarà sufficiente leggere a quando

Attività di ricerca

- Boson at mass 125GV. ◎ Ultima modifica: 25 Ottobre 2020 Stato della ricerca  $\vee$  Completata O Tempo di lettura: 2 minuti Nel 2008, dopo un lungo ed intenso periodo di costruzione. l'LHC e i suoi rilevatori erano pronti per i primi fasci. Il 10 Settembre 2008, la prima iniezione dei fasci nella macchina fu un importante evento per il CERN, con la presenza della stampa ed autorità internazionali. La macchina stava lavorando perfettamente e abbiamo nutrito grandi speranze - Scoperta dell'atomo. © Ultima modifica: 24 Ottobre 2020 Stato della ricerca **the sviluppo Termine lavori: 10/10/2020** © Tempo di lettura: 2 minuti. La scoperta dell'atomo si potrà figurare come la più importante delle scoperte del nuovo secolo

Figure 7.1: Lista di attività di ricerca

risale l'ultima modifica dell'articolo, evitando di doverci entrare, e cercare invano nuove informazioni. Per quanto possa apparire una info poco importante, è fondamentale in termini di velocità di interazione.

- Stato dell'attività di ricerca
	- $-$  Tramite l'utilizzo di diversi steps, ogni attività sarà divisa in fasi di vita, e ritorner`a utile all'utente sapere a che punto sia arrivata, nuovamente senza dover accedere all'intera pagina dedicata alla attività.
- Progress bar e data di fine lavori
	- $-$  Per offrire un senso di sviluppo, e di progresso della attività di ricerca, verrà posta una barra che mostra l'avanzamento dei lavori. Essa permetterà di capire quanto è stato fatto, e quanto indicativamente manca alla fine dei lavori. Per dare anche una previsione di quando si concluder`a il progetto, verr`a scritta per esteso la data vera e propria, o presunta, di quando dovrebbero essere pubblicati i risultati finali.
- Tempo di lettura
- Sebbene possa apparire una informazione secondaria, avvisare l'utente quanto possa durare la lettura di un articolo permette a quest'ultimo di capire se poterlo leggere sul momento o meno,e in caso di tempi brevi coincidenti con un momento libero, invogliarlo.
- Introduzione
	- Un vero e proprio biglietto da visita della ricerca, con una breve descrizione di cosa tratta e di quali siano gli obiettivi. La descrizione completa sarà presentata solo dentro l'articolo.

Infine, al di sotto di tutto, viene posta una linea di demarcazione volta a separare le diverse attività di ricerca, per velocizzare lo scanning della pagina, e renderne ancora più esplicita la separazione.

#### 7.2 L'attività di ricerca per esteso

Una volta entrati all'interno dell'articolo vero e proprio, si avranno di fronte tutte le informazioni relative a quella ricerca, suddivise per tipologia, in un formato ricorrente che si ripresenterà tale e quale in ogni altra attività.

In cima nuovamente si avrà a disposizione il titolo della ricerca, accompagnato dalla data di ultima modifica e dall'attuale stato.

Queste informazioni saranno fondamentali, sebbene ripetute rispetto alla vecchia schermata, per due motivi; da un lato, sarà necessario per preservare la Recognition rather than recall[\[7\]](#page-101-2), evitando che l'utente debba ritornare indietro nella lista, per recuperare ad esempio lo stato della ricerca.

Dall'altro, non è affatto detto che per accedere alla ricerca si entri prima dalla lista di attivit`a, essendoci molteplici vie per comunicare il link della pagina singola.

Si può diffondere tramite mail, comunicata magari da un membro del gruppo, oppure tramite aggiornamento all'interno del canale social, o ancora dalla barra di ricerca...

E' sempre necessario ripetere tutte le informazioni importanti in ogni pagina, vista la possibilit`a di muoversi molto liberamente nel sito.

La descrizione che verrà qui presentata, sarà quella completa, lunga quanto

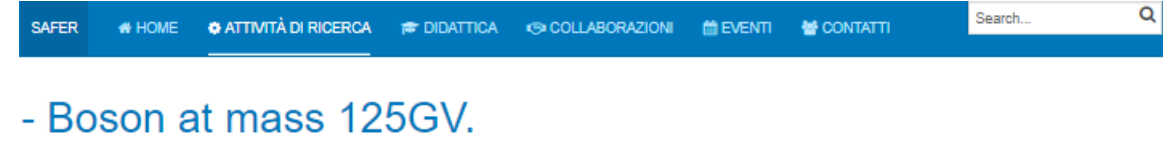

◎ Ultima modifica: 28 Ottobre 2020

#### Stato della ricerca

 $\sqrt{\ }$  Completata

#### **Descrizione**

@ Durata del video: 4 minuti

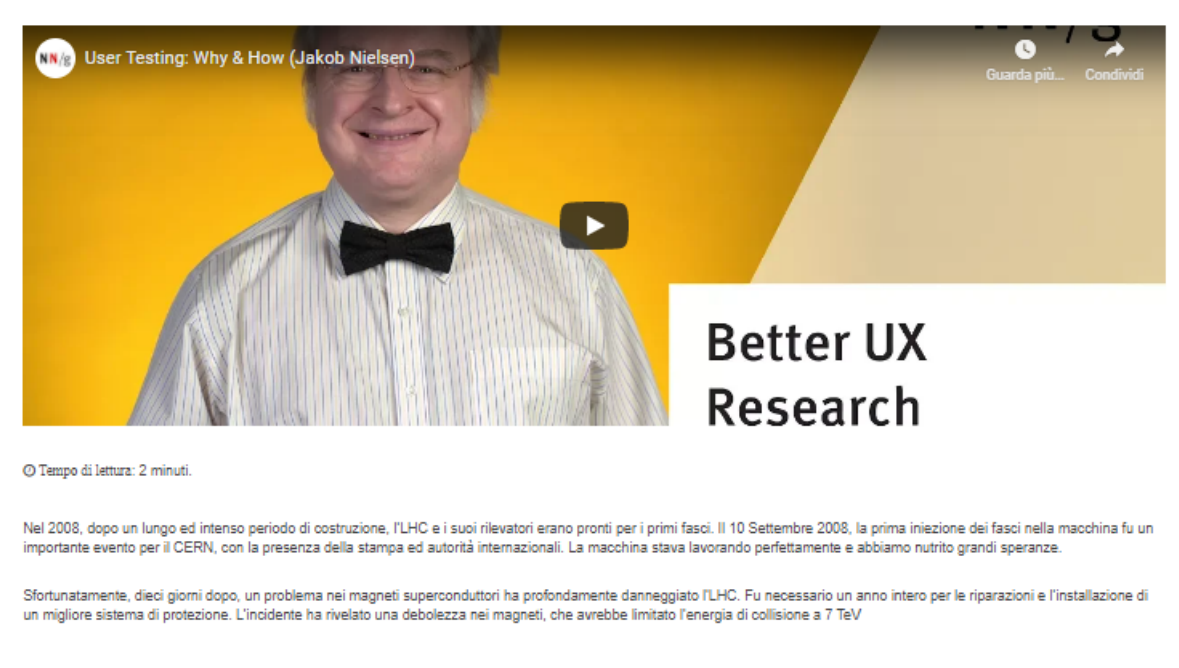

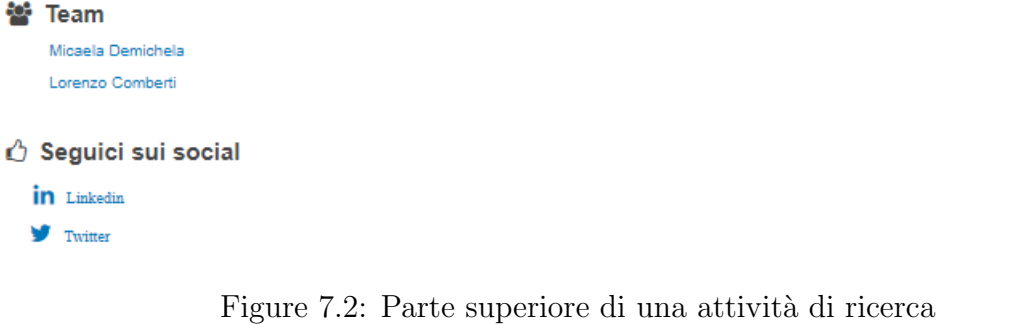

necessario per descrivere l'intero progetto. Trattandosi di una pagina interamente dedicata a quella attività, non sarà infatti necessario limitarsi in termini di parole o di spazi, ma ricordando sempre che il focus principale `e il pubblico non specialista.

Nuovamente, verrà presentato il tempo di lettura, coincidente con quello visto durante l'anteprima.

Sar`a quindi sempre necessario ricordare che il testo deve avere una ottima formattazione, e non bisogna mai esagerare con inutili parole durante la descrizione, per quanto lo spazio per inserire parole possa sembrare infinito.

L'obiettivo è infatti quello di attirare l'attenzione di un utente, non di descrivere ogni minimo particolare di quella ricerca; a tal fine, esistono altri luoghi e mezzi per divulgarne il contenuto.

Per coinvolgere anche quegli utenti che fanno indigestione quando viene loro richiesta una lettura, seppur breve, verrà anche posto un video con una breve spiegazione riguardo l'attività in esame.

Tale video dovrà contenere più o meno gli stessi contenuti del testo posto per iscritto, ma servirà a coloro che non desiderano leggerlo.

Si tratterà di un video breve, al massimo 3 o 4 minuti, e l'idea parte dal sito nngroup.com che adotta la stessa tecnica durante la spiegazione delle sue euristiche.

Anche il video sarà corredato di una indicazione circa la durata dello stesso, per dare un'idea all'utente se in quel frangente sia possibile visionarlo.

A seguire sar`a presentato il team che lavorer`a all'interno del progetto, con opportuni link ai contatti di ciascuno. L'importanza sta nel fatto che in caso di domande si sapr`a subito chi contattare.

Per poter essere sempre aggiornato sull'andamento del gruppo al lavoro sulle ricerche di interesse, verrano riproposti nuovamente i link social alle pagine del gruppo.

L'importanza del riproporre nuovamente i link, oltre che nella homepage, è sempre legato all'impossibilità di prevedere il flow di navigazione dell'utente, che magari approder`a per la prima volta all'interno di una pagina di ricerca e mai nella homepage, rischiando così di non vedere mai quei links.

Inoltre, trattandosi di contenuti primari per il sito, è bene ricordarli dove possibile, sino a che l'utente non arrivi a cliccarli, evitando anche che ne possa dimenticare l'esistenza.

La scelta di non porli nel footer risiede nell'importanza che hanno quelle pagine socials per il gruppo, e relegarli in una zona così poco considerata e nascosta, potrebbe rendere tali links invisibili a gran parte degli utenti.

Tra tutte, questa dei link ai socials sar`a la componente che maggiormente spicca in termini di utilità alla disseminazione del contenuto; ironicamente,
gran parte degli utenti nemmeno dovranno entrare nel sito per rimanere aggiornati, ma gli baster`a seguire il canale dedicato al progetto nel social preferito, e gli aggiornamenti saranno nella sua homepage.

Tale pratica è oramai enormemente diffusa in ogni ambito, da quello dello sviluppo software, ai videogames, addirittura al mondo della politica.

Tutte le novità appaiono adesso nella home dei socials, e in caso di curiosità sar`a possibile entrare nel sito specifico e leggere maggiori informazioni. In caso di aggiornamenti grossi, l'avviso rimarr`a solo in formato sintetico.

Un esempio di divulgazione simile, è usato da ogni giornale di informazione, che dal cartaceo si è mosso online, e cerca di entrare nel collettivo attraverso i socials.

Raramente si decide di acquistare un giornale cartaceo, se in fondo ricerchiamo notizie fresche e abbastanza specifiche. Tutta l'informazione si è spostata nel web, cercando di risultare molto specifica e accomodante per ogni utente.

Nella parte finale della pagina, si trova infine il succo vero e proprio di tutta la ricerca, introdotto tramite un sistema a sliders, le cui sezioni saranno appunto quelle relative alle diverse fasi del progetto.

L'idea è di usare questa sezione come un deposito ben organizzato, dove poter ritrovare velocemente tutto quello che serve, come ad esempio un aggiornamento vecchio di mesi visualizzato tempo prima sui social.

Se infatti l'aggiornamento risulterà breve, non sarà nemmeno necessario entrare nel sito, a patto di accontentarsi di un riassunto di cosa si è ottenuto.

L'unica sezione che si aprirà di default dovrà essere quella in corso d'opera, ma volendo, basterà cliccare su quella appena terminata, o su una nemmeno iniziata e vedere cosa contiene.

E' però essenziale che l'utente si ritrovi davanti i contenuti attuali, piuttosto che quelli rilasciati mesi prima.

Qualora una attività di ricerca sia giunta al termine, saranno visibili i due sliders Aggiornamenti settimanali, e Pubblicazione finale, secondo una specifica configurazione.

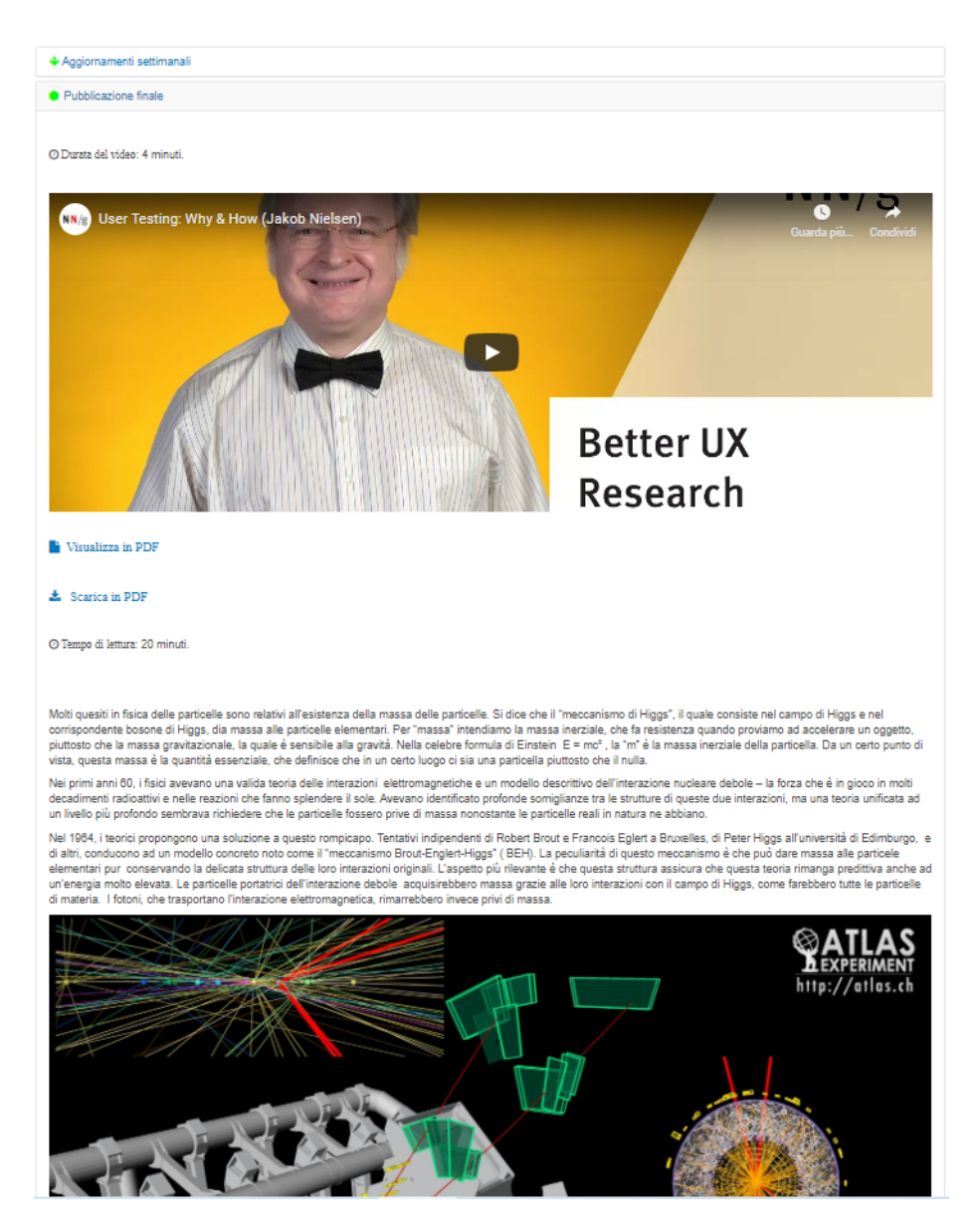

Figure 7.3: Esempio di pubblicazione finale di un articolo

Il primo, sarà chiuso, essendo oramai terminati gli aggiornamenti, mentre il secondo risulter`a aperto, ed entrambi saranno accompagnati dagli opportuni colori e icone che ne indicano lo stato.

Volendo, si potranno aggiungere altre modifiche postume, o aggiornamenti relativi alla ricerca, ma questi figureranno sullo slideshow, e sui social, e si cambier`a il contenuto della pagina dedicata al progetto.

La sezione di pubblicazione finale sarà sempre presente, anche quando il progetto sar`a in corso d'opera, ma sar`a accompagnata da una icona rossa ed una descrizione che indicano che l'attività non è completa, per dare subito l'idea all'utente, che nulla di finale è stato ancora pubblicato.

Volendo, si può aprire quella che si desidera al semplice click o tocco dello schermo.

La soluzione basata su sliders invece che su tabs è da preferirsi per via del design verticale che si vuole imprimere alla finestra.

Una scelta tramite sliders infatti, produrrà un risultato molto buono su mobile, mentre tabs risulter`a confusionario.

L'utilizzo degli sliders appare molto pulito, e permette una facile selezione della sezione voluta mantenendo pure il flow dell'opera.

In alto verrà messa la prima sezione relativa agli aggiornamenti settimanali, in basso quella relativa alla pubblicazione finale.

L'importanza di avere aggiornamenti settimanali risiede nel desiderio di catturare sempre l'attenzione degli utenti facendo percepire una realtà viva, e non abbandonata.

Aggiornamenti mensili risulterebbero troppo tardivi, mentre giornalieri avrebbero poco senso in termini di risultati ottenuti, e farebbero perdere quel senso di attesa.

La pubblicazione finale invece conterrà i risultati ottenuti dopo l'intera ricerca, e dovranno essere ben scritti, evitando termini complessi, e mostrando una formattazione del testo leggibile.

Nuovamente, per i soggetti meno avvezzi alla lettura, verrà presentato un comodo video con tutta la spiegazione relativa ai risultati ottenuti.

Durerà sempre poco, massimo 5 minuti, anch'esso con una indicazione della durata, per cui alcuni contenuti potrebbero anche essere omessi e posti per iscritto, ma l'idea è di dare una buona infarinatura all'utente che lo guarda.

Così, qualora voglia continuare a leggere, potrà anche approfondire elementi lasciati più in generale all'interno del video.

Per motivi di comodità, saranno poi presentati due link:

- Visualizza in PDF
	- link per visualizzare l'articolo in PDF, qualora lo si preferisca in tale formato.

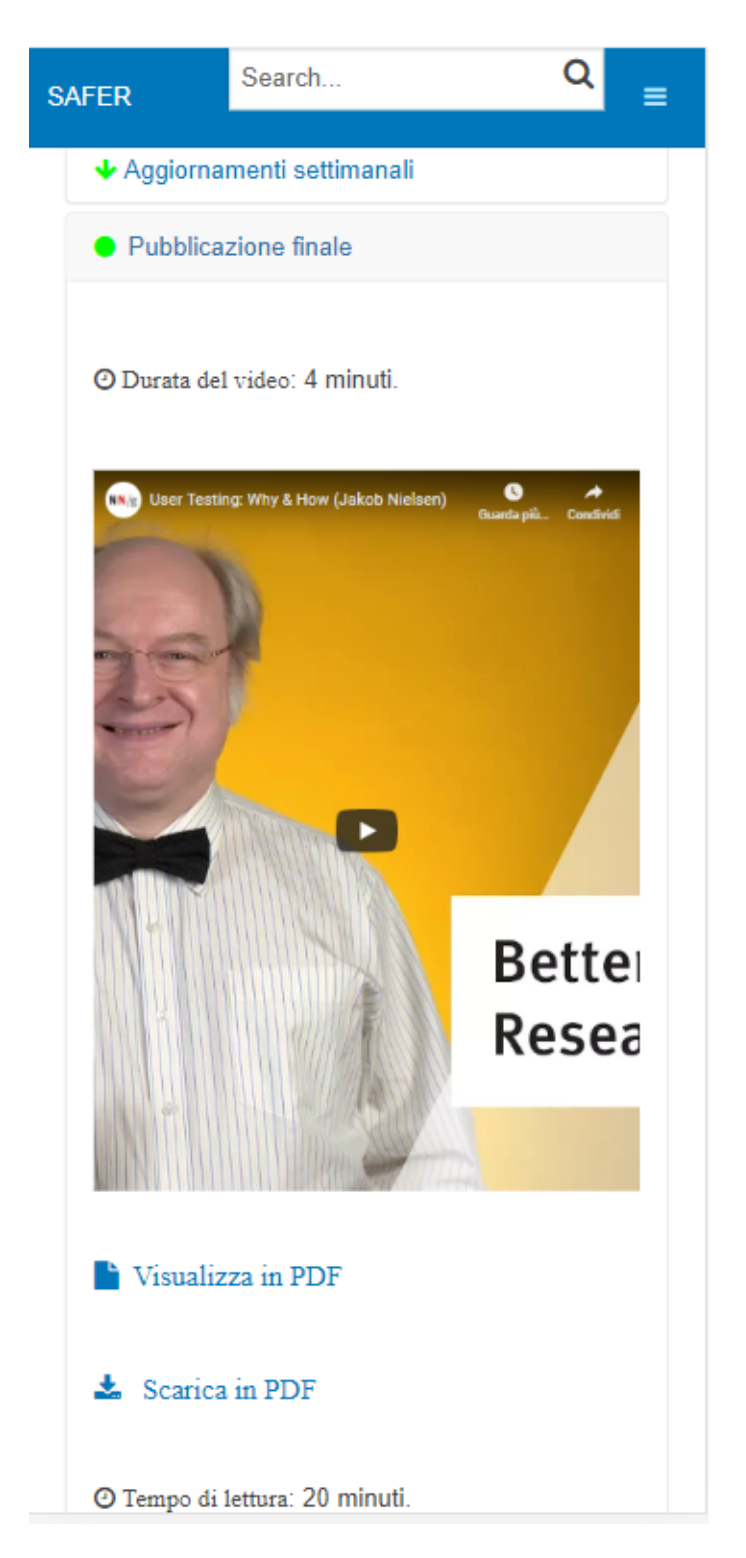

Figure 7.4: Schermata in formato sliders vista da mobile

- Scarica in PDF
	- link per scaricare l'articolo in PDF, e leggerlo ad esempio tramite e-book.

Infine, l'intera pubblicazione figurerà per iscritto, e qui si dovrà sempre

fare attenzione al modo di scriverla.

Per comodità, verrà nuovamente messo il tempo di lettura previsto.

Dal punto di vista mobile, si otterr`a un risultato estremamente simile, e fondato sugli stessi principi di verticalit`a.

Il punto di forza, sarà l'estrema leggerezza del sito, accompagnata però da una gradevole visualizzazione dei contenuti.

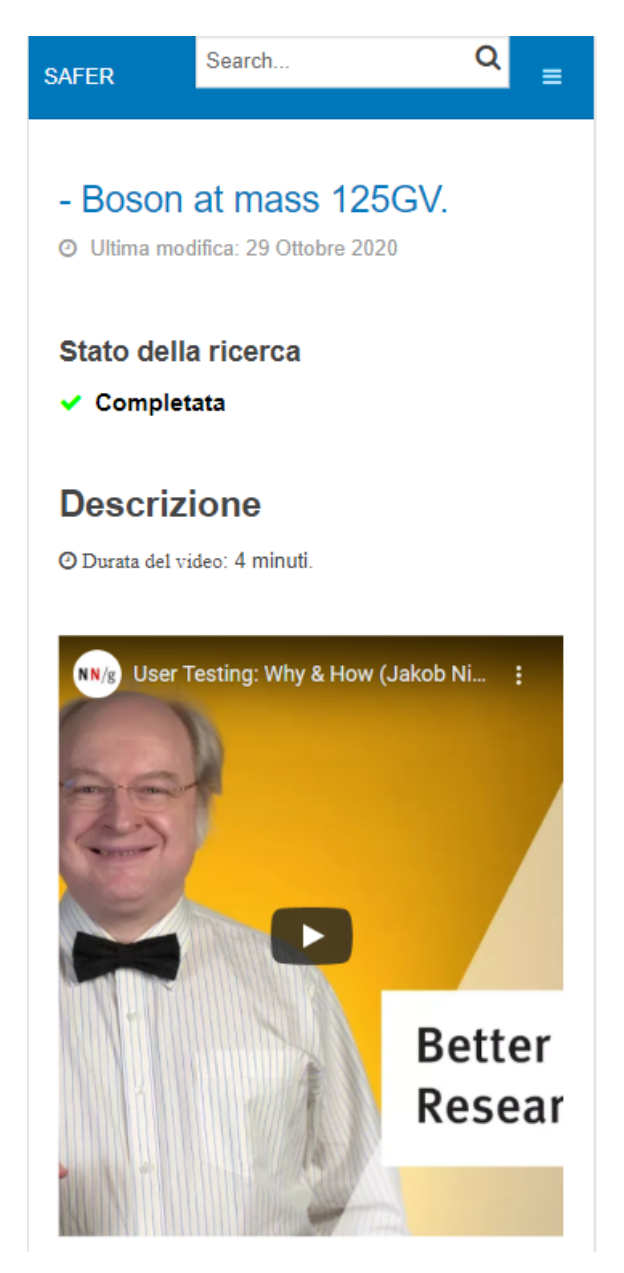

Figure 7.5: Attività di ricerca vista su mobile

Nuovamente, ad un sito estremamente bello e stravagante, verrà preferito qualcosa di più semplice ma molto più utilizzabile.

L'idea è sempre quella di evitare all'utente, qualsiasi frustrazione nel passare dall'uso desktop a quello mobile.

Essendoci contenuti disposti su più righe, invece che su una sola riga e su molte colonne, l'impressione sarà quella di essere sempre sullo stesso sito, e grazie all'esperienza acquisita su ${\rm PC},$ si saprà sin da subito come interagire su mobile.

# Didattica

L'interesse verso una specifica attività di ricerca può in alcuni casi far scaturire un vero e proprio amore verso un certo argomento.

Se il pubblico che si va a colpire è quello giovane, ancora in età scolastica, si pu`o addirittura tentare di convincerlo a intraprendere uno specifico corso di laurea.

Se si parla di uno studente ancora fermo agli studi superiori, i corsi di laurea triennali o magistrali potranno risultare una buona opzione per coltivare quegli interessi.

Se invece si tratta di uno studente che segue un corso universitario, lo si pu`o convincere a continuare attraverso un dottorato di ricerca.

La selezione delle opzioni didattiche sarà abbastanza semplice, e si focalizzerà per lo più sull'elencare le opzioni e reindirizzare verso il link ufficiale all'interno dell'università in cui si terrà il corso.

La struttura della lista ricorderà molto quella già vista in attività di ricerca, e servirà solo come manifesto delle opzioni disponibili.

Una vera e propria descrizione è già presente nel sito dell'università, per cui non trovebbe granch`e utilit`a riproporla anche qui, se non in formato sintetico.

Una breve introduzione infatti sarà inserita per ciascuna opzione, ma nulla di corposo o lungo.

La sua funziona sarà solo accendere interesse, là dove il titolo del corso non potrà riuscirvi.

Dal punto di vista pubblicitario, tornano in aiuto gli stessi strumenti dell'attività di ricerca.

#### Corsi di Laurea Magistrale

#### - Tecnica della sicurezza ambientale.

Vengono approfondite le problematiche legate al controllo di processi industriali, con particolare attenzione ai sistemi non-lineari e multivariabile. Verranno inoltre studiati gli schemi di controllo di apparecchiature e processi industriali, nonché la documentazione utilizzata per descriverli (Process Flow Diagram e Piping & Instrumentation Diagram)

 $\overline{a}$ 

#### Dottorati di ricerca in ingegneria chimica

#### - Risk assessment as decision making tools.

The objective of the course is to give to the PhD students from different field of engineering the logical and probabilistic basis and the methodologies for risk based decision making.

- Sinergies among process engineering and information technology & management (didattica di

Figure 8.1: Lista di corsi e offerte formative proposte nel sito

Lo slideshow presenterà l'introduzione di un nuovo corso, utilizzando una immagine accattivante e un titolo ben costruito.

Lato social, un post ben scritto porrà di fronte a tutti l'arrivo di una nuova opzione didattica.

# Collaborazioni

Nella vita di ogni persona, società, azienda, è sempre importante avere degli ottimi membri e lavoratori che sappiano condurre al meglio il proprio lavoro, al fine di rendere tale realt`a sempre migliore.

"So di non sapere" disse Socrate riferendosi a se stesso.

Allo stesso modo, tutte le aziende sono conscie dei propri limiti, e sanno che in alcuni ambiti è meglio chiedere a chi già ne sa molto di più, piuttosto che iniziare ad'apprendere da zero.

Questo perchè in termini di tempo, e in termini economici, si ha un risvolto decisamente superiore. Il prodotto finale inoltre, risentirà dell'enorme esperienza posseduta dal partner, e in termini qualitativi risulterà decisamente buono.

Anche per questo, nell'ambito della comunicazione scientifica, è sempre buona norma trovare alleati che possano aiutare durante una attività di ricerca, in forma di collaborazione paritaria, o di training, o altro. Qualora questo avvenga, è giusto comunicarlo all'interno del proprio sito, e nei socials, in modo da farlo sapere a chiunque ne sia interessato.

L'importanza di divulgare l'instaurazione di una collaborazione sta in primis nel mostrarsi aperti e limpidi nei confronti degli utenti, mostrando tutto quello che il gruppo fa, e con chi collabora.

Inoltre, può dare anche un maggior senso di fiducia, qualora l'allenaza avvenga con qualcuno di conosciuto o comunuque importante in un certo settore.

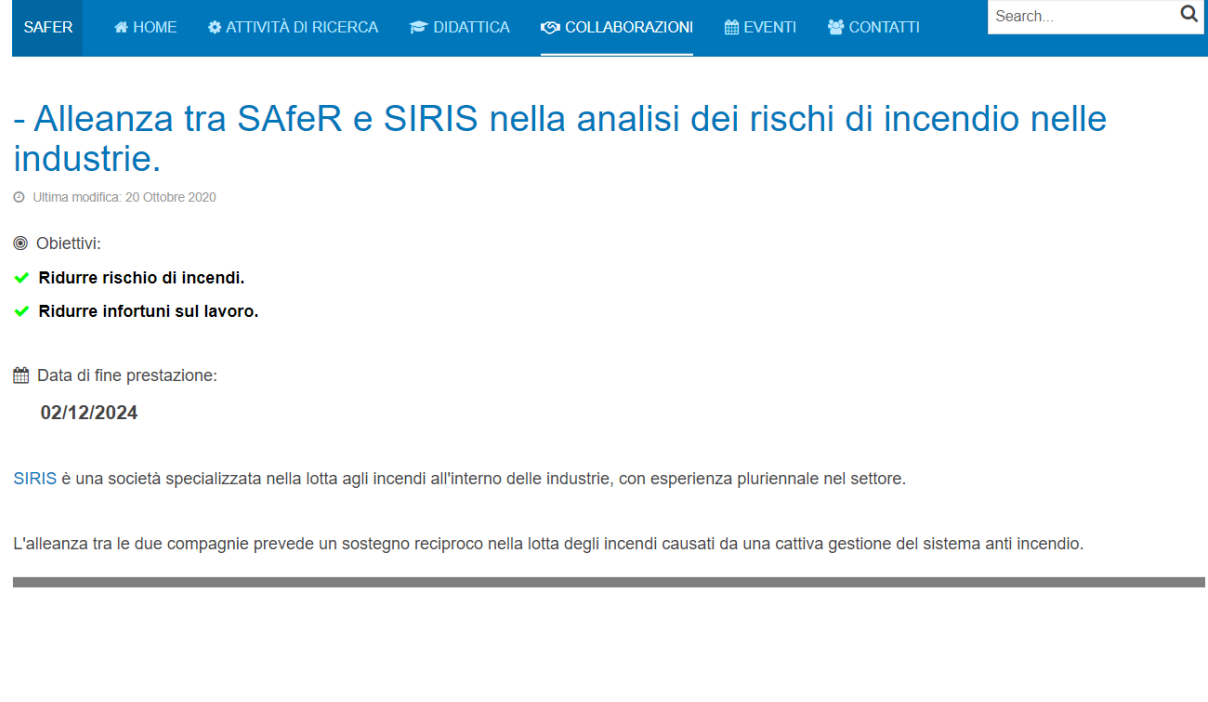

- Collaborazione tra SAfeR e MONOs per la sicurezza nei cantieri.

```
⊙ Ultima modifica: 20 Ottobre 2020
```

```
© Objettivi
√ Ridurre rischio di cadute accidentali di materiale edile.
```
Figure 9.1: Lista di collaborazioni vista all'interno della sezione dedicata

#### 9.1 La lista delle collaborazioni

La formula di presentazione delle collaborazioni, seguirà quella già vista e consolidata delle attivit`a di ricerca.

Un elenco, con elementi introduttivi, espandibili qualora si decidesse di cliccare all'interno del link.

In questo modo, si manterrà una certa consistenza con il resto del sito, e chi già naviga tra le attività di ricerca, si ritroverà con un design familiare anche tra le collaborazioni.

Gli elementi che saranno presentati saranno:

- Data di ultima modifica
	- Sebbene meno importante rispetto alla data presentata nelle attività di ricerca, qui fungerà da monito relativamente ad un eventuale cambiamento.

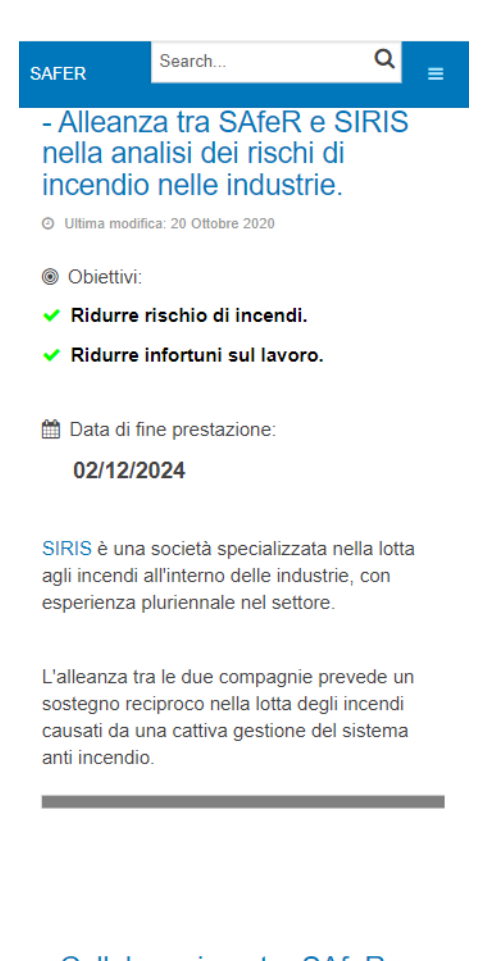

- Collaborazione tra SAfeR e MONOs per la sicurezza nei

Figure 9.2: Lista di collaborazioni visualizzate su device mobile

- Obiettivi
	- Ovviamente una collaborazione ha degli obiettivi, ne rappresentano il motivo fondante. Per questo essi saranno mostrati in prima pagina, e in grassetto, con ulteriore accentuazione data dalle icone di check colorate di un colore diverso rispetto al blu dominante nel sito.
- Data di fine prestazione
	- $-$  L'utilità di questa informazione sta nell'evitare di focalizzarsi su collaborazioni passate, e di mostrare la vitalit`a del gruppo, mostrando che vi è sempre almeno una collaborazione attiva. Se l'utente arriva all'interno della pagina, e ritrova alleanze scadute 10 anni prima, perderebbe interesse nel gruppo, anche per questo è necessario tenerne sempre qualcuna attiva.
- Descrizione del partner
- $-$ In massimo una o due righe, verrà descritto il partner, e sarà presentato il link al suo sito web, in modo tale da permettere agli utenti di capire con chi si sta collaborando.
- Spiegazione del perchè allearsi
	- Nuovamente, in massimo due righe, deve essere presentata la spiegazione sul perchè ci si è alleati.

La sintesi, all'interno di tutti questi punti è necessaria, per evitare di sovraffollare troppo quella che dovrebbe essere una lista di alleanze.

#### 9.2 La collaborazione per esteso

Entrando all'interno di una di queste collaborazioni, si potrà avere il panorama completo delle informazioni da leggere.

Oltre a quelle già viste, vi sarà la descrizione completa riguardo alla partnership, seguita da opportune foto e qualche appunto riguardo al modo di collaborare.

La descrizione dipenderà da caso a caso, ma si dovrà sempre tendere a non essere morbosi in termini di lunghezza del testo, cercando di formattarlo opportunamente.

Lato mobile, la visualizzazione sarà identica, grazie ancora al fatto che il sito si sviluppa in verticale, e permette di rimanere identico tra le varie schermate.

Rimanendo sempre all'interno del sito, la promozione di una nuova collaborazione avr`a un altro spazio pubblicitario, rappresentato dallo slideshow posto in homepage.

Tutti gli utenti che arriveranno nella home, si ritroveranno questa informazione in bella vista, e con un semplice click sull'immagine, come già avviene per le attività di ricerca, si entrerà dentro la pagina dedicata alla collaborazione.

Come tutti gli altri aggiornamenti presentati all'interno dello slideshow, l'ordine sarà dettato prevalentemente seguendo quello cronologico, nulla vietando ad altri tipi di criteri per distribuire le immagini.

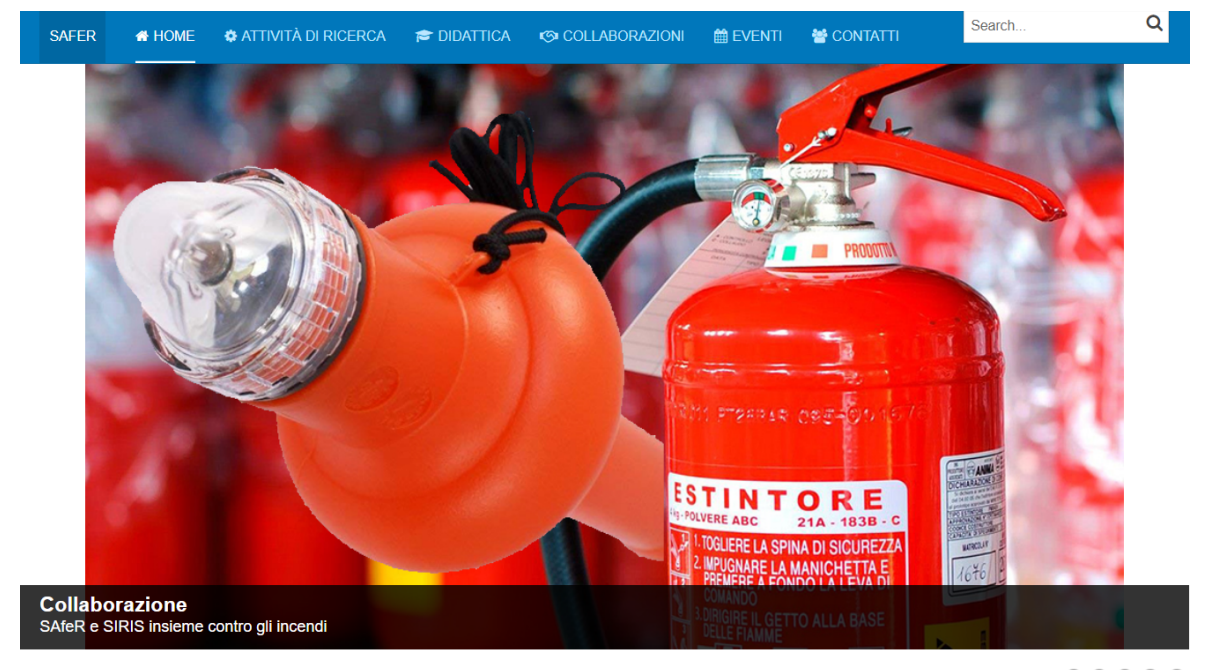

 $\bullet\bullet\bullet$ 

Figure 9.3: Slideshow con anteprima della nuova alleanza

Completando il trio di spazi pubblicitari, oltre alla sezione con la lista, e lo slideshow, tale collaborazione verrà pubblicizzata tramite socials, con la ovvia e consolidata pubblicazione di un post che riporterà alla pagina dedicata.

Ancora, trattandosi di un pubblico non specialista, in quasi tutti i casi, gli utenti sapranno dell' alleanza proprio grazie a questa terza opzione, e tramite click sul link, potranno saperne di più.

Il post dovrà contenere l'hashtag che dimostri che si tratta di una collaborazione, utile per andare oltre se non si è interessati all'argomento.

Saranno presentati i soggetti e i relativi obiettivi, assieme ad una immagine e al link per accedere alla pagina nel sito.

Ancora più che nella sezione nel sito, qui si dovrà essere ultra sintetici.

Un'ottima arma a favore del gruppo di ricerca, è la libertà di non dover per forza richiedere all'utente di entrare nel sito, a causa di guadagni derivanti da pubblicit`a o simili.

Si potrà infatti scrivere in sintesi tutto quello che serve nel post, e porre il sito come una alternativa in termini di completezza. Questo è un punto a favore nel rapporto che si instaura tra utente e sito.

#### #COLLABORAZIONE

SAFER e SIRIS si alleano per:

Ridurre rischio di incendi.

Ridurre infortuni sul lavoro.

Per saperne di più:

http://localhost/joomla/index.php/it/collaborazioni/56-alleanza-trasafer-e-siris-nella-analisi-dei-rischi-di-incendio-nelle-industrie

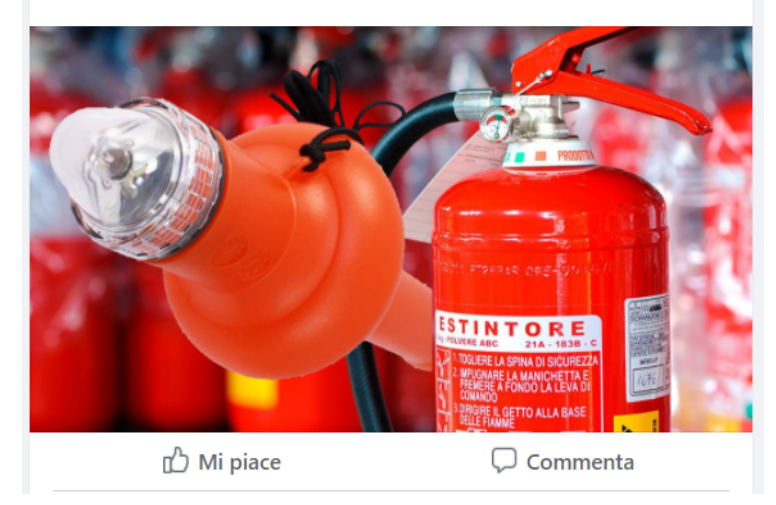

Figure 9.4: Post di facebook con la descrizione dell'alleanza

### Eventi

La disseminazione avrà come parte integrante l'utilizzo di eventi volti a coinvolgere il pubblico, e cercare di renderlo partecipe allo svolgimento dell'attività di ricerca.

Un normale sito manca infatti di una vera interazione col pubblico, per quanto si cerchi di tenere sempre aggiornato l'utente tramite:

- Una sezione commenti per esprimere il proprio giudizio, ricevere risposte e commentare valutazioni altrui
- Lo stato della ricerca, espresso tramite icone che ne mostrino l'avanzamento, e continui aggiornamenti circa l'andamento dei lavori
- La serie di contatti disponibili, utili per chiedere la qualunque circa l'andamento di una ricerca.
- Slideshow in homepage che mostri tutte le novità giorno per giorno.

La mancanza di una interazione in tempo reale viene colmata proprio grazie all'instaurarsi di eventi, dal vivo o telematici, in cui poter assistere dal vivo e vedere di persona i singoli membri.

Strutturalmente, la sezione eventi sarà caratterizzata da un calendario in cui ciascun evento sar`a prima visualizzato in formato di sintesi, e poi tramite click sull'icona nel calendario, verrà presentato in formato esteso con tutti i dettagli che si vogliono presentare.

Per velocizzare lo scan della pagina, ciascun evento verrà presentato con colorazioni diverse, dove ogni colorazione sarà legata ad una diversa attività di ricerca.

L'utilità starà nel poter visionare velocemente gli eventi legati all'attività di interesse, senza dover leggere per ciascun evento a quale lavoro si riferisca.

Qualora infatti il team stesse lavorando parallelamente a due o più attività di ricerca, saranno predisposti in parallelo diversi eventi su tali attivit`a.

| October, 2020                                               |     |                              |                             |                |            |             |
|-------------------------------------------------------------|-----|------------------------------|-----------------------------|----------------|------------|-------------|
|                                                             |     | By Year<br><b>By Month</b>   | By Week<br>Today            | Jump to month  |            |             |
| ▲ September                                                 |     | 04 October 2020              |                             |                | November > |             |
| Mon                                                         | Tue | Wed                          | Thu                         | Fri            | Sat        | Sun         |
| 28                                                          | 29  | $30\,$                       | 1                           | $\overline{2}$ | 3          | $\boxed{4}$ |
| 5                                                           | 6   | $\overline{\mathbf{r}}$      | 8<br>8:00AM Conferenza onli | 9              | 10         | 11          |
| 12                                                          | 13  | 14<br>8:00AM Conferenza in p | 15                          | 16             | 17         | 18          |
| 19                                                          | 20  | 21                           | 22                          | 23             | 24         | 25          |
| 26                                                          | 27  | 28                           | 29                          | 30             | 31         | 1           |
| Invenzione del cellulare Scoperta dell'atomo All Categories |     |                              |                             |                |            |             |

Figure 10.1: Calendario degli eventi, con differenziazione per attività di ricerca

Ciascuna attività sarà caratterizzata da più eventi che ne seguiranno l'intero corso di vita.

Prima di iniziare una vera e propria attività di ricerca, potrà tornare utile presentarla al pubblico, e cercare di spiegarne le motivazioni e i contenuti che la caratterizzeranno.

Dal feedback ricevuto si potrà decidere la valenza o meno di tale ricerca, e anche il potere espositivo del gruppo nei confronti di gente non del settore.

Il feedback si può ottenere anche tramite socials, leggendo i commenti al post, o vedendone i mi piace, ma consigli veramente costruttivi possono venire solo da una interazione un pò più vicina garantita dagli eventi.

Una idea eccellente, ma esposta male, o che semplicemente passa in sordina, perde gran parte del suo valore. Ancora peggiore il caso in cui l'idea stessa, presentata bene, non presenta interesse.

Per evitare questi due casi, e correggere sino a che si è ancora in tempo, `e utile organizzare e pubblicizzare nel sito e nei socials un evento ancora prima di iniziare i lavori.

Per mantenere alto l'interesse, molti eventi devono essere condotti durante

lo svolgimento della ricerca.

#### "Purchè se ne parli."

Seguendo questa idea, il progetto rimarrà di interesse, ed eviterà di finire nel dimenticatoio. Ciò che bisogna ricordare è sempre la difficoltà di entrare nell'interesse di persone non così esperte di quel settore, e parte degli sforzi risiederanno in questo arduo compito.

Risultare interessanti tramite aggiornamenti specifici e tecnici verso persone che vivono di quell'argomento è facile, mentre davvero complesso è occuparsi di chi vive di altro.

L'organizzazione di eventi volti a pubblicizzare una attività di ricerca durante il suo svolgimento, avranno il compito di incuriosire l'utente verso dove si arriver`a, e quali implicazioni si avranno dagli ultimi risultati ottenuti.

Infine, una volta che verrà terminata l'intera ricerca, dovrà essere esposto quello che si è riusciti ad ottenere, nuovamente riuscendo a risultare interessanti.

I risultati che si otterranno da questo evento, potranno portare l'utente a interessarsi ad altre ricerche, e così fargli nascere un interesse profondo nell'argomento.

Da una singola foto di un evento, posta nella homepage, o da un link sui social, potrà quindi nascere un forte interesse verso il gruppo di ricerca, o semplicemente si riusciranno a diffondere i risultati così faticosamente ottenuti.

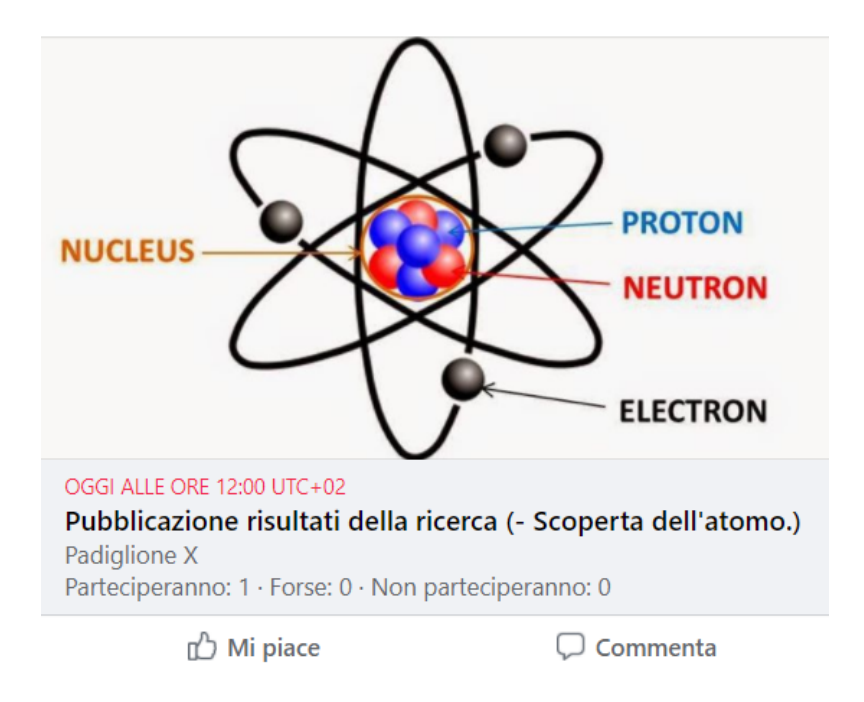

Figure 10.2: Esempio di evento visualizzato su facebook

# **Contatti**

La sezione Contatti dovrà essere di supporto a quegli utenti che necessiteranno di un contatto specifico del gruppo, non di parlare col gruppo in generale.

Chi avrà bisogno di commissionare un lavoro in generale, troverà il contatto del referente all'interno del footer.

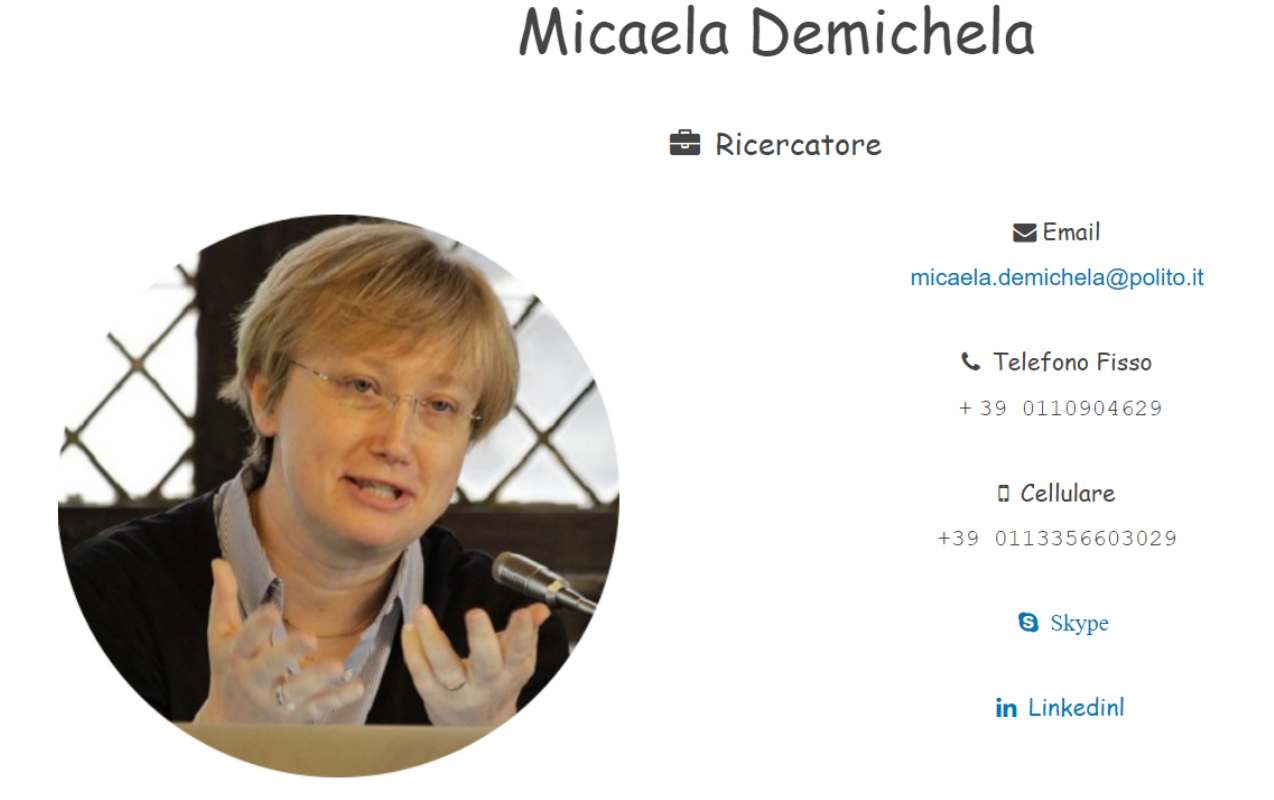

Figure 11.1: Membro del gruppo visualizzato da PC desktop

Tutti i contatti dei membri del gruppo di ricerca dovranno risiedere in questa sezione.

Sarà importante anche qui rimanere sintetici allo stretto indispensabile; scrivere infatti biografie estese, o pensieri lunghi pagine e pagine non sarà gradito a chi cerca unicamente un contatto email o telefonico.

Tali informazioni potranno benissimo risiedere all'interno delle pagine social del gruppo o della singola persona, dove ognuno potrà dire la sua, o mostrarsi al pubblico condividendo parte delle sue esperienze, piuttosto che usando qualche frase messa nel sito.

#### 11.1 Quali informazioni inserire

Ciò che sarà richiesto alla sezione contatti sarà:

- Una foto del membro di ricerca abbastanza grande, in modo da velocizzare la fase di scansione della pagina web. Senza dover leggere nome e cognome, dovr`a essere possibile riconoscere la persona ricercata.
- Le generalità base quali nome e cognome, eventualmente indirizzo e ruolo all'interno del gruppo; nuovamente, se si desidera aggiungere più del dovuto, è meglio farlo tramite socials, dove chi vuole interessarsi alla persona nello specifico, la seguirà nel suo profilo.
- La serie di contatti disponibili, quali numero di telefono fisso, cellulare, mail, skype e soprattutto i contatti social, in tal caso non del gruppo ma della persona speicifica.

Dovendo essere disponibili a rispondere alle richieste da parte degli utenti, magari interessati ad una specifica attività di ricerca, è bene fornire i contatti più comodi per l'utente.

Ogni contatto avrà infatti un diverso contesto di utilizzo, e potrà risultare più o meno pratico:

- I numeri di telefono, fissi o mobili, non sono utili per informazioni brevi o che ad esempio possono essere lette in un secondo momento. Lo stesso utente risulterà sempre restio ad usarli, a meno di non essere in confidenza con il ricercatore, o necessiti per forza di una interazione vocale.
- I contatti socials sono ottimi per la stragrande maggioranza degli utenti, che magari vogliono solo chiedere info su un evento, o in generale preferiscono ricevere una risposta in differita, e leggerla comodamente ore dopo averla richiesta. In generale, questo risulta comodo

anche per chi riceve le richieste, che può ritagliarsi qualche oretta durante il giorno per rispondere a tutti i messaggi, invece di ricevere chiamate, magari nei momenti sbagliati.

• Il contatto skype, zoom, o simili, fanno parte di una terza categoria, in cui è necessaria una interazione ancora più approfondita. Oltre alla voce, entra infatti in gioco il video, e i due interlocutori possono vedersi, e anche spiegarsi meglio qualora l'argomento risulti complesso. Inoltre, in periodi complessi come quello attuale a causa del COVID-19, l'interazione audio-video `e un ottimo sostituto della presenza fisica, e in questo caso anche più sicuro, sebbene l'interazione fisica inter personale risulti sempre l'opzione migliore.

#### 11.2 Come disporre gli elementi in gioco

L'ordine dei presenti dovrà corrispondere a quello di interesse per chi entra in questa pagina. In cima vi sarà il referente, e successivamente uno dopo l'altro i membri inseriti in base all' "Importanza" per l'utente che visita il sito.

Stilisticamente la pagina dovrà essere gradevole sia su PC, che su smartphone, e grazie alla responsività offerta dal sito sarà possibile creare una sola sezione Contatti, che però si adatterà in base al dispositivo in uso.

Su desktop la pagina presenterà tramite caratteri ben visibili, grandi e spaziati, il nome e cognome del soggetto, assieme ad una foto grande quanto tutte le generalità. Sarà importante la foto grande per motivi di scanning, essendo essa fondamentale per identificare un individuo.

Ricordando inoltre lo studio condotto da EyeQuant, la parte su cui si focalizza maggiormente l'utente è quella in alto a sinistra, per cui è d'obbligo metterci l'oggetto che, anche meglio del nome, permette di identificare una persona.

Per aiutare ancora di più la fase di scanning, accanto ad ogni informazione `e stata aggiunta una icona che la rappresenta; invece di leggere per intero l'info del "Telefono fisso" è infatti possibile intuire di cosa si tratta già solo guardando l'icona del telefono, lo stesso per l'email, il cellulare e i diversi link alle pagine social.

Per mantenere una fruibilità rapida della pagina, non sono state introdotte

### Micaela Demichela

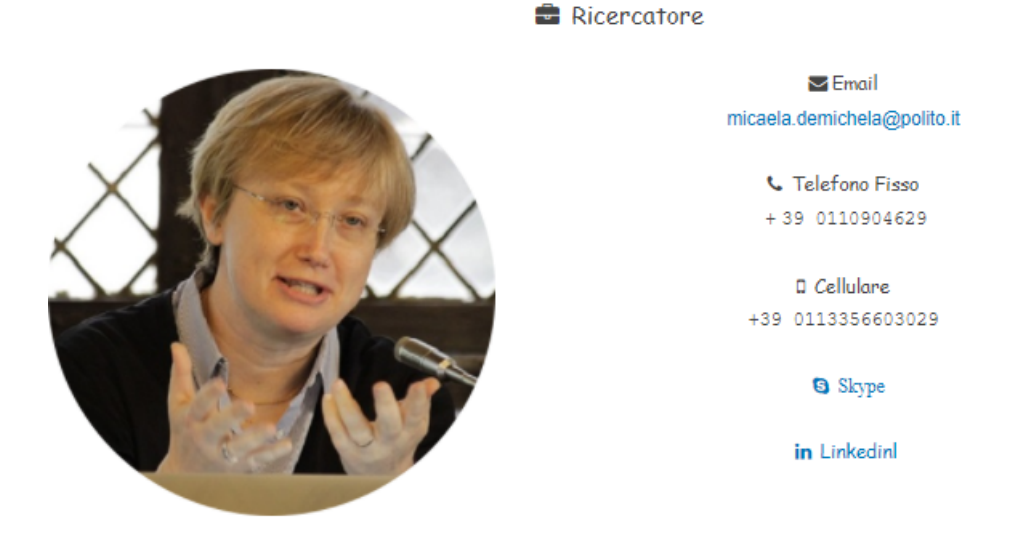

### Gabriele Baldissone

Research fellow Post-doc

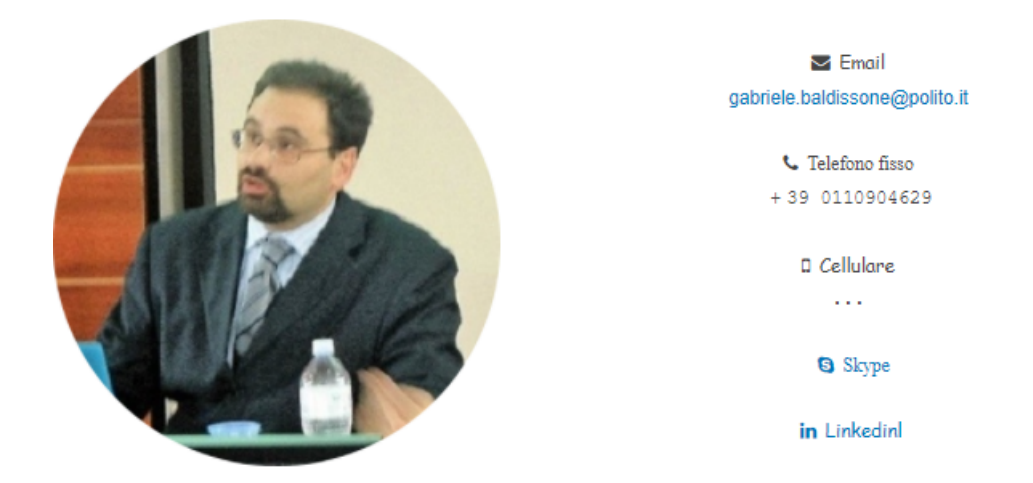

Figure 11.2: Due membri del gruppo, visualizzati nella sezione Contatti

linee di separazione tra i diversi membri.

Un nome e cognome molto più grandi del resto delle informazioni permetteranno di capire quando si termina con un profilo e si inizia con l'altro, anche grazie alla foto che univocamente ne permetterà l'identificazione.

L'uso delle linee di separazione rallenta di molto la visibilità di un sito, e per quanto una sola linea posta in basso non causi eccessivi rallentamenti, `e comunque accettabile ignorarla.

Una cornice posta completamente attorno all'utente causerebbe un rallentamento significativo, e anche per questo è preferibile uno stile più libero.

Come si vede nella figura 11.2, i due membri sono chiaramente distinguibili anche senza alcuna linea di demarcazione, grazie ad una efficace spaziatura dei contenuti, e dimensione opportuna del font.

Le icone fungono poi un altro ruolo oltre al velocizzare la fruizione del sito web in termini puramente di velocità.

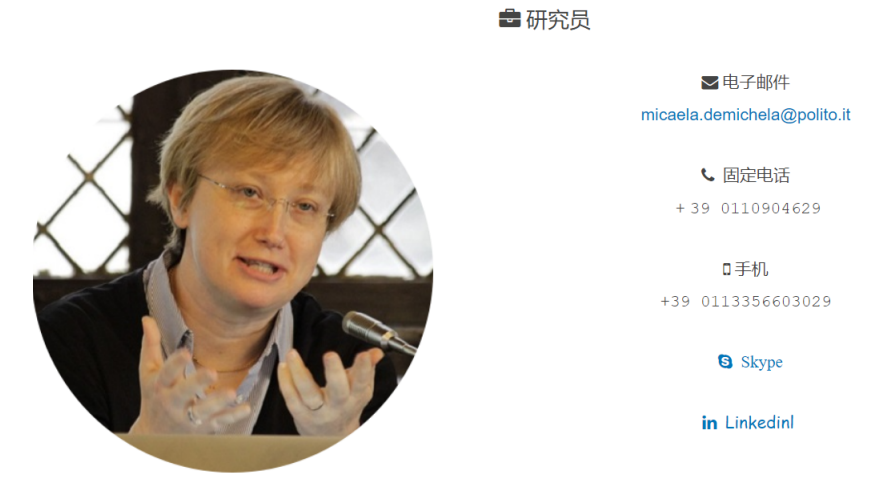

### Micaela Demichela

Figure 11.3: Informazioni visualizzate tramite caratteri cinesi

Cambiando il testo della pagina in una lingua sconosciuta, rimane ancora possibile distinguere le diverse informazioni, grazie all'uso di icone che convenzionalmente e universalmente, riportano il medesimo significato.

L'utilità di tale caratteristica non è tanto quella di aiutare a leggere il sito anche a chi non ne conosce il linguaggio, essendo ormai disponibili traduttori istantanei di ogni tipo; è infatti rilevante la velocità nell'interpretare il contenuto della pagina, rispetto ad una soluzione senza icone, e tale metodo di analisi aiuta.

In termini di pura funzionalità della sezione Contatti, ciascuno dei membri potr`a essere trovato attraverso la barra di ricerca posta in alto, ipoteticamente anche dalla homepage.

Inserendo il nome del soggetto si verrà infatti catapultati in una pagina contenente esclusivamente le informazioni del soggetto ricercato.

L'utilità di questa sezione può quindi variare molto, specie da utente ad

utente.

Il referente pu`o fungere da portavoce per tutto il gruppo, e spiegare su cosa si lavora, ed eventualmente svolgere nuove tasks. Gli altri membri possono essere utili per rispondere ad informazioni relative alle singole pubblicazioni, qualora ne avessero fatto parte, oltre ovviamente a figurare in maniera puramente formale tra i membri del team.

Trattandosi di una funzionalit`a utile sia in chiave generica, che per i fini di disseminazione, ricordando che ogni articolo presenter`a il team che vi ha partecipato, potrebbero esserci attività in cui solo alcuni membri vi hanno preso parte.

Per ricevere maggiori informazioni o chiarimenti su una specifica parte, sarà utile poter ricavare le informazioni di contatto di ciascun membro.

### 11.3 Visibilit`a su mobile

La visualizzazione mobile, gioverà parecchio dello stile scelto, sebbene in questo caso vi siano differenze nella distribuzione dei contenuti rispetto al sito visto su desktop.

In questo caso infatti avremo a pieno schermo, ben visibile e grande, il nome e cognome della persona, con l'immagine che occupa in larghezza l'intero schermo.

I contatti saranno poi tutti presentati uno dopo l'altro verticalmente, invece che a lato della foto come nella visualizzazione desktop, e i link ai profili social saranno facilmente cliccabili grazie ad una efficace spaziatura volta ad evitare slips.

Tutti i contenuti verranno posti al centro, trattandosi per ogni ricercatore, quasi di un bigliettino da visita, per cui lo stile può anche essere leggermente stravagante.

E' ovvio il cambio di stile rispetto al resto delle pagine, ma trattandosi di un contenuto intrinsecamente diverso, è ammissibile, e se ottenuto senza impattare sulle prestazioni in termini di fluidità, non può che giovare.

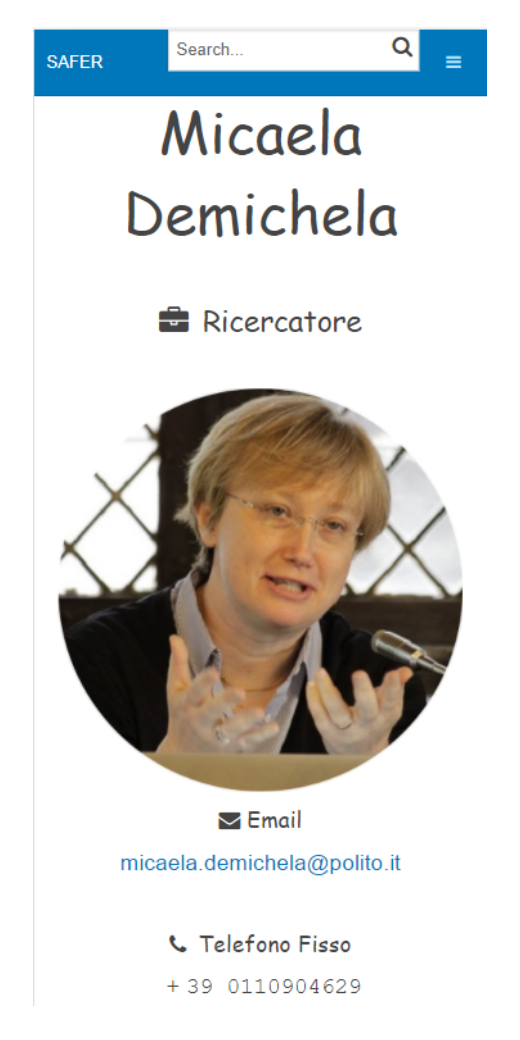

Figure 11.4: Vista di un contatto mobile

# Conclusioni

La disseminazione presso un pubblico non specialista è una tematica parecchio interessante, e forse difficile da realizzare nel pratico, visto il difficile pubblico verso cui rivolgersi.

Si tratta infatti di dover entrare nel cuore di un pubblico che non ha gli strumenti per capire così a fondo quello di cui parliamo, e magari non presenta nemmeno un eccessivo interesse.

Lo studio e sviluppo di un sito web per vincere questa sfida è stato quindi avvincente, dovendo sviluppare qualcosa che dovrà essere di gradimento per un pubblico vastissimo e vario.

Anche grazie agli studi degli ultimi anni, ero già partito con una idea su cosa disporre e cosa scrivere, e quali sezioni creare, definendo degli iniziali design a bassa fedelt`a di tutte le pagine.

Cominciando a sviluppare il sito però, mi sono scontrato con delle idee che non sempre risultavano utili ai fini pratici, e mi hanno portato a rivedere continuamente i contenuti da inserire.

Partendo da un'idea di sito come strumento dominante per la disseminazione, anche grazie ai consigli della referente, ho capito che era necessario sviluppare qualcosa in simbiosi coi social networks, altrimenti la realtà che andavo a delineare sarebbe rimasta limitata entro confini molto piccoli.

Addirittura, per la corretta ed efficace disseminazione dei contenuti, è necessaria l'introduzione di una nuova figura all'interno del team, che assieme alle operazioni di ricerca, si adoperi a tenere aggiornate tutte le pagine socials.

Gli stessi contenuti sono cambiati continuamente, partendo da una homepage pensata con slideshow di foto del gruppo, ultima attività di ricerca, e contatti, finendo poi con qualcosa di diverso e più utile.

Lo slideshow di foto dei contatti, li ho convertiti in uno slideshow degli aggiornamenti ed avvenimenti più recenti, spostando le foto del gruppo sui social.

L'ultima attività di ricerca l'ho tolta, in favore della mission del gruppo. In fondo, molto spesso si accederà alla pagina dedicata ad una ricerca direttamente dai social, bypassando completamente la home.

Infine i contatti del referente li ho spostati direttamente nel footer, ritenendo che dovessero essere sempre presenti, ma non così di impatto.

Le sezioni nella persistent navigation poi sono cambiate sino all'ultimo, aggiungendo e togliendo, sino ad ottenerne un numero consono e non esagerato. Come spiegato, troppe sezioni farebbero disorientare l'utente che visita il sito.

Il punto di forza su cui ho voluto puntare è stato lo sviluppo del sito, con molto riguardo alla sua resa mobile. Troppo spesso abbiamo a che fare con siti che su desktop sono piacevoli, belli, ma su mobile risultano stravolti e differenti, e a volte addirittura pesanti in termini di navigabilità.

L'utilizzabilità viene infatti sostituita da grafichette e trucchetti grafici che abbelliscono, ma appesantiscono troppo il sito, e la mia volont`a stava nel rimuovere questo problema, offrendo un sito bello su desktop e mobile, e che fosse fluido e facile da navigare.

Ogni link o elemento cliccabile, è stato pensato anche in termini di tocco da touchscreen, cercando sempre di garantire una buona spaziatura tra gli elementi.

I caratteri hanno sempre una dimensione adeguata e ben leggibile, anche su schermi piccoli.

Inoltre, tutte le sezioni sono state studiate per garantire consistenza nei contenuti, con l'uso di opportune icone che ne rappresentassero il significato.

Ogni attivit`a di ricerca dovr`a mantenere lo stesso schema, con la stessa suddivisione dei contenuti, così come la sezione delle collaborazione.

L'idea sviluppata è abbastanza coraggiosa, e certo richiede molto sforzo, essendo richiesto sia un lavoro al livello della ricerca vera e propria, che sulla diffusione nei social e durante gli eventi, del proprio lavoro.

L'obiettivo è quasi divenire degli influencers nel mondo della scienza, e per un contesto come quello attuale, è parecchio complesso, ma fattibile se fatto con la giusta energia.

### Ringraziamenti

Per concludere, vorrei ringraziare la mia famiglia per il sostegno durante questo percorso universitario e gli amici conosciuti grazie ai progetti di gruppo del politecnico.

E in particolare ci tengo a ringraziare la città di Torino, e l'intera comunità salesiana passata e presente del mio bel San Giovannino, in particolare ringrazio Don Corrado, Don Gianni, Don Testa, Don Luca, Don Mauro, Don Natale, Don Sabino, Giorgio, Guido, Don Dario Superina, Pino, Don Durando, Don Assom, Don Dario Battistetti, Don Dino, oltre a Mariella, Radu, Lidia, Anna, Susan, per il bel clima e il divertimento offertomi in questi anni... Grazie.

Ogni giorno lì passato è stato magico e oramai mi svegliavo con la domanda: Chissà cosa succederà oggi?

Tra gite, ritiri spirituali indimenticabili, le corse a prendere il fornello più grande col pranzo alle 12 meno 10, e la cena alle 18:50, la presa del frigo, congelatore e armadietto di inizio anno, la lavatrice che andava liberata per il turno dopo, le pulizie al mercoled`ı mattino, le serate a vedere i film, le tisane sul tetto o nel nostro piccolo oratorio tra amici intimi, gli incontri di preghiera e i rosari sul tetto, il pranzo coi preti a natale, le mattine in palestra assieme al partner di mille allenamenti, la grigliata di inizio anno, le salite alla Sacra di San Michele, e in generale tutti i pranzi e le cene in compagnia degli amici del collegio, e una infinità di altri avvenimenti spettacolari che solo al mio bel San Giovannino potevo vivere e che mi hanno accompagnato durante gli anni di studio.

### References

- [1] Vice. Educational video games just never got things right.
- [2] Shehu Badamasi Ahmad Yusuf Tambuwal Umar Usman Shehu Usman Gulumbe, Shamsuddeen Suleiman. Predicting diabetes mellitus using artificial neural network through a simulation study.
- [3] Ager. Linee guida per le attivita di comunicazione e divulgazione progetti ager.
- [4] Prodos Academy. Progetti europei: mini-guida alla disseminazione dei risultati.
- [5] Steve Krug. Don't make me think revisited. Pearson, 2013.
- [6] Peter H. Lindsay, Donald A. Norman. The Design of Everyday Things. Tecnos, 1986.
- [7] Jakob Nielsen. 10 usability heuristics for user interface design.